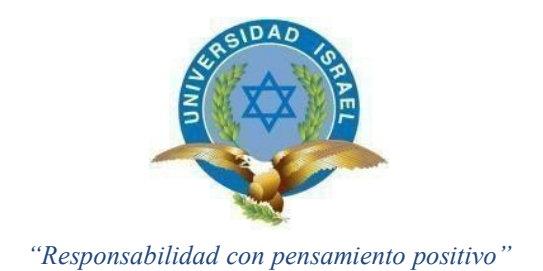

## **UNIVERSIDAD TECNOLÓGICA ISRAEL**

## **TRABAJO DE TITULACIÓN EN OPCIÓN AL GRADO DE:**

## **INGENIERA EN SISTEMAS INFORMÁTICOS**

## **TEMA:**

## APLICATIVO PARA TOMA DE PEDIDOS DE CILINDROS DE GAS, UTILIZANDO UBICACIÓN GEO REFERENCIAL PARA LA CIUDAD DE QUITO

## **AUTORA:**

## IRINA PATRICIA GALARZA NARVÁEZ

## **TUTOR:**

MG. IVAN FERNANDO ANDOCILLA OLEAS

## **QUITO - ECUADOR**

**AÑO: 2019** 

# **DECLARACIÓN DE AUTORÍA**

El documento de tesis con título: **"APLICATIVO PARA TOMA DE PEDIDOS DE CILINDROS DE GAS, UTILIZANDO UBICACIÓN GEO REFERENCIAL PARA LA CIUDAD DE QUITO"**, ha sido desarrollado por la señorita Irina Patricia Galarza Narváez con C.C. No. 1711495745 persona que posee los derechos de autoría y responsabilidad, restringiéndose la copia o utilización de la información de esta tesis sin previa autorización.

Irina Patricia Galarza Narváez C.C. 1711495745

 $\mathcal{L}_\text{max}$  , where  $\mathcal{L}_\text{max}$  , we have the set of  $\mathcal{L}_\text{max}$ 

## **UNIVERSIDAD TENOLÓGICA ISRAEL**

# **APROBACIÓN DEL TUTOR**

En mi calidad de Tutor del Trabajo de Titulación certifico:

Que el trabajo de titulación **"APLICATIVO PARA TOMA DE PEDIDOS DE CILINDROS DE GAS, UTILIZANDO UBICACIÓN GEO REFERENCIAL PARA LA CIUDAD DE QUITO"**, presentado por la Srta. Irina Patricia Galarza Narváez, estudiante de la Carrera Ingeniería en Sistemas Informáticos, reúne los requisitos y méritos suficientes para ser sometido a la evaluación del Tribunal de Grado, que se designe, para su correspondiente estudio y calificación.

Quito D. M., 16 de agosto del 2019

TUTOR

----------------------------------------

Ing. Iván Fernando Andocilla Oleas

## **AGRADECIMIENTO**

Agradezco este trabajo a Dios la vida y salud que cada día me otorga; a mi padre por sus bendiciones y cuidados desde el cielo y a mi madre por brindarme siempre su apoyo incondicional en este proceso para alcanzar mi objetivo.

Agradezco a mi amada hija por su paciencia y comprensión al esperarme cada día en la noche durante mi periodo de estudios, por ser mi motor de vida y de triunfos. Por ser mi mayor orgullo y mi apoyo en las jornadas largas de deberes en la Universidad.

Agradezco a la Universidad Israel por brindarme la oportunidad de culminar la carrera de Ingeniería de Sistemas; a todos los ingenieros que con su conocimiento y experiencia fueron un pilar importante en la culminación de mis estudios y en la aplicación de estos conocimientos en mi lugar de trabajo, así como los consejos impartidos para aplicarlos en mi vida personal; un agradecimiento especial para el Ing. Iván Andocilla por su ayuda y guía en la realización de este proyecto de tesis.

Irina Patricia Galarza Narváez

## **DEDICATORIA**

Dedico este trabajo a mi preciosa hija porque es mi mejor obra y el motorcito que me impulsa cada día para continuar y seguir escalando triunfos en la vida.

A mi madre, que siempre me ha apoyado y me ha impulsado a continuar mis estudios a lo largo de toda mi vida.

Irina Patricia Galarza Narváez

# **TABLA DE CONTENIDO**

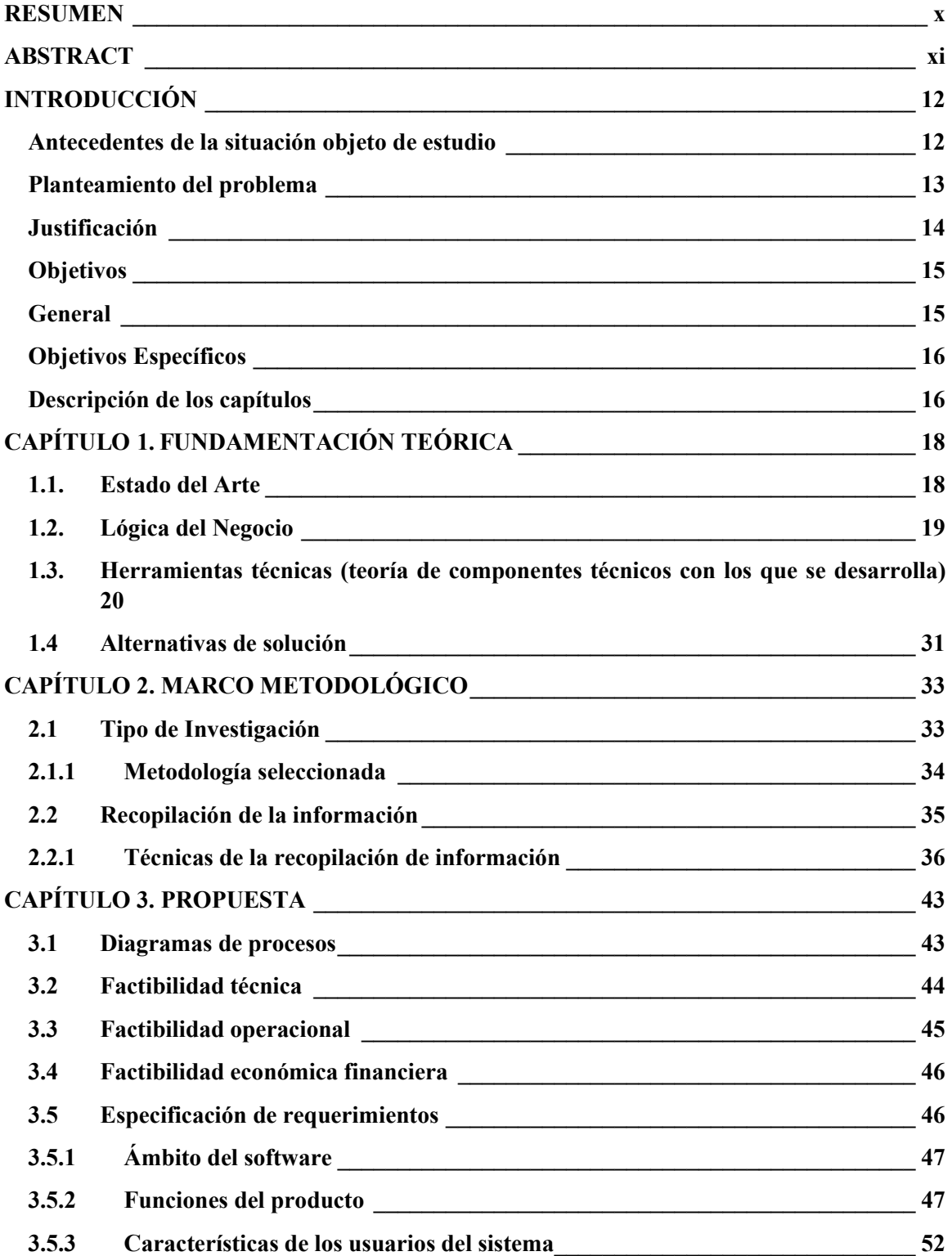

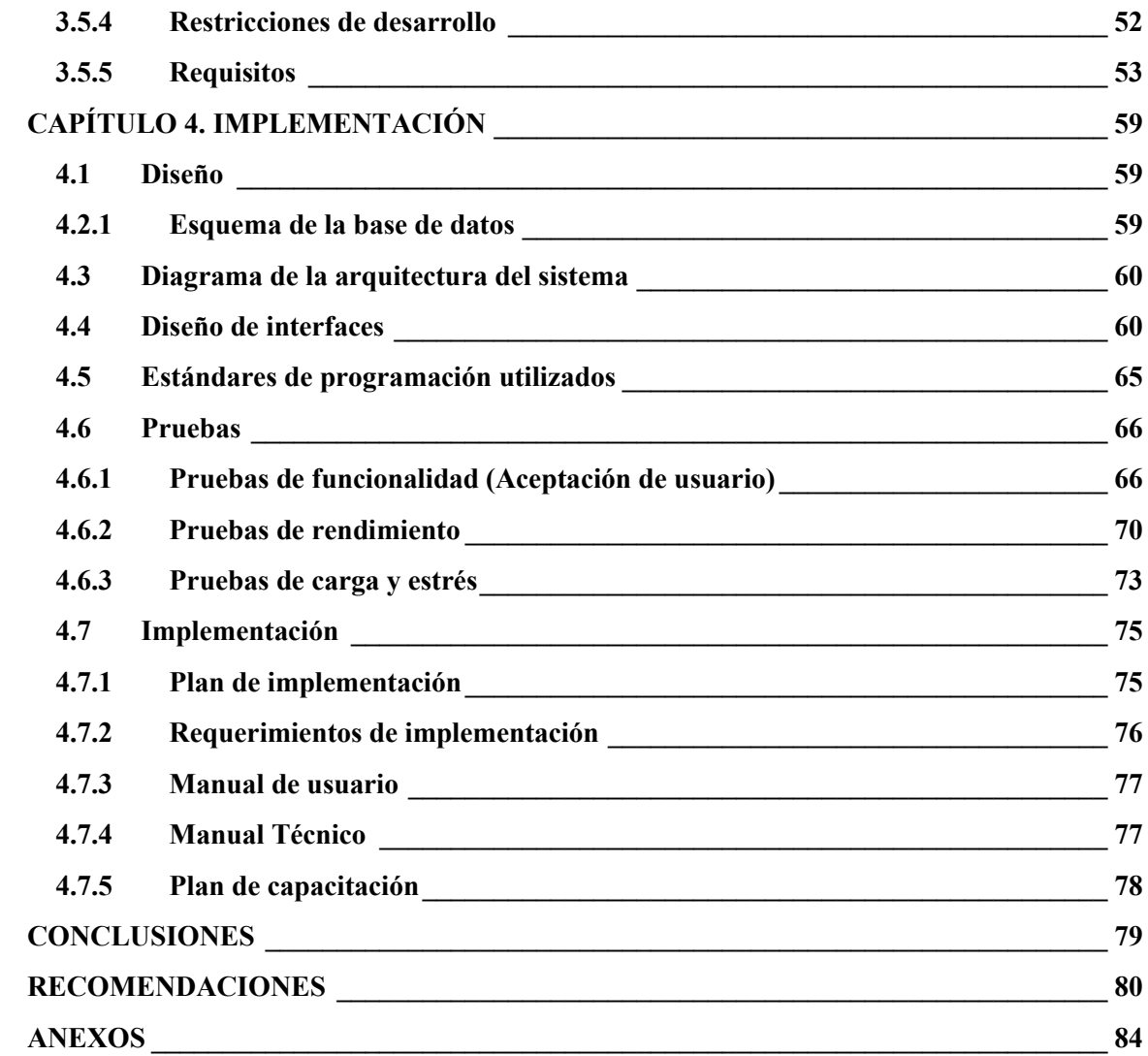

# **LISTA DE FIGURAS**

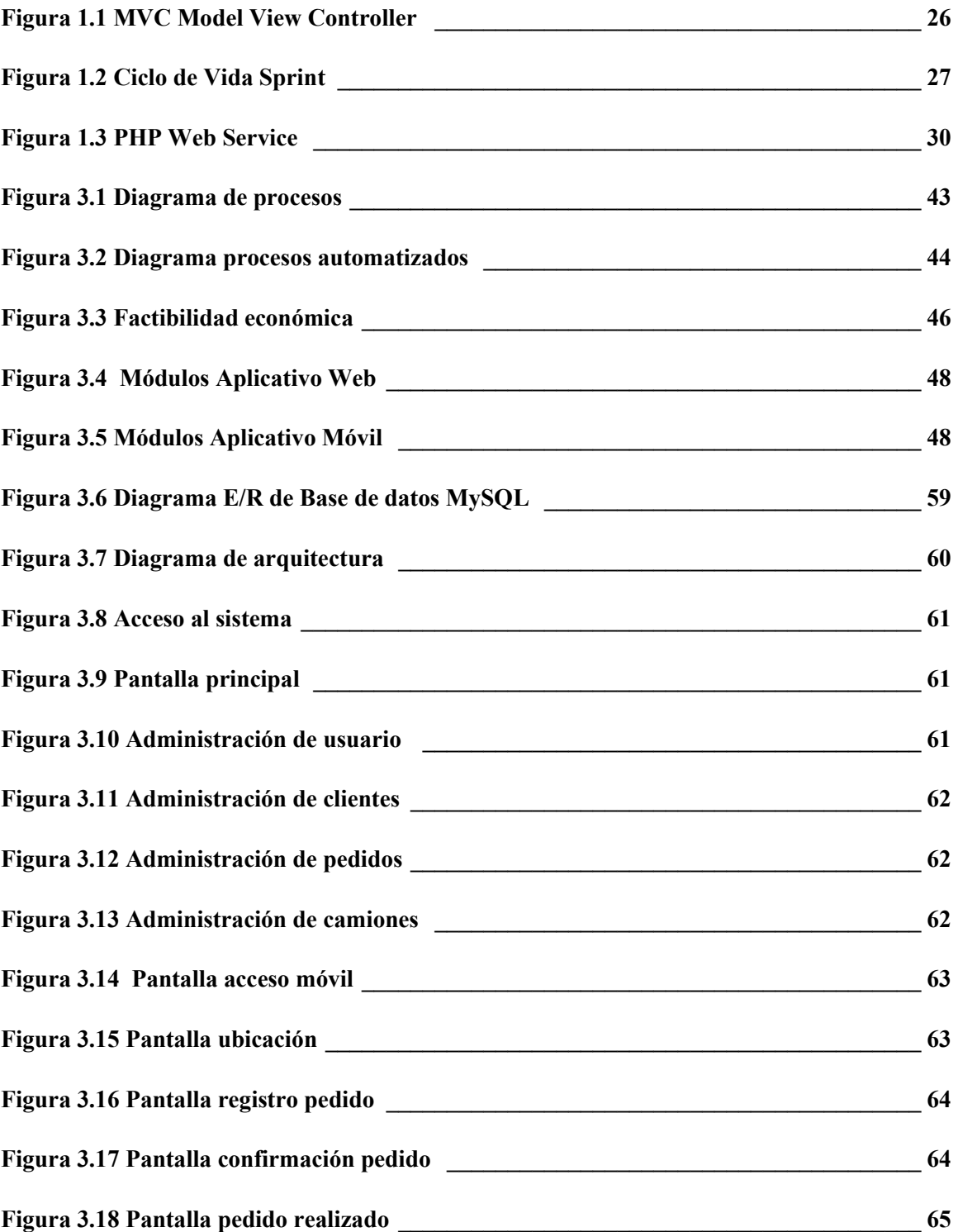

# **LISTA DE TABLAS**

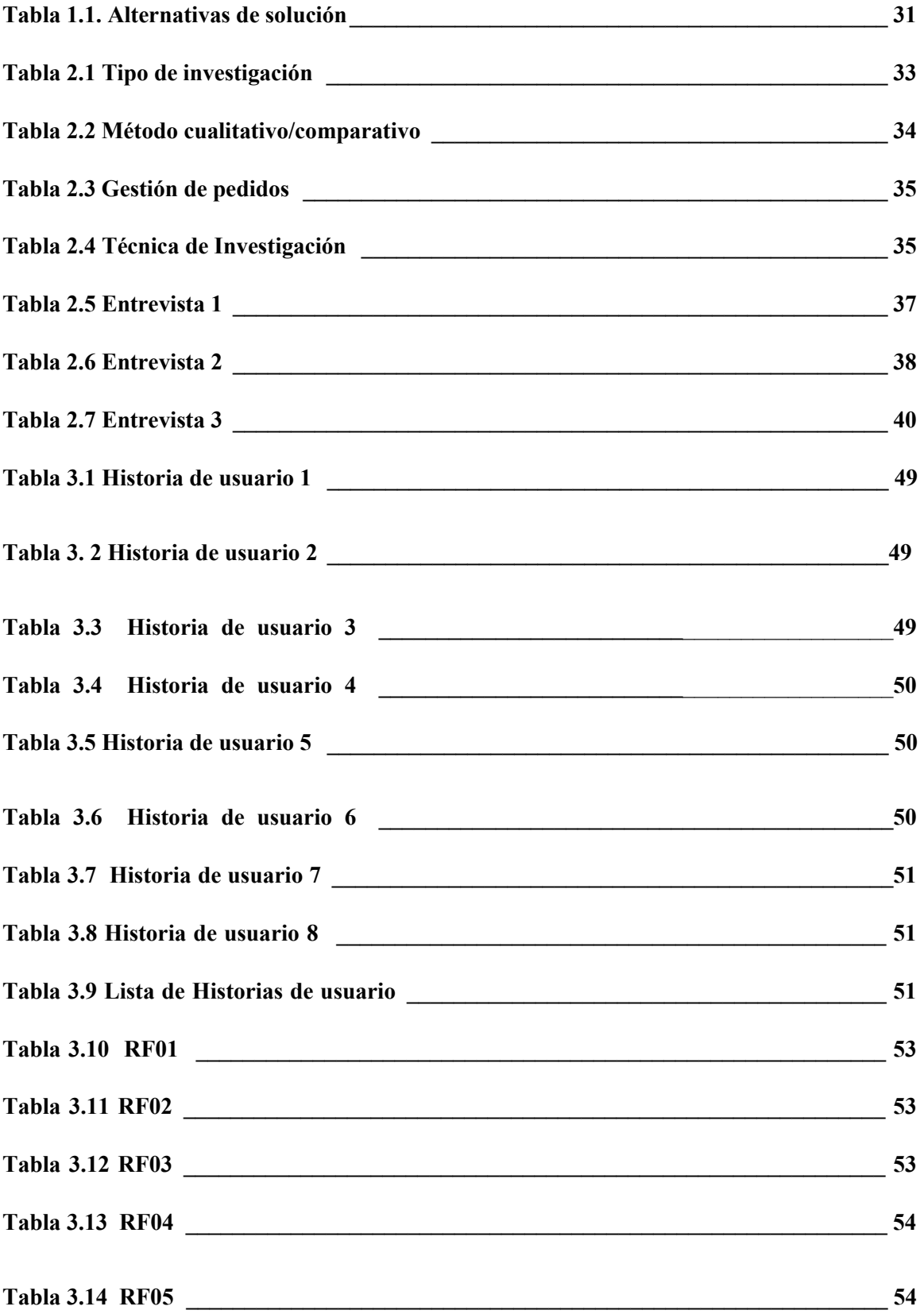

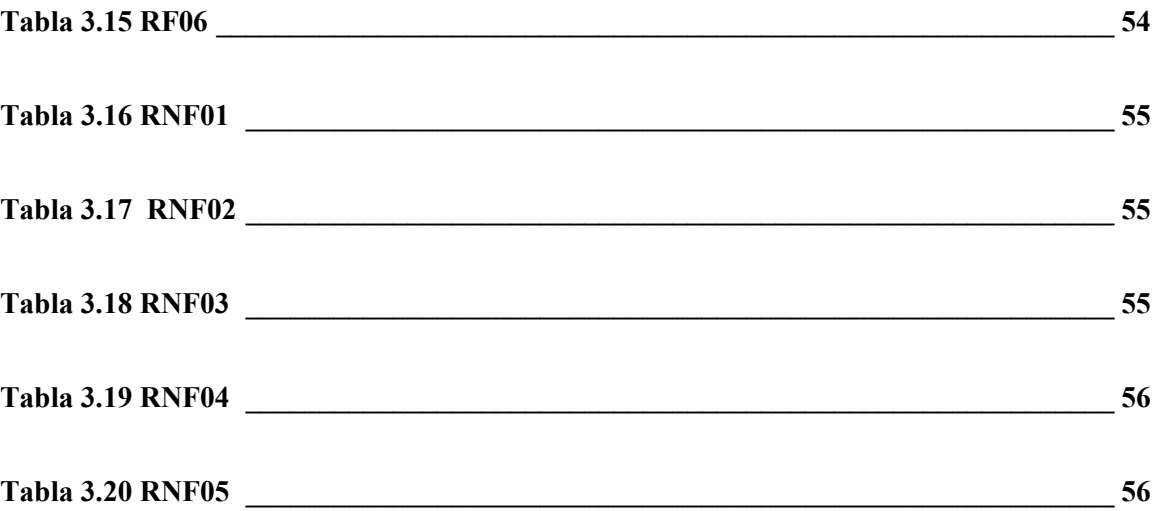

### **RESUMEN**

<span id="page-10-0"></span>El presente documento se enmarca en la automatización de la toma de pedidos de cilindros de gas utilizando ubicación geo referencial para el área del Distrito Metropolitano de Quito; el usuario podrá acceder mediante una aplicación móvil que podrá descargarse en cualquier dispositivo de su elección. El objetivo principal a satisfacer es facilitar el pedido de cilindros de gas sin necesidad de estar atado a los horarios de los vehículos de distribución y sin tener que acudir a un local distribuidor de gas. Para cumplir con este objetivo se usó la metodología ágil Scrum que permite controlar y planificar proyectos con un gran volumen de cambios de última hora, para la obtención sistemática de la información que llevó al levantamiento de requerimientos se usó la entrevista y la observación como técnica para obtener información cualitativa como opiniones y descripciones de actividades. En el desarrollo del aplicativo se utilizó Ionic como lenguaje de programación que contiene Angular, Node.js (servidor) y PHP para el web service.

**PALABRAS CLAVES:** Automatización, geo referencial, Scrum, Angular, NodeJS, PHP, web service.

### **ABSTRACT**

<span id="page-11-0"></span>This document is part of the automation of ordering of gas cylinders using a georeference location for the area of the Metropolitan District of Quito; The user can access through a mobile application that can be downloaded to any device of their choice. The main objective to satisfy is to facilitate the order of gas cylinders without having to be tied to the schedules of the distribution vehicles and without having to go to a local gas distributor. In order to meet this objective, the agile Scrum methodology was used to control and plan projects with a large volume of last-minute changes, for the systematic obtaining of the information that led to the lifting of requirements, the interview and observation were used as a technique to Obtain qualitative information such as opinions and descriptions of activities. In the development of the application Ionic was used as a programming language that contains Angular, Node.js (server) and PHP for the web service.

**KEY WORDS:** Automation, referential geo, Scrum, Angular, NodeJS, PHP, web service.

## **INTRODUCCIÓN**

#### <span id="page-12-1"></span><span id="page-12-0"></span>**Antecedentes de la situación objeto de estudio**

El avance de Internet ha permitido la creación de servicios en todo ámbito, además la forma como se desarrolla la web 2.0 para el intercambio de información ha mejorado la participación entre usuarios y la información sobre las demandas, por lo que, las aplicaciones web han incrementado su número conforme la oportunidad de brindar un servicio específico. Además, el internet es el entorno de intercambio de información que ha evolucionado con mayor velocidad en la historia de la humanidad. Sin embargo, todo eso sería difícil de imaginar sin las aplicaciones web (Li, Seneviratne, Patton, & Kagal, 2019).

La perspectiva de lo que constituía una parte de ejecución de una aplicación web comenzó a cambiar con la Web 2.0, inclusive por el aumento de usuarios con acciones más interactivas. Hoy en día, los clientes web funcionan como clientes pesados, ejecutando gran parte de la lógica empresarial involucrada en la interacción con una aplicación web, incluso moviéndose más allá del modelo de comunicación *clienteservidor* (Ibrahim, 2019)*.*

En este sentido, la definición de aplicación web plantea que es una aplicación clienteservidor con cualquier número de clientes y servidores, en la que la comunicación clienteservidor se realiza a través de HTTP, en la que tanto el cliente como el servidor pueden ser entornos de ejecución, y en el que el servidor puede ser cualquier sistema arbitrariamente complejo. (Werth, Guhr, & Breitner, 2019).

Las aplicaciones web han evolucionado y sirven como una herramienta esencial para cumplir con los requisitos modernos de los usuarios. Estas se desarrollan en un entorno heterogéneo, donde los programas se ejecutan en diferentes plataformas, en diferentes máquinas, gran parte de su actividad está en el protocolo HTTP. En tal entorno, sigue siendo un desafío importante establecer la comunicación entre los diferentes protocolos y garantizar que estén interactuando como se desea. El desafío aquí es más especializado que el desafío general de la computación distribuida concurrente, porque la relación entre los principales (servidor y navegador) es muy limitada y, por lo tanto, puede ser más manejable (Forte, 2016).

Por otra parte, el framework Ionic, que funciona con AngularJS, es uno de los últimos marcos de desarrollo de aplicaciones móviles. Como se basa en AngularJS, sigue la arquitectura MVM, Model-View-Model. En teoría, Ionic es un marco de desarrollo de aplicaciones móviles HTML5 y se puede utilizar para crear una aplicación híbrida. Las aplicaciones híbridas que son sitios web pequeños o servicios web se ejecutan en un shell de navegador dentro de los sistemas operativos móviles. En este caso, es posible crear aplicaciones para IOS, Android y Windows Phone con solo una codificación de tiempo (Forte, 2016).

En este sentido, este proyecto tiene como propuesta desarrollar un aplicativo para toma de Ionic pedidos de cilindros de gas a través de un dispositivo móvil, utilizando ubicación geo referencial y tecnología Ionic para la ciudad de Quito. De esta forma, se pretende implementar un aplicativo que permita automatizar el proceso y reducir los tiempos muertos de los distribuidores.

#### <span id="page-13-0"></span>**Planteamiento del problema**

La ciudad de Quito se ubica, según el informe de la consultora de transporte INRIX, en el puesto 86 de 100 como una ciudad con un tráfico muy congestionado y que tranquilamente puede mantenerte atrapado durante horas. Quito es una ciudad que se extiende 80km. de sur a norte y un promedio de 5km. de este a oeste. Su emplazamiento es angosto debido a que está limitada al este por la falla geológica de Quito, y al oeste por el volcán Pichincha (Jurado Mesías, 2018).

Adicionalmente, los servicios que presenta no han evolucionado de tal forma que permitan la comodidad de los usuarios. En especial, el suministro del gas de uso doméstico se lo realiza por medio de bombonas de 15kg. Esta entrega es poco técnica y se la realiza por medio de vehículos que conducen por los barrios a la espera de la necesidad de los clientes. En general, esta forma de entrega genera costos adicionales para los distribuidores y los usuarios. Por otra parte, no existe una forma para solicitar la bombona de gas, sino que se debe esperar a que el camión distribuidor pase por la calle.

Adicionalmente, se ha hecho cotidiano que el camión pite o tenga un sonido particular para que sea reconocido por los usuarios. Es decir, se adiciona un problema de tráfico y contaminación auditiva a la ciudad de Quito (Pachano, 2013).

Actualmente, se presentan escenarios al momento de solicitar cilindros de gas. El primer escenario ocurre cuando el usuario debe buscar un local expendedor del producto para adquirirlo, y el segundo escenario es adquirirlo a través de los camiones repartidores que visitan el barrio en el que vive; estos escenarios lo sufren los usuarios. Adicionalmente, los camiones repartidores también visitan los barrios donde no se requieren su producto ese momento o ya pasó algún otro camión (Larrea, Landín, Larrea, & Wrborich, 2008).

En base a los escenarios planteados anteriormente, el usuario enfrenta algunos problemas:

- no encontrar locales cercanos a su vivienda y que se encuentren abiertos
- no poseer transporte para poder llevar y traer el o los cilindros que necesite
- estar supeditados a los horarios de distribución de los camiones repartidores y a costos excesivos.

<span id="page-14-0"></span>Por otra parte, los camiones repartidores enfrentan el problema de pérdidas de tiempo y dinero al visitar barrios donde por el momento no requieren cilindros de gas gastando gasolina y tiempo, y perdiendo clientes en otros lugares donde en realidad requieran el producto.

### **Justificación**

Los servicios de entrega y distribución pueden ser más eficientes mediante el uso de aplicaciones web que permita la solicitud de bombonas de gas, por los usuarios, a los distribuidores. En este sentido, frente a los problemas planteados, el aplicativo soluciona los mismos automatizando la petición online de cilindros de gas a través de cualquier dispositivo conectado al internet permitiendo visualizar las distribuidoras de gas más cercanos a su vivienda y realizando su pedido desde la comodidad de su hogar, sin tener que salir, sino que únicamente deberá ingresar su ubicación, seleccionar el distribuidor más cercano, solicitar su entrega todo esto en pocos pasos.

Por lo que, mediante el uso de una aplicación web se espera facilitar la solicitud de bombonas de gas desde los usuarios, a los distribuidores, mejorando el servicio, reduciendo tiempos muertos de espera y facilitando la gestión de distribución de los proveedores de gas.

De igual manera los camiones repartidores pueden sectorizar la entrega de productos solicitados y plantear un cronograma consiguiendo ahorro de tiempo, gasolina y ganando calidad y eficiencia en su servicio. Así se puede satisfacer las necesidades de la sociedad en general.

Mediante el sistema el usuario y el camión repartidor pueden acceder al aplicativo para registrarse e indicar su ubicación, una vez registrado podrá realizar su pedido. De igual manera el camión repartidor podrá registrarse y ofrecer sus servicios donde desee.

Existe un módulo de administración con usuario y contraseña que permite realizar la administración del sistema con las tareas de modificación, eliminación, inserción y búsqueda de nuevos usuarios de acceso al sistema y camiones.

Contiene un módulo de administración de los datos que usa el sistema para ubicar al cliente y al camión en el mapa de la ciudad de Quito, como por ejemplo la latitud y la longitud, sector, dirección. Existen sectores muy alejados a un distribuidor de gas o de difícil acceso que irán parametrizados indicando que en ese lugar no hay cobertura del aplicativo.

Finalmente existe el módulo de reportes para que el camión pueda listar y establecer cronograma de rutas de entrega, así como que el usuario pueda revisar el reporte de que su pedido fue atendido y que se acude a la entrega del producto.

<span id="page-15-0"></span>Estos reportes sirven al administrador del sistema para tomar decisiones sobre mejoras en el servicio que presta, aumentar su flota de camiones o ampliar la cobertura de su empresa.

#### <span id="page-15-1"></span>**Objetivos**

#### **General**

Desarrollar un aplicativo para toma de pedidos de cilindros de gas a través de un dispositivo móvil, utilizando ubicación geo referencial y tecnología IONIC para la ciudad de Quito.

### <span id="page-16-0"></span>**Objetivos Específicos**

- Determinar el proceso de distribución de cilindros de gas que se lleva en la actualidad en la ciudad de Quito.
- Aplicar la estructura de desarrollo ágil, incremental, basada en iteraciones y revisiones que ofrece la metodología Scrum; permitiendo alcanzar un aplicativo con carácter adaptable, predictivo y orientado a mejorar la calidad de vida de las personas.
- Desarrollar un aplicativo móvil para toma de pedidos de cilindros de gas mediante geo referenciación, a través de la herramienta Ionic (Mobile App Framework) usando arquitectura MVC (Modelo Vista Controlador) que permita lograr una aplicación ágil y con ubicación inmediata,
- <span id="page-16-1"></span>• Implementar software a través de la interfaz de usuario usando lenguaje de programación java, el administrador del sistema usando el lenguaje de programación PHP, diseño de las tablas en MySQL y la integración del aplicativo móvil y web a través del framework Ionic.

#### **Descripción de los capítulos**

El capítulo uno describe la fundamentación teórica, es decir toda la información que se investigó para dar una visión inicial del problema y de una posible solución. Información acerca de las herramientas que fueron indispensables para el desarrollo e implementación del aplicativo.

El capítulo dos describe el marco metodológico, es decir los métodos de investigación cualitativo y comparativo utilizados para describir como es el escenario actual de adquisición de cilindros de gas y las técnicas de investigación observación y entrevistas para la recopilación de la información, que permitió plantear una solución adecuada para cumplir con las fases de construcción del proyecto.

El capítulo tres describe la propuesta de solución al problema planteado a través del levantamiento de requerimientos, descripción de las funciones que contiene el producto final, características que poseen los actores al interactuar con el sistema.

El capítulo cuatro describe la implementación, en donde se presenta el diseño, diagramas y en si todo lo relacionado con la base de datos y la programación, así como incluye manual técnico y manual de usuario.

En la sección de conclusiones y recomendaciones se describe que la solución del problema se cumplió, es decir se desarrolló el aplicativo para toma de pedidos de cilindros de gas doméstico para la ciudad de Quito.

En la sección de bibliografía se hace referencia a las fuentes de consulta que facilitaron la investigación y el desarrollo del sistema.

# <span id="page-18-1"></span><span id="page-18-0"></span>**CAPÍTULO 1. FUNDAMENTACIÓN TEÓRICA**

### **1.1. Estado del Arte**

A nivel mundial ha ido ganando espacio el desarrollo de los aplicativos móviles para automatizar procesos sobre todo de servicios a domicilio de diferentes productos, los ejemplos más claros se encuentran a nivel nacional e internacional como son: Easy Taxi, Uber y Cabify.

Las primeras aplicaciones tienen su origen a finales de los años 90' y fueron rápidamente ganando terreno gracias a las mejoras en tecnología WAP, la transmisión de datos EDGE y el desarrollo de los Smartphone (Android); pero no solo hubo una gran evolución de los fabricantes de teléfonos celulares sino también de las aplicaciones y la disposición de estas como AppStore (Apple) y PlayStore (Google), y esto llevo a la creación de muchas empresas especializadas en el desarrollo de productos App que estaban orientadas a automatizar el proceso de adquisición y distribución de productos, bienes o servicios.

Aunque no existe un estudio específico sobre estos negocios, la aplicación más popular que se inició por cantidad de usuarios y conductores fue Easy Taxi que empezó dividiendo a la ciudad en cuadrantes (zonas).

"Easy Taxi cuenta con un algoritmo que compara el punto de inicio con el de destino. Lo corre sobre proveedores que indican cuál es la ruta óptima, independientemente del tráfico, y se establece la tarifa que es inamovible", explica (Robilliard) cofundador de Easy Taxi.

Taxi Beat también usa los cuadrantes para hacer su cálculo. "Desde el inicio incluimos los cuadrantes dentro de la aplicación, pero ha evolucionado mucho. Antes teníamos siempre tarifas fijas. Ahora solo sufren recargo aquellas que tienen mayor demanda en horas punta", indicó (Nory Rodríguez), country manager de Taxi Beat.

En el caso de Cabify, el cálculo se realiza tomando en cuenta un precio fijo por kilómetro recorrido. "Cobramos la ruta óptima calculada por la aplicación y le agregamos un costo por kilómetro fijo. Para la ruta óptima se elige según la distancia y el tiempo. Esto es lo que se cobra independientemente de lo que suceda en el camino", detalla (Jorge Romero), country manager de Cabify.

<span id="page-19-0"></span>Con Uber las variables para el cálculo de sus tarifas, en todos los países donde funciona, son el tiempo y la distancia de cada viaje. Es decir, se cobra por el tiempo que demora el viaje y por los kilómetros recorridos. En momentos de mayor demanda, se aplica un multiplicador a la tarifa habitual. (Montagut, 2016)

#### **1.2. Lógica del Negocio**

Investigando sobre otros trabajos similares al presentado en este proyecto, se encontró la existencia de una tesis elaborada por el Ing. Christian Javier Acurio Acurio en la Universidad Politécnica Salesiana con sede en Quito, con el tema: "Desarrollo de una aplicación móvil que envía una solicitud de requerimiento de gas doméstico a los distribuidores o a los vehículos de distribución más cercanos a una ubicación en la ciudad de Quito mediante geo referenciación". Este proyecto fue presentado en el mes de agosto del 2017, y hace referencia a un aplicativo móvil solamente para dispositivos móviles con Android, no permite el acceso con teléfonos iphone. (Acurio, 2017)

En el Distrito Metropolitano de Quito, existen ordenanzas y requisitos para tomar en cuenta para que cualquier ciudadano pueda dedicarse a esta actividad y a continuación se describe brevemente.

#### **Ordenanzas Municipales**

Desde diciembre del año 2016 los vehículos distribuidores de gas doméstico empezaron a usar una canción para alertar a los ciudadanos de su llegada al barrio, pero esta situación según la veeduría ciudadana de contaminación acústica provocada por los vehículos distribuidores incumple la Ordenanza 213, que establece que solo los vehículos de emergencia pueden utilizar dispositivos sonoros.

Adicional a esta ordenanza existe el reglamento de Actividades de Comercialización Gas Licuado de Petróleo expedido a través de resolución por la Agencia de regulación y Control Hidrocarburífero Registro Oficial Suplemento 621 cuya última modificación registrada consta con fecha 25 de abril del 2016; en este documento se hace referencia a los permisos que se deben cumplir para ejercer la actividad de distribución de cilindros de gas doméstico, el color del cilindro, como deben estar equipadas las instalaciones de almacenamiento del producto, entre otros datos.

#### <span id="page-20-0"></span>**1.3. Herramientas técnicas**

#### **La aplicación web**

La aplicación web es una aplicación cliente-servidor donde un navegador actúa como el cliente y un servidor web como el servidor. La lógica de la aplicación web se distribuye entre el cliente y el servidor, el almacenamiento de datos se realiza principalmente en el servidor (Li et al., 2019).

Dependiendo de los requisitos de la aplicación web en cuestión, puede utilizar cualquiera de los estándares definidos en la plataforma web abierta para el desarrollo de aplicaciones. Una aplicación web se organiza comúnmente en dos lados: el lado del cliente y el lado del servidor. En del lado del cliente, la mayoría de las aplicaciones web de hoy en día utilizan HTML5 para estructurar y presentar contenido; Cascading Style Sheets versión 3 (CSS3) para diseñar la presentación del contenido; y JavaScript para controlar la lógica del lado del cliente y actualizar partes de la página. En el lado del servidor, un número de los lenguajes de programación se pueden utilizar para procesar solicitudes HTTP generadas por el lado del cliente, y puede interactuar con aplicaciones de bases de datos, por ejemplo MySQL (Alturki & Gay, 2019).

Si la aplicación web o el sitio web que se está creando es mínimo, simplemente puede usar las tecnologías mencionadas en el párrafo anterior, con problemas mínimos de mantenimiento. Sin embargo, si el proyecto es complejo, se requieren muchas formas de creación, lectura, actualización y eliminación de datos (conocidas como operaciones CRUD), el desarrollador a menudo se puede recurrir a un marco de aplicación web para apoyar el desarrollo y el proceso de mantenimiento (Abildgaard, 2018).

Los datos se intercambian a través de la red utilizando el protocolo de transferencia de hipertexto (HTTP). Una de las ventajas de este enfoque es el hecho de que los usuarios no dependen de una configuración de hardware o sistema operativo específico. Por lo tanto, las aplicaciones web son servicios multiplataforma del lado del cliente (front-end). El desarrollo front-end es un proceso de creación de una parte pública de un sitio web, que se encuentra en contacto directo con el usuario. Alguien puede decir que el desarrollo de front-end se trata solo de hacer el sitio web bonito y atractivo. Definitivamente es una parte muy importante del proceso, pero hay muchas tecnologías diferentes que caen dentro del alcance de los clientes de desarrollo lateral (Abildgaard, 2018).

Las herramientas principales que se utilizan en el proceso son: Marcado de hipertexto lenguaje (HTML), hojas de estilo en cascada (CSS) y JavaScript (JS). HTML es la base de una página web. Es un lenguaje de marcado, que define el conjunto de la estructura de la página. En este proceso se emplean elementos o etiquetas como lista, tabla, encabezado, desarrollador que pueden etiquetar diferentes partes del contenido (Forte, 2016).

El lenguaje HTML es interpretado por los navegadores y luego el texto formateado resultante de la interpretación se muestra en una computadora pantalla o dispositivo móvil. El CSS permite que los diseñadores y desarrolladores web diseñen y ajusten cada componente que es definido en HTML. CSS estaba destinado principalmente para hacer cumplir la separación de contenido de la página web del estilo de la página web, incluidas características como fuentes y colores. Esta separación permite que varios documentos HTML compartan el estilo especificado en un archivo \*.css separado (Rogovska, Laird, Chiou, & Bond, 2019).

JavaScript es la columna vertebral de cada funcionalidad dinámica e interactiva en la página web. Es un lenguaje de programación ligero e interpretado. Puede ser usado, por ejemplo, para verificar la validez de los datos que el usuario ha ingresado o cambiar la estructura de una página web basada en los eventos iniciados por el usuario, como el hacer clic con el mouse. Además, una de las características más útiles en JS es JavaScript asíncrono y XML (AJAX), esa técnica se puede utilizar para enviar y recibir desde un servidor todas las Datos requeridos sin actualizar la página web (Rogovska et al., 2019).

#### **Back-end**

El desarrollo de back-end se refiere a la implementación del lado del servidor, que se basa principalmente en la lógica de la aplicación web o, en otras palabras, cómo funciona la aplicación. Es un proceso de creación del núcleo de la aplicación web, desarrollando la plataforma para la aplicación y llenándolo con toda la funcionalidad requerida. El lado del servidor administra los datos que se obtienen desde el front-end y devuelve el resultado de forma que sea comprensible por el lado del cliente. El back-end generalmente consta de tres partes principales: un software de servidor web, una aplicación lógica y una base de datos (Shilton & Greene, 2019).

#### **Software de servidor web**

El software del servidor web es un programa que se ejecuta en el hardware y sirve datos para el cliente que suelen estar representados como navegadores. Software de servidor web consta de varios partes, pero el núcleo es un servidor HTTP. Es un software que sabe lo que es uniformidad entre el localizador de recursos (URL) y entiende el protocolo HTTP (Wu, Qiao, Chen, Liu, & Li, 2019).

#### **Lógica de aplicación**

La lógica de la aplicación también se llama lógica de negocios del servidor. Implica todas las operaciones en el procesamiento de los datos solicitados y enviados, guardando los datos en la base de datos, decisiones sobre qué datos se requieren y luego consultar los datos necesarios de los datos base. Permite utilizar medidas de seguridad, como la creación de mecanismos de autenticación. para identificar al usuario que está solicitando o enviando datos desde y hacia el servidor.

La lógica de negocios se crea mediante programación utilizando diferentes lenguajes de programación tales como como Java, PHP, Ruby, Python, .Net y JS en caso de usar el software del servidor Node.js. Hoy en día casi siempre se hace con la ayuda de los marcos del lado del servidor. Por lo tanto, basado en lo anterior, la lógica de la aplicación es una de las partes más cruciales de desarrollo final que prescribe las formas en que los datos se pueden mostrar, crear, guardar y modificar. (Wu et al., 2019).

### **Base de datos**

El sistema de gestión de bases de datos (DBMS) juega un papel extremadamente importante en el desarrollo web de aplicaciones en general y como parte del back-end en particular. DBMS da la posibilidad de guardar, modificar y borrar los datos. Permite consultar (recuperar) los datos de la base de datos real para su posterior procesamiento por parte de la lógica de la aplicación. DBMS proporciona formas de definir cómo se organizan los datos, hacer cumplir diferentes sistemas de seguridad, mantener la integridad de los datos, crear y controlar reglas de concurrencia, agregar y monitorear usuarios y etc (Ramírez et al., 2018).

Hay dos tipos de bases de datos fundamentalmente diferentes: relacionales y no relacionales. Los sistemas de gestión de bases de datos relacionales (RDBMS) han sido absolutamente la más popular base de datos para utilizar durante más de 20 años. Todas las bases de datos relacionales utilizan Lenguaje Estructurado Query (SQL) como lenguaje para manipular datos y administrar la base de datos. Por lo tanto, las bases de datos relacionales son muy a menudo llamadas bases de datos SQL (Ramírez et al., 2018).

Las bases de datos almacenan datos en tablas. Dentro de las tablas se representan los datos en el formulario de filas y columnas donde las filas son entradas y las columnas son atributos. Los datos son el esquema de almacenamiento y altamente estructurado debe ser muy estricto. Diferentes bases mantienen cierto tipo de conexiones lógicas, llamadas relaciones. Se crea este tipo de relaciones sobre la base de la interacción especificada entre estas tablas. Así, aquí es de donde vino el término la "base de datos relacional".

Las bases de datos relacionales son usualmente usadas en el caso donde la flexibilidad concede el esquema estricto y el enfoque vertical con más fuentes para un servidor y se utilizan principalmente para lograr la escala. Algunos RDBMS más populares son: Oracle, MySQL, SQL Server, PostgreSQL y etc (Ramírez et al., 2018).

Para el aplicativo se usó MySQl que es un sistema de bases de datos relacional de código abierto y la más popular en entornos de desarrollo web. (Team, 2018)

#### **Frameworks de aplicaciones web**

En el desarrollo de aplicaciones web, un marco de aplicación web (o marco) es una colección de bibliotecas y mejores prácticas diseñadas para aliviar actividades repetitivas comunes, mejorar la seguridad, aumentar la velocidad de desarrollo y proporcione una base de código más modular para facilitar el mantenimiento. Diferentes marcos pueden variar en cómo logran esto, pero generalmente se adhieren a esta base principio.

Las características comunes de los marcos incluyen una forma simplificada y multiplataforma de conexión, interactuar y validar acciones de bases de datos; proporcionar métodos para gestionar los datos de sesión; autorizar a los usuarios y proteger las sesiones autenticadas; páginas de caché para reducir la carga del servidor; mapa o redireccionar las URL para proporcionar URL más limpias y fáciles de usar; un sistema de plantillas para reducir la cantidad de margen de beneficio del cliente; y andamios, para generar automáticamente algunos comunes. estructura de código respaldado por la base de datos (Abildgaard, 2018).

#### **Aparición de MVC en frameworks web**

En 2002, el uso del patrón MVC en el diseño de aplicaciones web se hizo popular después de que fuera introducido en el marco de desarrollo web de Spring para el lenguaje de programación Java. Era luego implementado para el lenguaje de programación Ruby en 2006 con el nombre Ruby on Rails, y luego como Django para el lenguaje de programación Python; ASP.NET MVC para C #; junto con numerosas implementaciones para PHP.

Estos marcos han evolucionado/adaptado al MVC original. Patrón en variaciones ligeramente diferentes para adaptarse mejor a su concepto de diseño de aplicaciones para la web. Independientemente de estas variaciones, todavía se conocen comúnmente como desarrollo web MVC marcos (Abildgaard, 2018).

#### **Definición de un patrón de diseño**

La clasificación moderna del patrón MVC se define en el marco estructural. El patrón del controlador frontal es popular en la web. diseño de la aplicación para proporcionar un punto de entrada centralizado para el manejo de solicitudes. El patrón MVC se suele denominar patrón de diseño, pero en su definición más amplia, es mejor clasificado como un patrón arquitectónico, que es "Una solución general y reutilizable para un problema que ocurre en la arquitectura de software dentro de un contexto dado ". Por lo tanto, se podría decir que MVC se define más ampliamente como un software patrón de diseño arquitectónico (Forte, 2016).

#### **Beneficios de usar el patrón MVC en frameworks web**

En esta definición más amplia, es más fácil definir los beneficios del patrón MVC en el desarrollo web, y comienza con la organización. Separando el código en categorías tales como modelos, vistas y controladores, permite al desarrollador construir áreas específicas de la funcionalidad del proyecto. Esto conducirá a una base de código más fácil de administrar y más legible, cuando una parte de la aplicación necesita ser arreglado, probado o extendido.

Los MVP permiten a un desarrollador o empresa lanzar algo con las funciones principales para demostrar y evaluar a los posibles usuarios o compradores el valor de la aplicación. Basado en la retroalimentación, el producto puede desarrollarse agregando características que eran necesarias, pero que no se consideraron esenciales (Forte, 2016).

#### **Estructura MVC**

El MVC (Model-View-Controller o Modelo-Vista-Controlador), es un patrón de diseño que separa los datos, la lógica y las interfaces de usuario. Como su nombre indica, está separado en tres componentes: Modelo, Vista y Controlador. Está basado en la ideología de separación de conceptos y cumple perfectamente con los objetivos de los patrones de diseño (Forte, 2016).

### **a. Modelo**

Es la capa encargada de los datos, es decir, la que se encarga de hacer peticiones a las bases de datos para enviar o recibir información. Estas bases de datos pueden estar alojadas de forma local en nuestra app o de forma remota en un servidor externo.

#### **b. Vista**

Se trata del código que permitirá presentar los datos que el modelo proporciona, como ejemplo se puede decir que en una aplicación es el código HTML que permite mostrar la salida de los datos procesados.

#### **c. Controlador**

Es la capa que sirve de enlace entre la vista y el modelo. Envía comandos al modelo para actualizar su estado, y a la vista correspondiente para cambiar su presentación. En el caso MVM (Modelo Vista Modelo) la iteración entre la vista y el controlador será en los dos sentidos, el controlador muestra los datos en la vista y si en la vista hay un cambio de datos, se actualiza el modelo automáticamente (Abildgaard, 2018).

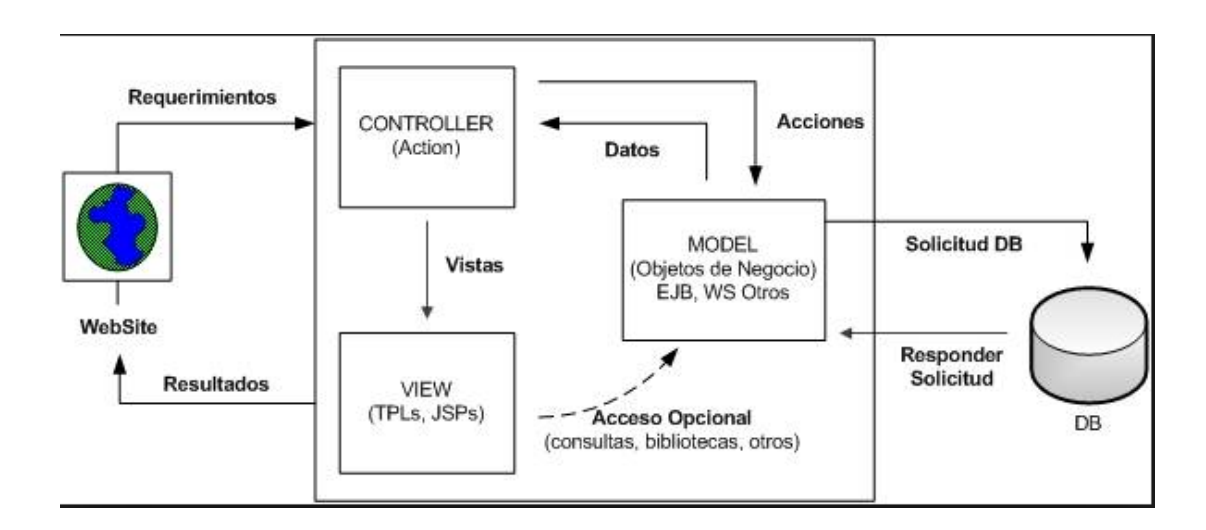

*Figura 1.1 MVC Model View Controller 1 Fuente: (Javier, 2014)*

### <span id="page-26-0"></span>**Metodología Scrum**

Es una metodología de desarrollo que requiere trabajo duro porque no se basa en el seguimiento de un plan, sino en la adaptación continua a las circunstancias de la evolución del proyecto (Werth et al., 2019). Scrum es una metodología ágil, y como tal:

- Es un modo de desarrollo de carácter adaptable más que predictivo.
- Orientado a las personas más que a los procesos.
- Emplea la estructura de desarrollo ágil: incremental basada en iteraciones y revisiones.

Características:

- Equipos autodirigidos.
- Utiliza reglas para crear un entorno ágil de administración de proyectos.
- No prescribe prácticas específicas de ingeniería.
- Los requerimientos se capturan como ítems de la lista Product Backlog.
- El producto se construye en una serie de Sprints de 2 a 4 semanas de duración.

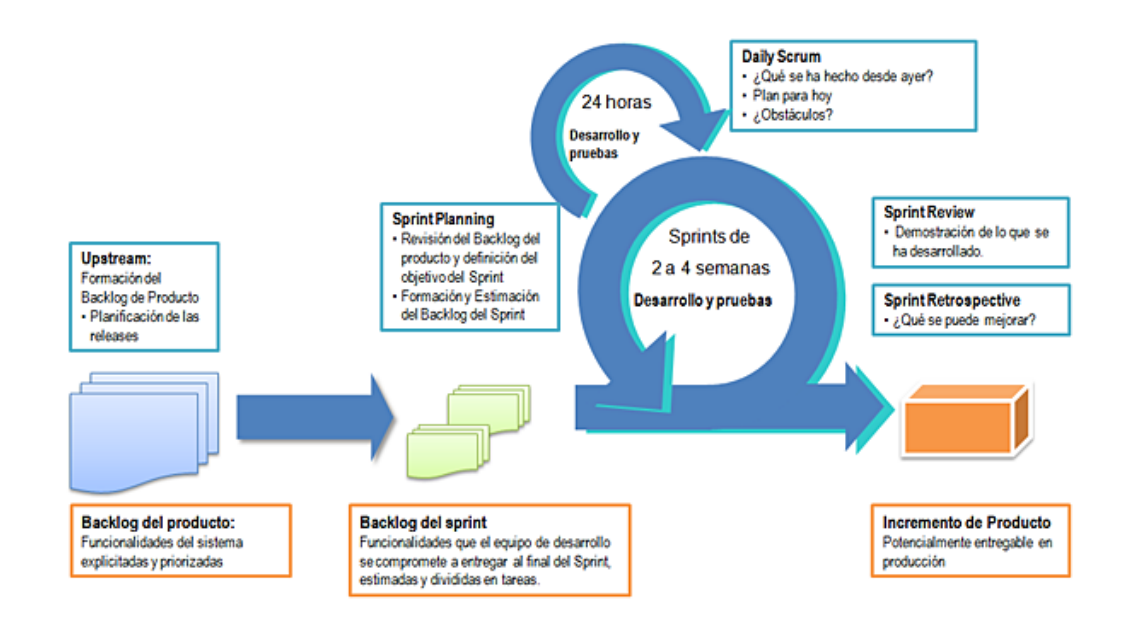

*Figura 1.2 Ciclo de Vida Sprint 1 Fuente: (Eni, 2018)*

#### <span id="page-27-0"></span>**El framework Ionic**

Ionic es una herramienta, gratuita y open source, para el desarrollo de aplicaciones híbridas basadas en HTML5, CSS y JS. Está construido con Sass y optimizado con AngularJS

### **Leaflet**

Es una librería JavaScript opensource para crear mapas interactivos en un entorno móvil. Algunas de las ventajas de la API de Leaflet son:

- Sencillo y rápido de aprender.
- Facilidad de uso.
- Características básicas pero que funcionan a la perfección.
- Soporte móvil.
- HTML 5 y CSS3.
- Funciona tanto en los modernos como en los viejos navegadores web.
- Ampliable con plugins.
- API bien documentada.

En base a estas herramientas el aplicativo será construido la parte web o interfaz de usuario en Java, el administrador en PHP a través de IONIC, acceso y visualización de los mapas de geo referenciación a través de la herramienta LEAFLET.

En la última década el propio concepto de geo referenciación se ha difundido más allá del ámbito científico-tecnológico gracias a herramientas como Google Earth, cuya facilidad de uso ha extendido y democratizado el tratamiento de información de mapa fuera del ámbito técnico existente hasta ahora, con ciertas limitaciones (por ejemplo, Google Earth solamente admite información en coordenadas geográficas latitud-longitud en el datum WGS84) (Abildgaard, 2018).

Así mismo, la masificación y evolución constante de la geo referenciación se ha visto impulsada por el uso masivo de equipos electrónicos con acceso a opciones de ubicación, permitiendo la localización de contenidos digitales (vídeo, noticias, modelados 3D, etc.) en cartografía digital, en el marco de la Información Geográfica Voluntaria. Ahora la geo referenciación tiene un impacto sociológico puesto que se realiza sobre todos los contenidos sociales presentes en el mundo. Esto está acelerando la aparición de una web geo semántica.

#### **AngularJS**

AngularJS es un framework JavaScript de desarrollo de aplicaciones web que utiliza el patrón MVC (Model View Controller) descrito anteriormente. El sistema de templates (plantillas) en AngularJS es diferente del utilizado en otros frameworks, el servidor proporciona los contenidos estáticos (templates) y la información que se va a representar (modelo) y es el cliente el encargado de combinar la información del modelo con la plantilla para generar la vista.

#### **NodeJS**

Es una tecnología que se apoya en el motor de javascript V8 que permite ejecutar programas basados en javascript en un ámbito totalmente independiente del navegador. La característica más importante de Node.js es no causar bloqueos, es decir durante la ejecución de un programa que contiene instrucciones que requieren más tiempo para devolver resultados, Node.js no detiene la ejecución del programa esperando que esas instrucciones concluyan, sino que continua procesando las siguientes instrucciones y cuando los procesos lentos finalizan realiza las instrucciones definidas para realizarse con los resultados obtenidos.

### **Servidor XAMPP 5.6**

XAMPP es un servidor independiente de plataforma de código libre, permite instalar Apache sin importar el sistema operativo sea Linux, Windows. Mac, entre otros; incluye además servidor de base de datos MySQL con su respectivo gestor phpMyAdmin, incorpora el intérprete de PHP, intérprete de Perl, servidores de FTP.

La ventaja más importante de XAMPP es que al ser una herramienta de desarrollo te permite probar tu trabajo (páginas web o el resultado de alguna programación) de manera local sin necesidad de tener internet.

#### **PHP**

Es un lenguaje de programación usado para la generación de páginas web de forma dinámica. Es un lenguaje de código abierto, gratuito y multiplataforma. Su funcionamiento consiste en enviar una petición al servidor, mismo que recibe la petición y busca la página a entregar; si la página tiene extensión .php, el intérprete la procesa ejecutando el código PHP de la página y devuelve el resultado final como HTML que es la página que visualiza el cliente final. Esto quiere decir que el usuario recibe el resultado de la ejecución del script. El servidor web puede tener varias opciones de configuración como procesar los ficheros HTML con PHP, por lo que esto pasa desapercibido por el usuario final (PHP, s.f.).

### **APIREST**

API es un conjunto de reglas y especificaciones que las aplicaciones pueden seguir para comunicarse entre ellas, así se garantiza el intercambio de mensajes o datos en formato estándar. Esta herramienta simplifica el trabajo de los desarrolladores que no necesitarán generar código desde cero, sino hacer solo modificaciones dependiendo del uso y el tipo de sitio que se va a implementar.

Las características principales de APIREST consisten en ofrecer un Protocolo Cliente/Servidor sin estado, cada petición HTTP contiene toda la información necesaria para ejecutarla, esto permite que ni cliente ni el servidor necesiten recordar ningún estado previo. Las operaciones más importantes relacionadas con los datos en cualquier sistema REST y la especificación HTTP son cuatro: POST (crear), GET (leer y consultar), PUT

(editar) y DELETE (borrar). La URL es el identificador único de cada recurso de un sistema REST, nos facilita el acceso a la información para poder modificarla o borrarla. Contiene una interfaz uniforme que facilita la transferencia de datos al sistematizar este proceso. Su estructura o arquitectura es jerárquica entre sus componentes y finalmente utiliza hipermedios que define que cada vez que se haga una petición al servidor y este devuelva una respuesta, parte de la información que contendrá será los hipervínculos de navegación adecuados en base a la petición del usuario (Rest).

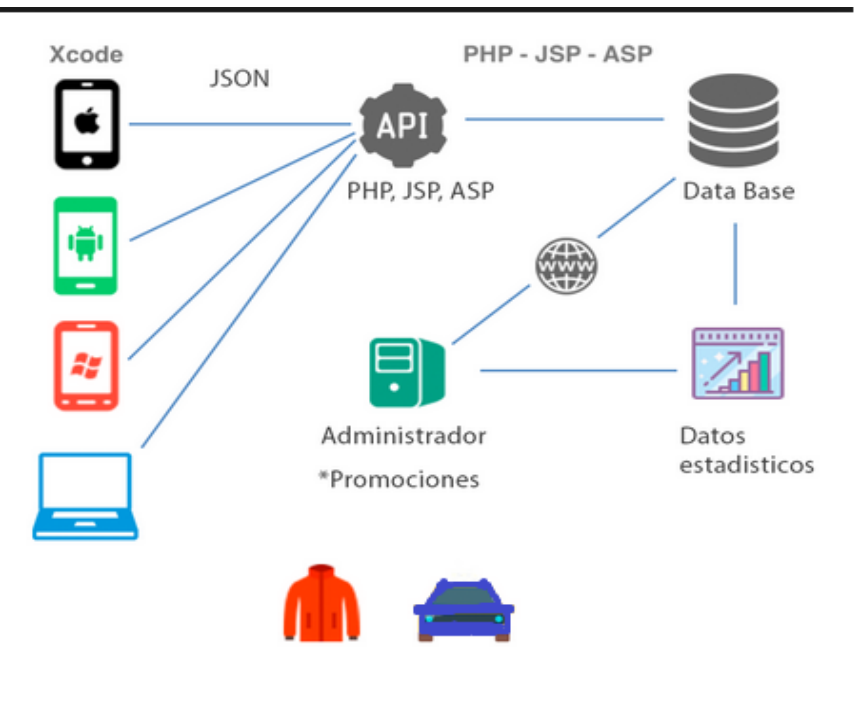

*Figura 1.3 PHP Web Service 1 Fuente: (Flores, 2019)*

## <span id="page-30-0"></span>**NotePad ++**

Es un editor de código fuente con soporte para diversos lenguajes de programación, gratuito y de código libre. Notepad ++ tiene soporte para una gran cantidad de lenguajes por lo que es de mucho interés no solo para los desarrolladores webs, sino en general a toda la comunidad de programadores. Ofrece ayudas útiles para realizar líneas de código como resaltado de colores, posibilidad de editar varios documentos a la vez, menús contextuales, auto-completar código, entre otras ayudas.

Se distribuye sólo para sistemas Windows y está programado en C++, utilizando directamente el API de win32, lo que hace que sea rápido y con un archivo de descarga pequeño (Notepad++).

#### **Modelo de Distribución de Productos**

La distribución es la manera en que se va a hacer llegar los productos al cliente final. Se debe decidir cuál es el recorrido más apropiado para los productos y más rentable para la empresa. Para esto se debe diseñar los canales de distribución más adecuados en función a nuestra capacidad económica y en función a lo que se quiere controlar la comercialización del producto. Canales existen muchos, solo se diferencia en la cantidad de intermediarios que se quiere incluir en el recorrido comercial (Abildgaard, 2018).

### <span id="page-31-0"></span>**1.4 Alternativas de solución**

En el mercado no existe otra aplicación que haga lo mismo, solamente se cuenta con dos opciones de acceder a la compra de cilindros de gas, a través de los vehículos repartidores o acudiendo directamente a una distribuidora; por lo que se realizó un cuadro comparativo para demostrar que el sistema propuesto resuelve un requerimiento importante para el ciudadano del Distrito Metropolitano de Quito.

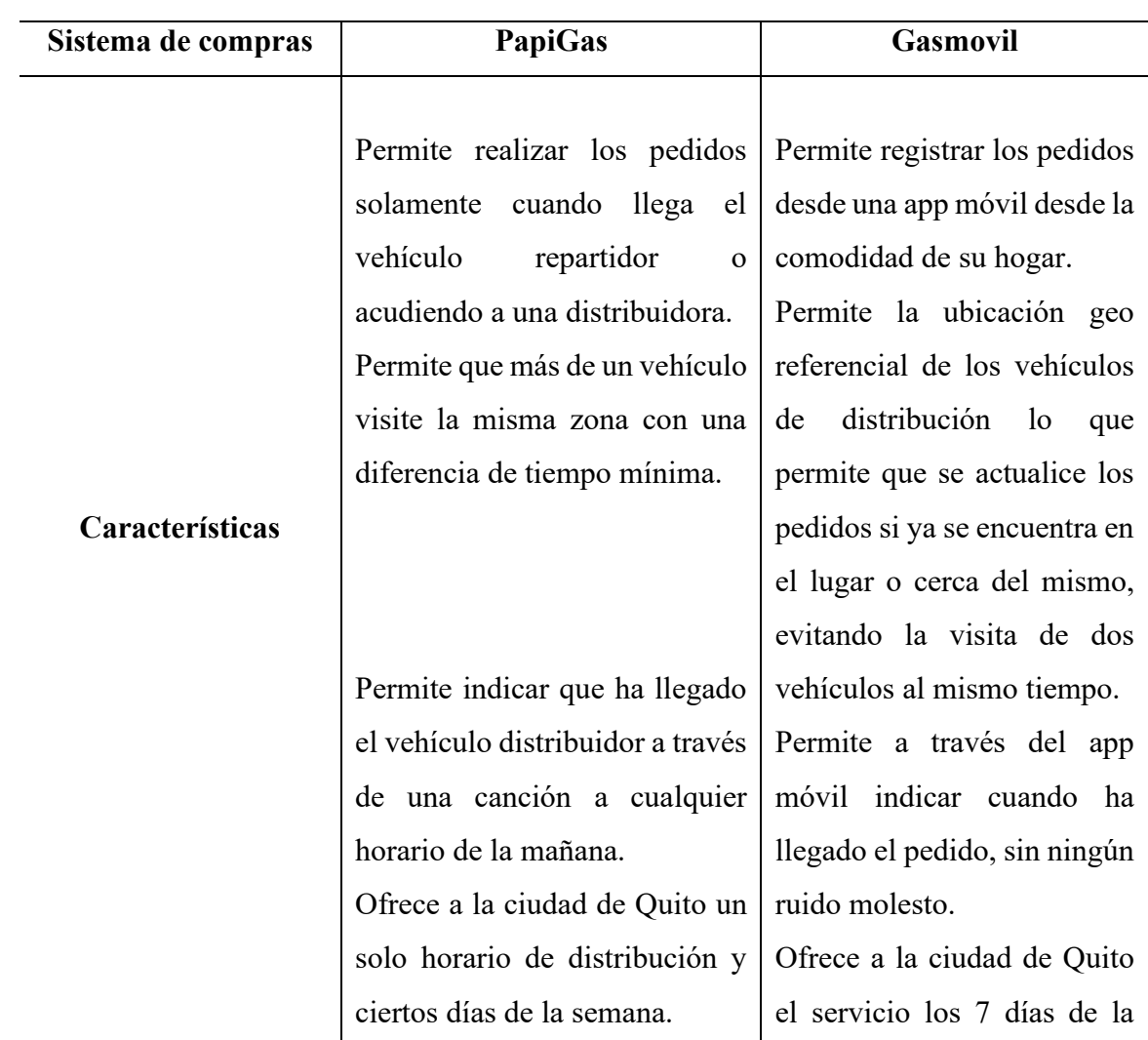

<span id="page-31-1"></span>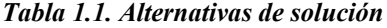

| semana y al organizar los   |
|-----------------------------|
| pedidos por zona<br>se      |
| requerirá una sola visita o |
| máximo dos del vehículo     |
| distribuidor.               |
| Permite ir monitoreando el  |
| trayecto y ubicación del    |
| vehículo distribuidor de    |
| cilindros de gas.           |
| Permite conocer los datos   |
| básicos del chofer del      |
| vehículo distribuidor, así  |
| como la placa del mismo.    |

*Elaborado por: Irina Galarza*

# **CAPÍTULO 2. MARCO METODOLÓGICO**

### <span id="page-33-1"></span><span id="page-33-0"></span>**2.1 Tipo de Investigación**

Las técnicas de investigación utilizadas en la obtención de información para el proyecto de Gasmóvil fueron la observación y la entrevista, que permitieron puntualizar las características de compra de cilindros de gas en dos barrios usados como muestras dentro de la población del Distrito Metropolitano de Quito.

Estas técnicas permitieron describir los medios a través de los cuales la población adquiere los cilindros de gas sin centrarse en porque ocurre; sé usó la técnica de observación y entrevistas para llevar a cabo la investigación; lo que permitió realizar la recopilación de información cualitativa que no involucra mediciones o números, sólo características de monitoreo, para lo cual se eligió ser observador y participante completo.

| Tipo de Investigación       | Descripción                                                                                                    |
|-----------------------------|----------------------------------------------------------------------------------------------------|
| Técnica de Observación      | Permitió observar a los encuestados a<br>distancia y al ser una investigación<br>descriptiva pude ser un observador y un<br>participante completo validando<br><sub>la</sub><br>frecuencia con la que el usuario adquiere el<br>servicio de repartición de gas. |
| Entrevista de Investigación | Herramienta de retroalimentación para la<br>investigación de mercado, que permitió<br>recopilar las dificultades y maneras que<br>tiene el ciudadano en la adquisición de<br>cilindros de gas.                                                                  |

<span id="page-33-2"></span>*Tabla 2.1 Tipo de investigación* **1**

*Elaborado por: Irina Galarza*

## <span id="page-34-0"></span>**2.1.1 Metodología seleccionada**

La metodología seleccionada para el proyecto Gasmóvil que permitió en base a la información recogida llegar a obtener respuestas al comprender la hipótesis arrojada por deducción, observación o experimentación del caso y así obtener conclusiones que dependerán de la situación y sus exigencias para poder obtener la solución que mejor se adapte a los objetivos planteados en el estudio.

| Método de Investigación   | <b>Descripción</b>                                                                                                    |
|---------------------------|----------------------------------------------------------------------------------------------------|
| <i>Método cualitativo</i> | Al enfocarse en lo subjetivo e individual<br>desde<br>perspectiva humanística,<br>una<br>mediante la interpretación, la observación,<br>entrevistas y relatos, este método permitió<br>que esta información sea analizada para<br>poder generar un diseño que automatice las<br>expectativas del usuario final.               |
| Método comparativo        | Se aplica el método comparativo buscando<br>similitudes y comparaciones sistemáticas<br>que sirven para la verificación de hipótesis<br>con el objeto de realizar un análisis<br>comparativo entre el método actual de<br>pedidos de cilindros de gas y la creación de<br>un aplicativo móvil que automatice este<br>proceso. |

<span id="page-34-1"></span>*Tabla 2.2 Método cualitativo/comparativo* **1**

*Elaborado por: Irina Galarza*

#### <span id="page-35-1"></span>*Tabla 2.3 Gestión de pedidos 1*

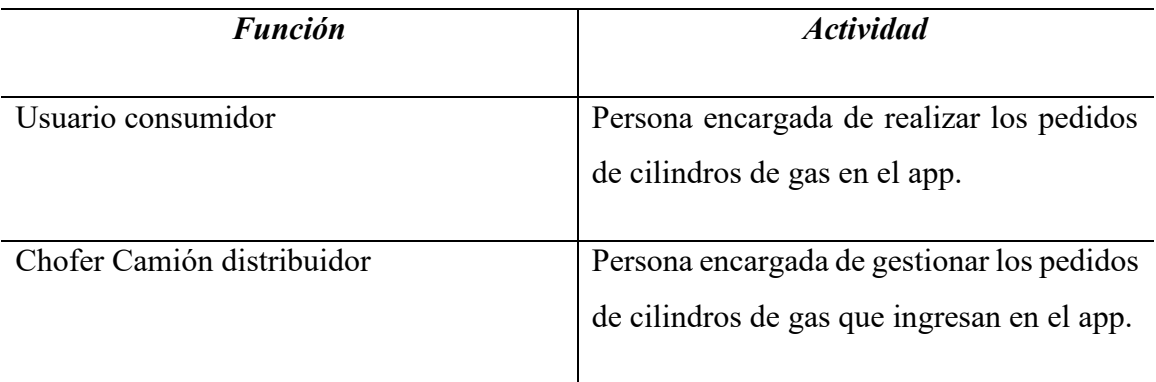

*Elaborado por: Irina Galarza*

## <span id="page-35-0"></span>**2.2 Recopilación de la información**

Es un método de investigación científica que utiliza la comunicación verbal para recoger informaciones en relación con una determinada finalidad.

| Técnica de Investigación | Descripción                                 |
|--------------------------|---------------------------------------------|
|                          |                                             |
| Entrevista               | Como técnica de investigación se realizó la |
|                          | entrevista para poder registrar el proceso  |
|                          | de pedidos de cilindros de gas. Se utilizó  |
|                          | varias preguntas introductorias, abiertas,  |
|                          | cerradas y de selección múltiple que fueron |
|                          | usadas en la fase de requerimientos y en    |
|                          | posterior para el desarrollo del proyecto.  |
|                          |                                             |
| Observación              | Como técnica de investigación se realizó    |
|                          | también la observación que permitió sacar   |
|                          | conclusiones de cómo la población           |
|                          | adquiere los cilindros de gas y cada cuanto |
|                          | acuden los camiones repartidores.           |
|                          |                                             |

<span id="page-35-2"></span>*Tabla 2.4 Técnica de Investigación 1*

*Elaborado por: Irina Galarza*
#### **2.2.1 Técnicas de la recopilación de información**

La técnica de recopilación de información utilizada para poder conocer cuál es el proceso actual de adquisición de cilindros de gas fue la entrevista y la observación. El consumidor de este producto en el Distrito Metropolitano de Quito realiza la adquisición de cilindros de gas sin un pedido formal y debe esperar los horarios del camión repartidor que en algunos casos no llega hasta en periodos mayores a 24 horas, por lo que el usuario debe acudir con el cilindro a alguna distribuidora que muchas veces no está cerca a su lugar de residencia.

#### **Observación**

**Objetivo.** Conocer el proceso actual de adquisición de cilindros de gas en la ciudad de Quito.

- ➢ **Observado:** Vehículos repartidores PapiGas
- ➢ **Barrio:** Veintimilla de Pomasqui
- ➢ **Observador:** Irina Patricia Galarza Narváez
- ➢ **Fecha:** 2019/03/02

Las observaciones se realizaron en el barrio de Pomasqui y en el barrio de la Armenia Puente 3, en donde se pudo visualizar que los vehículos distribuidores acudían dos días a la semana a todo el sector y en los conjuntos residenciales solamente tiene acceso un solo vehículo por seguridad ya que no se tiene registro del chofer o del vehículo que acude, adicional se pudo observar que al acudir algunos vehículos distribuidores al mismo lugar existe pérdida de recursos ya que pasa un vehículo y después de 10 minutos otro en el mismo día, mientras que otros días no pasa ninguno y no hay locales distribuidores cercanos. La información levantada de la observación se describe más adelante.

### **Entrevistas**

**Objetivo.** Conocer el proceso actual de adquisición de cilindros de gas en la ciudad de Quito.

- ➢ **Entrevistado:** Sra. Maura Calvache
- ➢ **Barrio:** Veintimilla de Pomasqui (Consumidor)
- ➢ **Entrevistadora:** Irina Patricia Galarza Narváez
- ➢ **Fecha:** 2019/03/02

#### *Tabla 2.5 Entrevista 1 1*

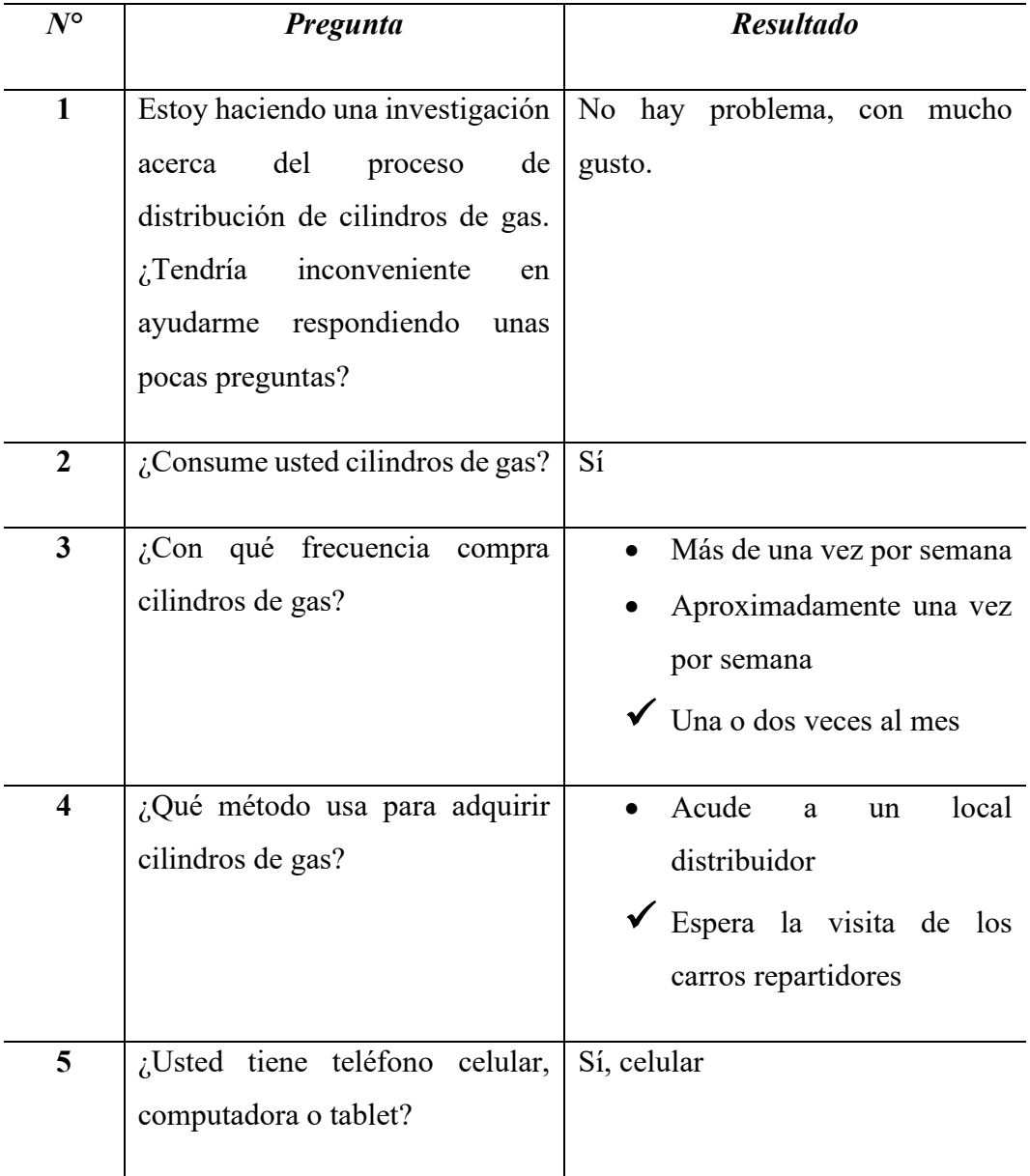

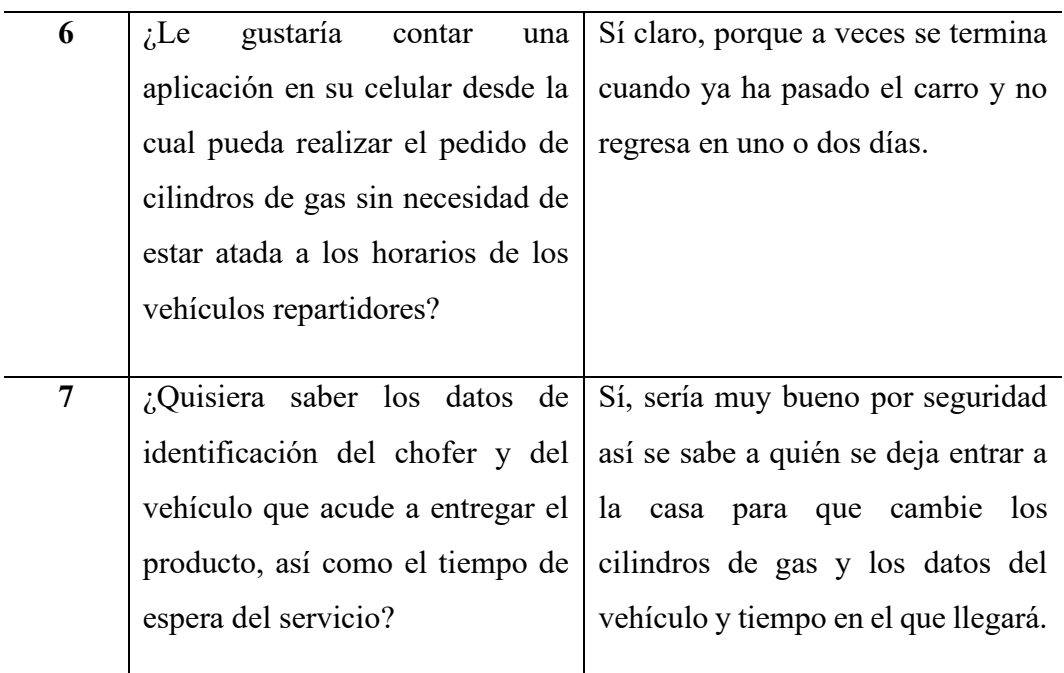

*Elaborado por: Irina Galarza*

**Objetivo.** Conocer el proceso actual de adquisición de cilindros de gas en la ciudad de Quito.

- ➢ **Entrevistado:** Sra. Dolores Narváez
- ➢ **Barrio:** Lumbisí Armenia (Puente 3)
- ➢ **Entrevistadora:** Irina Patricia Galarza Narváez
- ➢ **Fecha:** 2019/03/02

*Tabla 2.6 Entrevista 2 1*

| $N^{\circ}$ | Pregunta                          | <b>Resultado</b>                |
|-------------|-----------------------------------|---------------------------------|
| 1           | Estoy haciendo una investigación  | Si no hay problema, pero que no |
|             | del<br>de<br>proceso<br>acerca    | tarde mucho tiempo por favor.   |
|             | distribución de cilindros de gas. |                                 |
|             | $i$ Tendría inconveniente<br>en   |                                 |
|             | ayudarme respondiendo<br>unas     |                                 |
|             | pocas preguntas?                  |                                 |
|             |                                   |                                 |

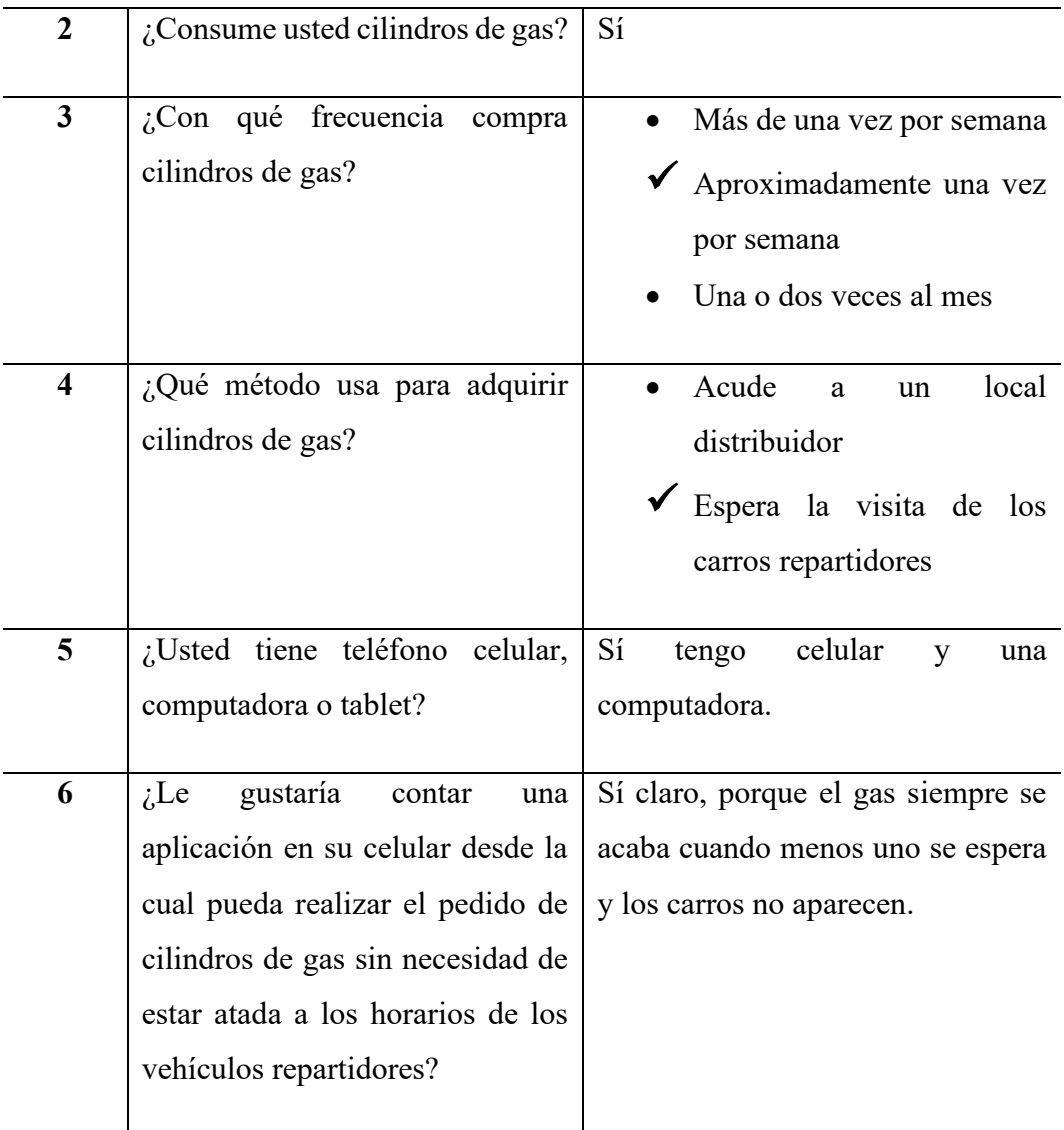

*Elaborado por: Irina Galarza*

**Objetivo.** Conocer el proceso actual de distribución de cilindros de gas en la ciudad de Quito.

- ➢ **Entrevistado:** Sr. Héctor Sánchez
- ➢ **Barrio:** Lumbisí Armenia (Puente 3)
- ➢ **Entrevistadora:** Irina Patricia Galarza Narváez
- ➢ **Fecha:** 2019/03/17

## *Tabla 2.7 Entrevista 3 1*

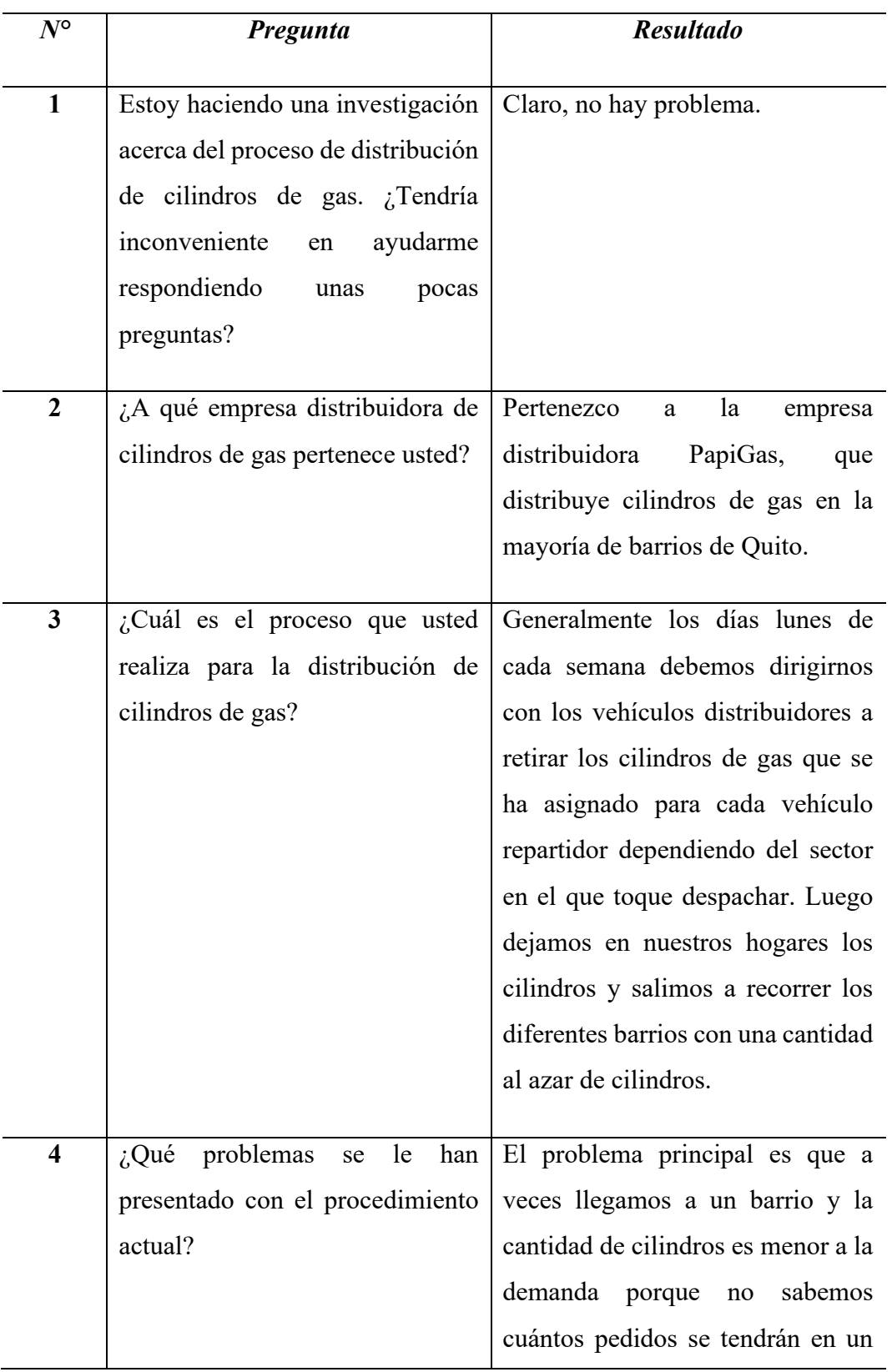

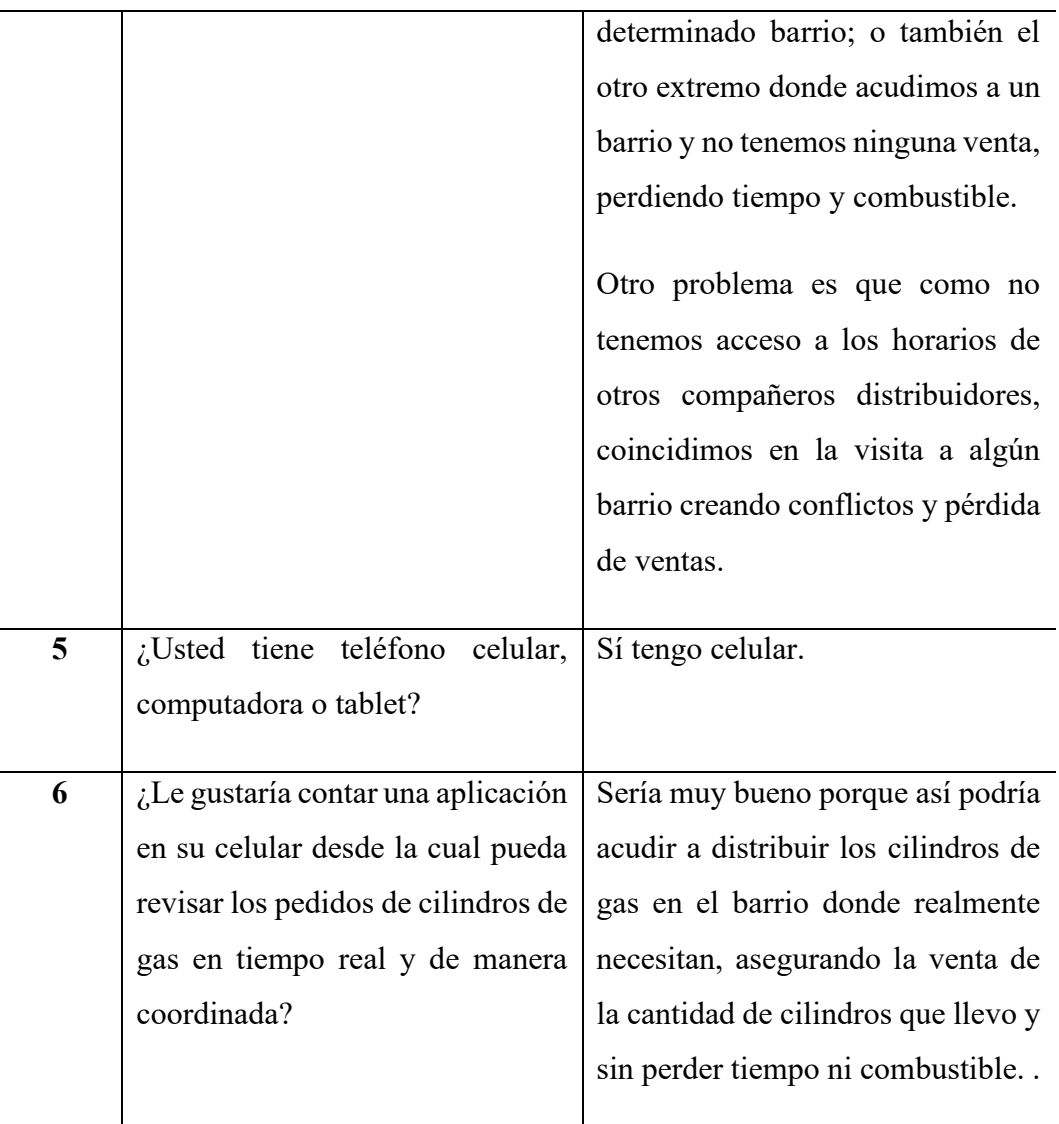

*Elaborado por: Irina Galarza*

Las entrevistas se las puede encontrar en la sección del documento Anexo A.

## **Análisis del resultado**

Los resultados de la técnica de Observación, indican que no existe un proceso coordinado para que la distribución de los cilindros de gas, satisfagan tanto al usuario como a los choferes de los vehículos repartidores.

Los resultados con respecto a la pregunta  $N^{\circ}$  4 de la entrevista a los consumidores muestran que una gran mayoría utilizan como método de adquisición de cilindros de gas los vehículos distribuidores, La pregunta N°5 muestra que la mayoría de la población tiene

por lo menos un teléfono celular en sus hogares y finalmente la pregunta N°6 muestra plena satisfacción en cambiar el método de adquisición de cilindros de gas, lo que establece que el desarrollo de una aplicación móvil debe estar enfocado hacia ese grupo.

Los resultados con respecto a la pregunta  $N^{\circ}$  3 de la entrevista al chofer de un vehículo distribuidor de cilindros de gas muestra que no existe un método correcto de asignación y almacenamiento de cilindros. La pregunta  $N^{\circ}$  4 muestra que no hay un proceso correcto en la asignación de los horarios y barrios para los vehículos distribuidores y sus choferes, lo que ocasiona que más de un carro acudan al mismo barrio y en horas cercanas causando pérdida de ventas, tiempo y de combustible. La pregunta N° 5 muestra que todos los choferes de vehículos distribuidores de cilindros de gas poseen al menos un teléfono celular y finalmente la pregunta N° 6 muestra la aceptación de contar con una aplicación que cambie el método de distribución de cilindros de gas, lo que establece que el desarrollo de una aplicación móvil debe estar enfocado hacia ese grupo.

# **CAPÍTULO 3. PROPUESTA**

## **3.1 Diagramas de procesos**

En la figura 3.1 se muestra el proceso actual, sin automatización de la gestión de pedidos de cilindros de gas en el Distrito Metropolitano de Quito.

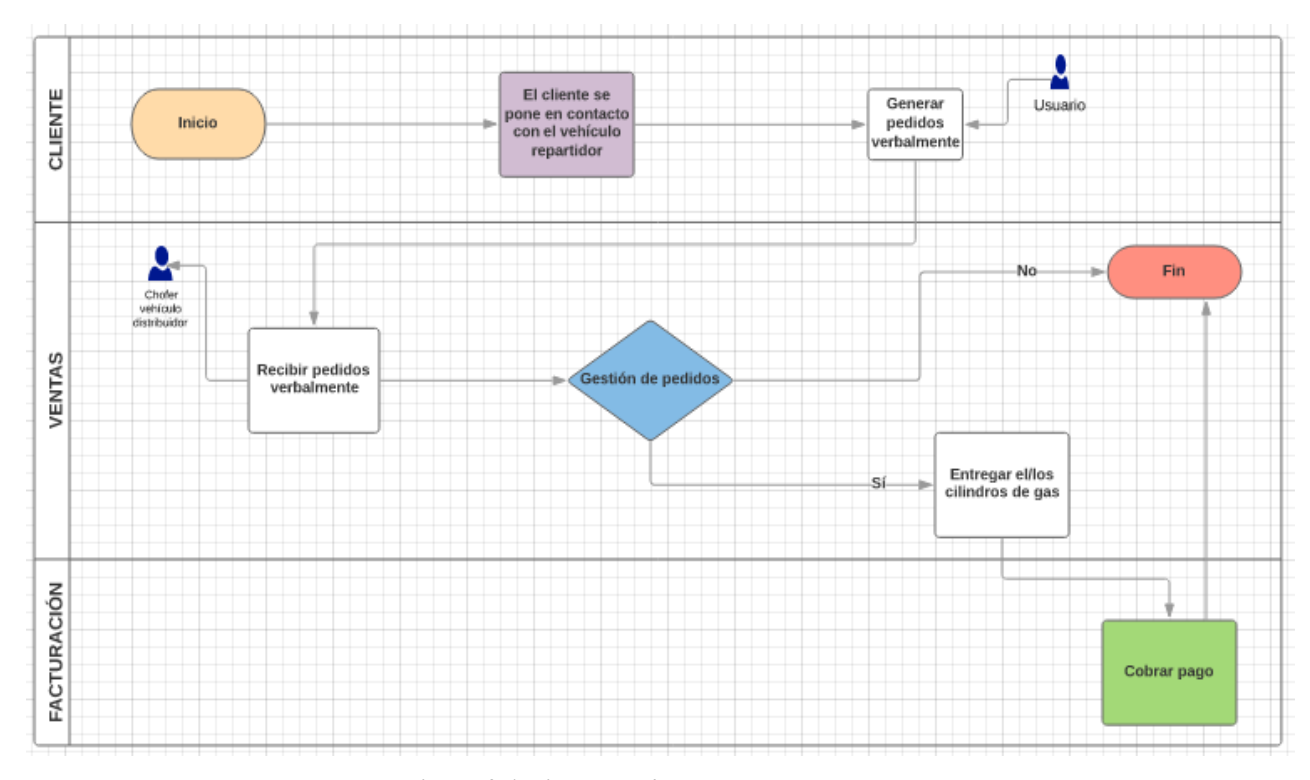

**Figura 3.1 Diagrama de procesos** *Elaborado por: Irina Galarza*

En la siguiente figura 3.2 se muestra la automatización del proceso que actualmente se lleva a cabo para la gestión de cilindros de gas en el Distrito Metropolitano de Quito, dicho diagrama fue aceptado por los usuarios consumidores y por el personal distribuidor de cilindros de gas.

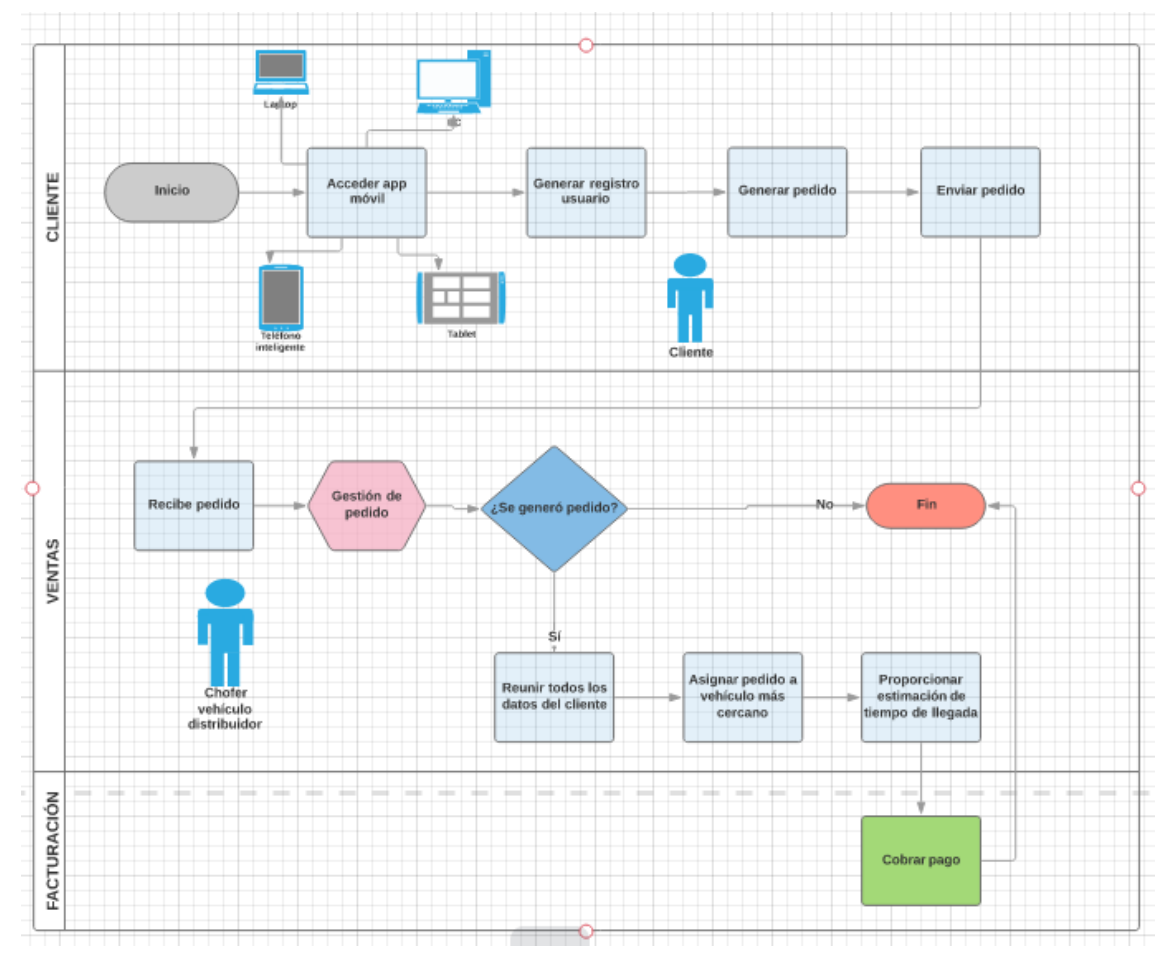

*Figura 3.2 Diagrama procesos automatizados 1 Elaborado por: Irina Galarza*

## **3.2 Factibilidad técnica**

Con la propuesta planteada, se incluye que el sistema desarrollado sea de fácil uso para los usuarios y muy práctico al automatizar el proceso descrito anteriormente y sin necesidad de capacitación para los usuarios que en la actualidad manejan los dispositivos móviles y aplicaciones de manera satisfactoria. Adicional a esto el sistema presenta una interfaz amigable para los usuarios y para los conductores de vehículos distribuidores, que ya están familiarizados con otros servicios disponibles en el mercado de aplicaciones móviles como por ejemplo: servicios bancarios, servicios de taxi, entre otros.

Se cuenta con tecnología y recursos humanos necesarios, pues se incluye a los usuarios y choferes, cada uno de ellos cuenta por lo menos con un teléfono celular y plan de datos, los conductores cuentan con un vehículo y puesto dentro de una distribuidora de cilindros de gas, esto con el fin de poder desarrollar el sistema para uso de todo este grupo de personas antes mencionado.

Se debe tomar en cuenta el tiempo que se invertirá en el desarrollo del sistema, los posibles problemas informáticos o de programación que puedan surgir en el proceso así como el uso de otro tipo de tecnología para ser solucionados.

#### **3.3 Factibilidad operacional**

En el Distrito Metropolitano de Quito, se tiene un único proceso de distribución de cilindros de gas que está generando malestar en la ciudadanía al momento de requerir este servicio a distintas horas y en distintos días de la semana. Adicional a esto el malestar de los usuarios es porque los vehículos visitan los barrios a tempranas horas de la mañana y emitiendo una canción repetidamente sin respetar que sea temprano en la mañana o fines de semana.

Con respecto al malestar de los conductores de los vehículos distribuidores se da porque al no existir una coordinación en los horarios o barrios asignados a los mismos, muchas veces dos vehículos visitan el mismo lugar al mismo tiempo generando pérdida de tiempo, gasto de combustible innecesario y ventas fallidas para uno de los conductores, así como también visitan barrios en donde no realizan ninguna venta.

Por tal razón la propuesta para dar solución a este problema es la implementación de un aplicativo móvil que permita automatizar el proceso de adquisición y distribución de cilindros de gas; la no implementación del mismo traerá como consecuencia seguir perjudicando económicamente a los conductores de los vehículos distribuidores y el malestar de los usuarios por un mal servicio.

Por tal razón se planteó el desarrollo de un APLICATIVO PARA TOMA DE PEDIDOS DE CILINDROS DE GAS, UTILIZANDO UBICACIÓN GEO REFERENCIAL PARA LA CIUDAD DE QUITO; este aplicativo permitirá optimizar el proceso de adquisición y distribución de los cilindros de gas a través de la administración coordinada de los pedidos, del lugar donde se realizó el mismo y de la asignación de vehículos para satisfacer ese pedido, permitiendo mejorar el estándar de vida de la ciudadanía brindando un servicio de calidad, seguro y sin pérdidas económicas.

# **3.4 Factibilidad económica financiera**

A continuación se detalla los costos necesarios para el desarrollo del aplicativo, mismo que será financiado por mi propio sustento económico:

|                 | <b>RECURSOS HUMANOS</b> |                      |        |                    |        |  |  |  |
|-----------------|-------------------------|----------------------|--------|--------------------|--------|--|--|--|
| Cantidad        | Cargador                | <b>Costo Parcial</b> |        | <b>Costo Total</b> |        |  |  |  |
| 1               | Programador             | \$                   | 300;00 | \$                 | 300:00 |  |  |  |
|                 |                         | Total                |        | \$                 | 300:00 |  |  |  |
|                 |                         |                      |        |                    |        |  |  |  |
|                 |                         |                      |        |                    |        |  |  |  |
| <b>Hardware</b> |                         |                      |        |                    |        |  |  |  |
| Cantidad        | <b>Descripción</b>      | Costo/Hora           |        | <b>Costo Total</b> |        |  |  |  |
| 80              | Hora/Computadora        | \$                   | 0:25   | \$                 | 20:00  |  |  |  |
| 20              | Impresiones/Entrevistas | \$                   | 0:15   | \$                 | 3:00   |  |  |  |
|                 |                         |                      | Total  | \$                 | 23:00  |  |  |  |
| <b>Software</b> |                         |                      |        |                    |        |  |  |  |
| Cantidad        | Descripción             | <b>Costo Parcial</b> |        | <b>Costo Total</b> |        |  |  |  |
| 1               | Hosting GoDaddy         | \$                   | 32:97  | \$                 | 32:97  |  |  |  |
| 1               | Dominio                 | \$                   | 22:16  | s                  | 22:16  |  |  |  |
| 300             | Hora/Internet           | \$                   | 0:30   | \$                 | 90:00  |  |  |  |
|                 |                         |                      | Total  | \$                 | 145:13 |  |  |  |
|                 |                         |                      |        |                    |        |  |  |  |
|                 | <b>RECURSOS VARIOS</b>  |                      |        |                    |        |  |  |  |
| Cantidad        | Descripción             | Costo/Hora           |        | <b>Costo Total</b> |        |  |  |  |
| 15              | Transporte              | \$                   | 0:25   | \$                 | 3:75   |  |  |  |
| 10              | Alimentación            | \$                   | 3;00   | \$                 | 30:00  |  |  |  |
| $\mathbf{1}$    | Memory flash            | \$                   | 16:00  | \$                 | 16:00  |  |  |  |
|                 |                         | Total                |        | \$                 | 33:75  |  |  |  |
|                 |                         | <b>Gasto Total</b>   |        | \$                 | 501:88 |  |  |  |

*Figura 3.3 Factibilidad económica 1 Elaborado por: Irina Galarza*

### **3.5 Especificación de requerimientos**

En esta sección del documento se hace referencia al documento de especificación de requerimientos de software (ERS), permitiendo describir el ámbito del software, funciones del producto y una visión general de los requerimientos.

### **3.5.1 Ámbito del software**

El desarrollo de esta propuesta permitirá automatizar el proceso de gestión de cilindros de gas a través de un aplicativo web y un aplicativo móvil que contará con un alojamiento web (hosting o servidor web) asociado a un dominio que le permitirá utilizar las funciones de acceso web por navegador, es decir a través del cual se administrará los pedidos y una app móvil desde cualquier dispositivo móvil usando Google Maps como servicio de geo referenciación para captar y enviar solicitud de pedidos.

Este proyecto consiste en el desarrollo de un aplicativo móvil a través de la multiplataforma IONIC que contiene como lenguaje de programación Angular, NodeJS como servidor y PHP7 para el web service, sin restringir que el dispositivo deba ser solo Android.

Los ciudadanos del Distrito Metropolitano de Quito, con el fin de mejorar el proceso de adquisición y distribución de cilindros de gas podrán disponer del aplicativo móvil, dejando atrás el método anterior en donde deben estar pendientes a la llegada del vehículo repartidor, y solamente a través de su celular o cualquier dispositivo móvil podrán hacer su pedido de cilindros de gas desde la comodidad de su hogar y estarán al tanto del vehículo, conductor y en qué tiempo llegará su pedido.

#### **3.5.2 Funciones del producto**

En la Figura 3.4 se muestran los módulos que contiene el aplicativo web de acuerdo con los requerimientos establecidos y en la Figura 3.5 se muestran los módulos del aplicativo móvil.

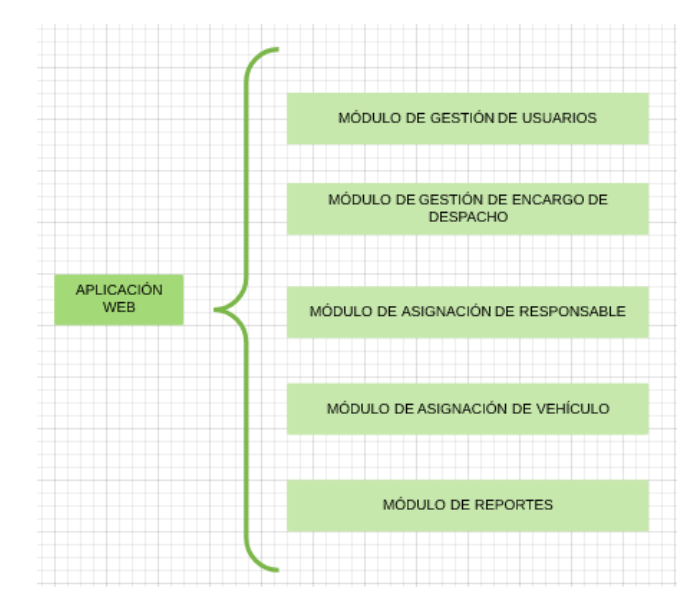

*Figura 3.4 Módulos Aplicativo Web 1 Elaborado por: Irina Galarza*

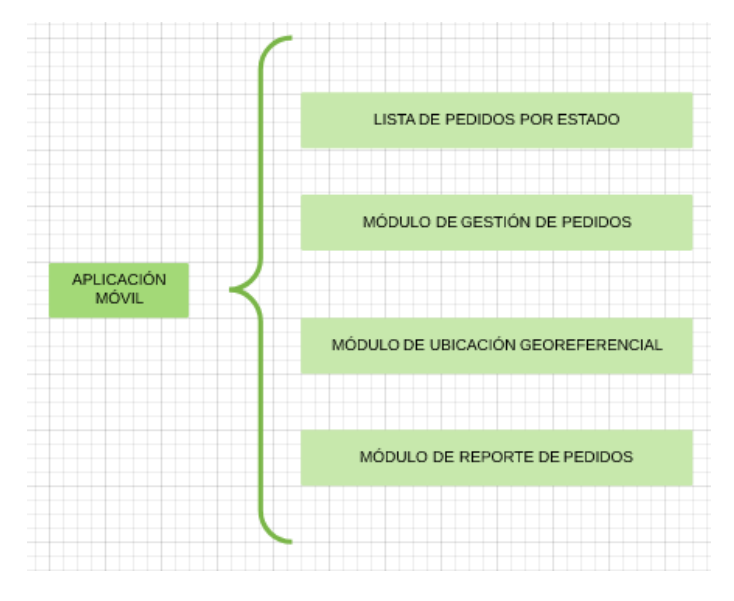

*Figura 3.5 Módulos Aplicativo Móvil 1 Elaborado por: Irina Galarza*

Se establecieron las siguientes historias de usuario que se usaron para iniciar el desarrollo del proyecto y que constituyen una herramienta imprescindible que ofrece la metodología Scrum.

# **Historias de usuario del aplicativo móvil**

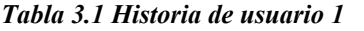

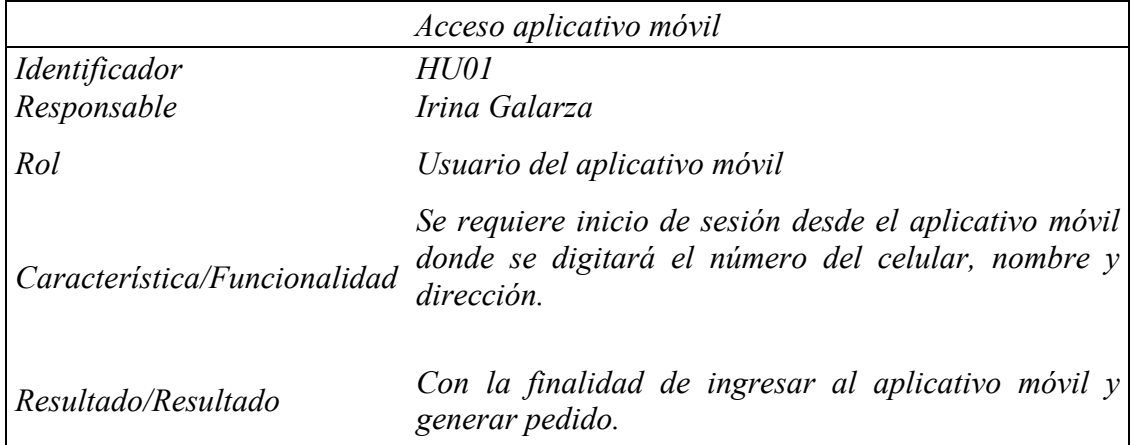

#### *Tabla 3. 2 Historia de usuario 2 1*

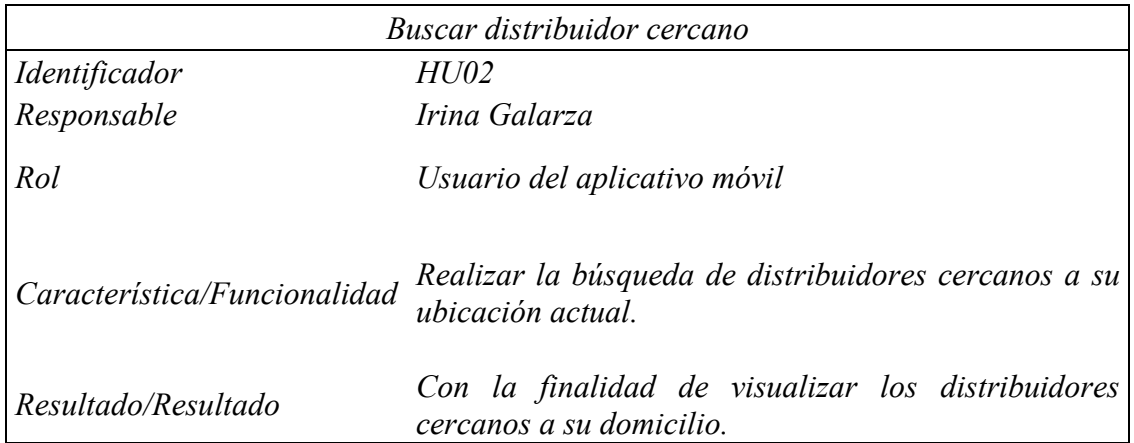

### *Tabla 3.3 Historia de usuario 3 1*

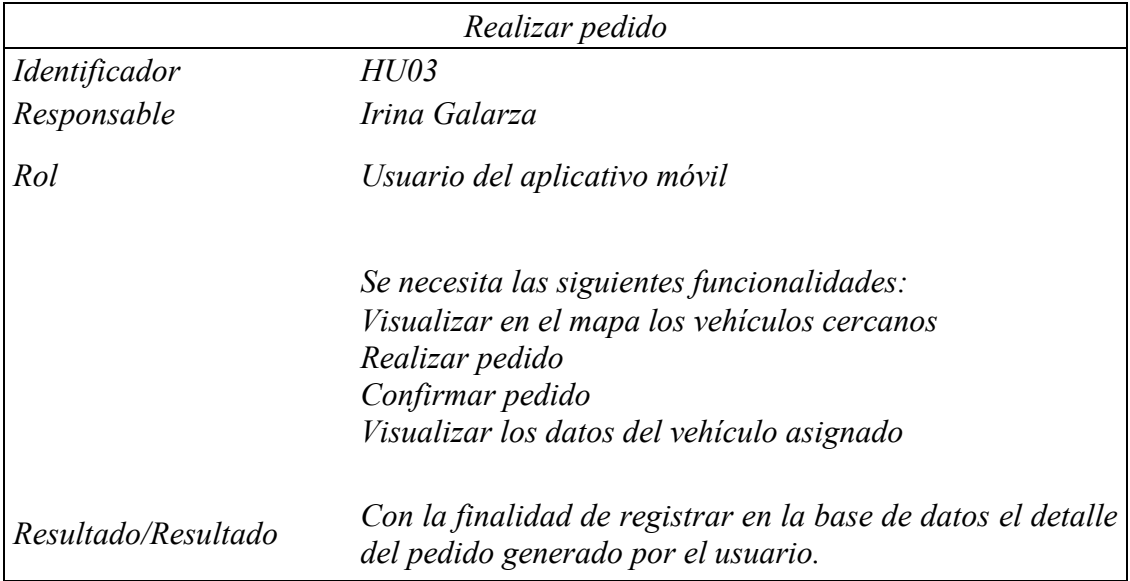

# **Historias de usuario del aplicativo web**

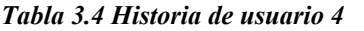

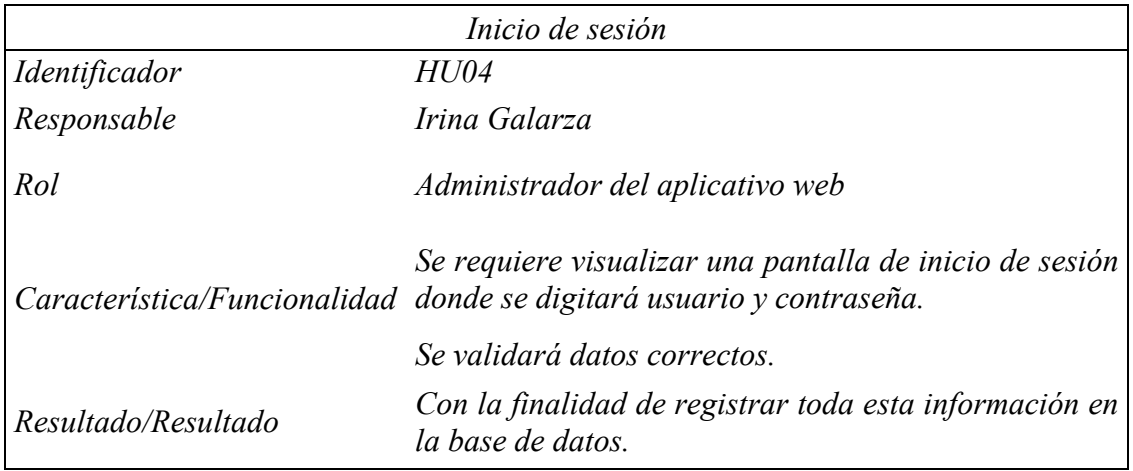

#### *Tabla 3.5 Historia de usuario 5 1*

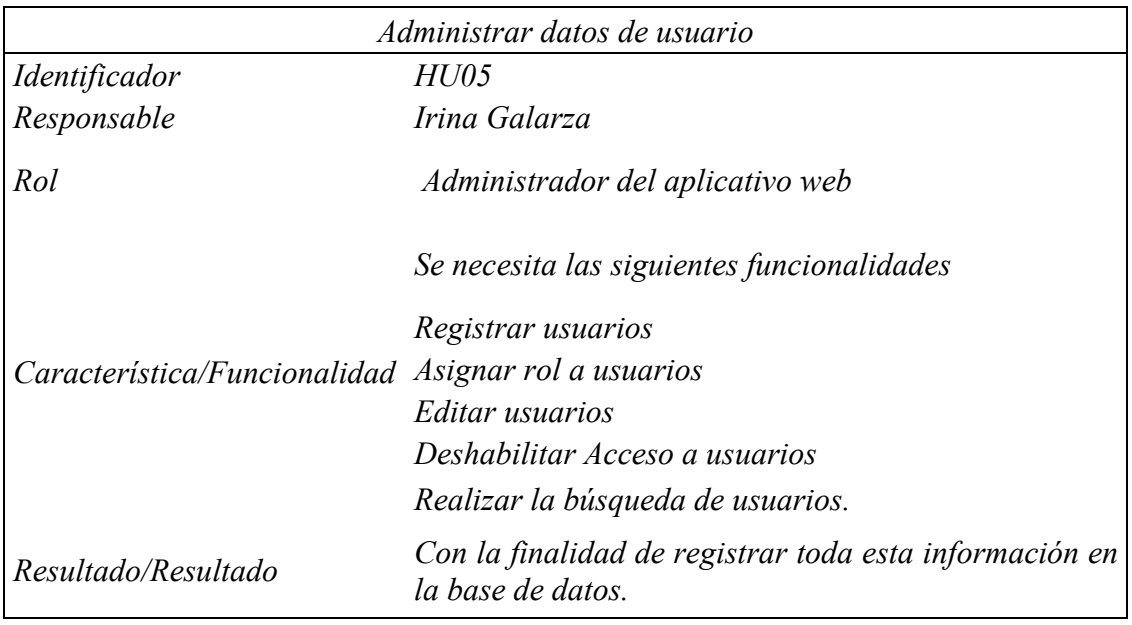

## *Tabla 3.6 Historia de usuario 6 1*

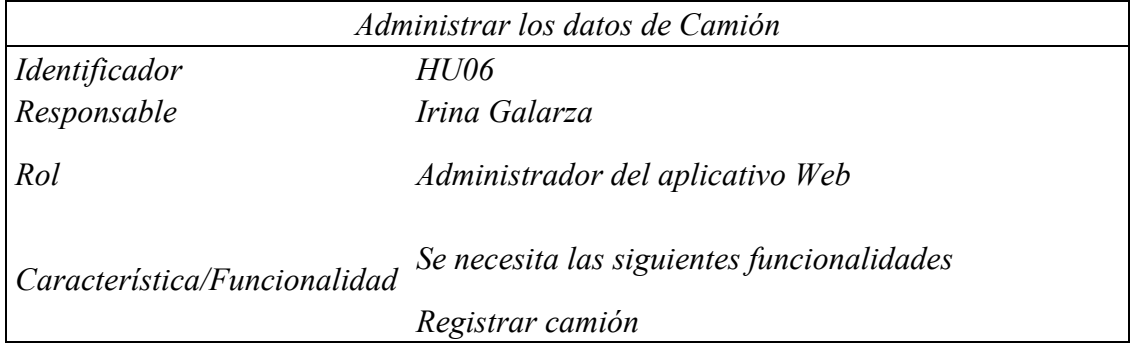

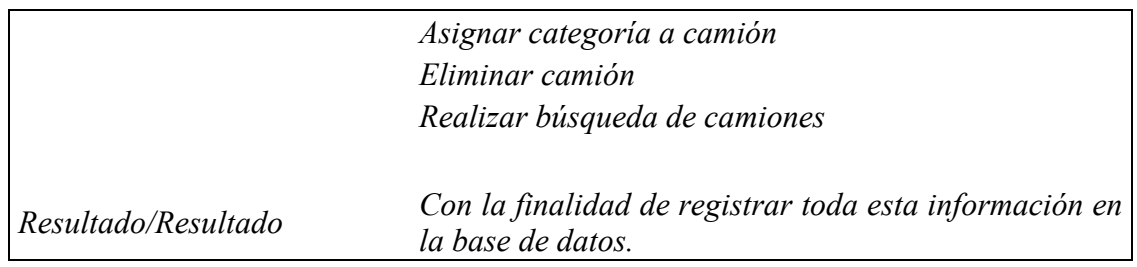

#### *Tabla 3.7 Historia de usuario 7 1*

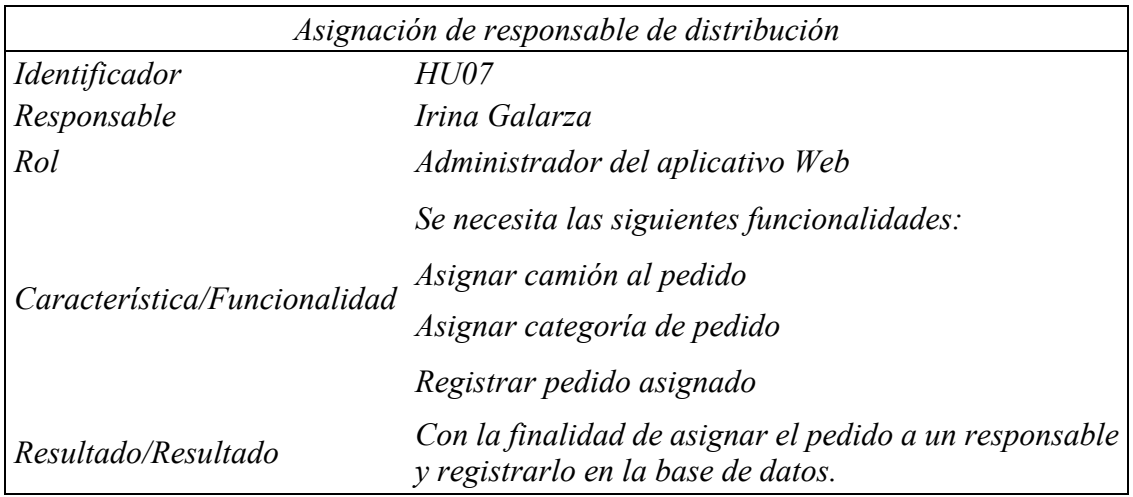

# *Tabla 3.8 Historia de usuario 8 1*

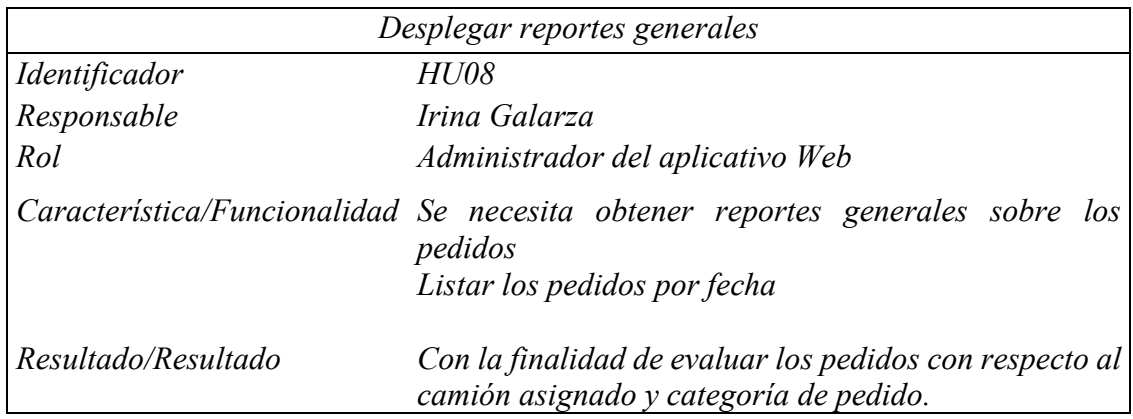

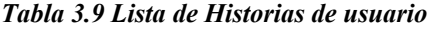

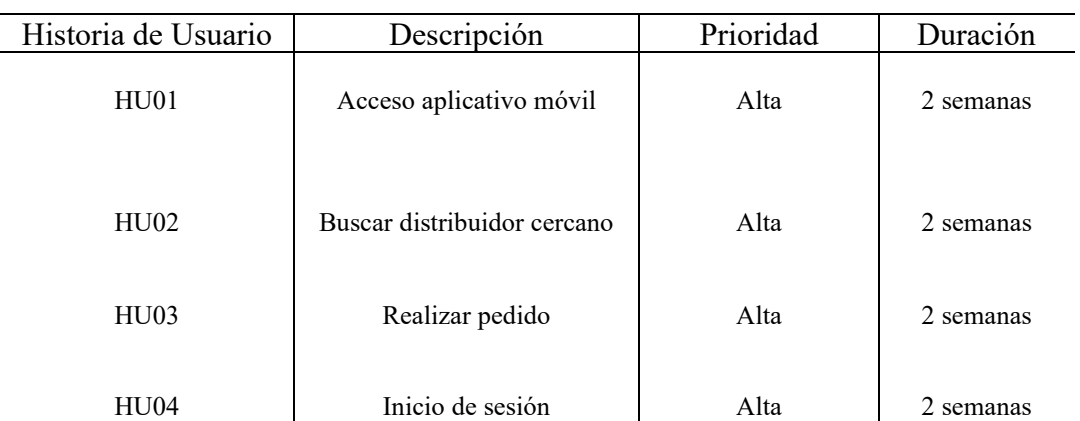

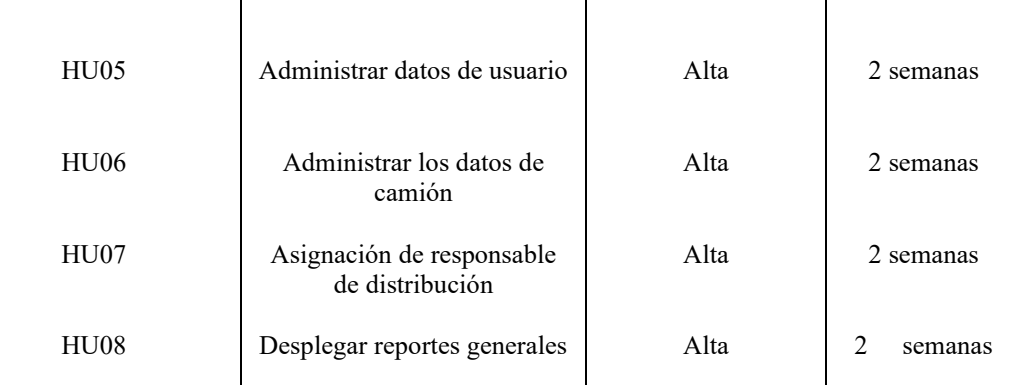

## **3.5.3 Características de los usuarios del sistema**

En esta sección se describe los perfiles de los usuarios del sistema, en base a las técnicas de recopilación de información (entrevistas - observación) y a los requerimientos. Los perfiles se describen a continuación:

**Administrador:** lleva a cabo la administración de usuarios, camiones y pedidos, así como el generar reportes desde el aplicativo web.

**Usuario:** lleva a cabo el registro de pedidos desde el aplicativo móvil.

**Distribuidor:** lleva a cabo la función de gestionar los pedidos desde el aplicativo móvil.

# **3.5.4 Restricciones de desarrollo**

Las restricciones del sistema son:

- ➢ El gestor de base de datos utilizado es MySQl Server 5.5, herramienta de software libre.
- ➢ Para el BackEnd se utilizará Angular que contiene el lenguaje de programación TypeScript que es un conjunto de JavaScript/ECMAScript y como FrontEnd Ionic es una herramienta, gratuita y open source, para el desarrollo de aplicaciones híbridas basadas en HTML5, CSS y JS.
- ➢ Para el desarrollo del Api REST el lenguaje de programación usado será PHP 7 utilizando Notepad ++..
- ➢ El servidor web que se utilizará es Xampp, herramienta que provee el lenguaje de programación para las Api REST.

➢ Para el aplicativo la parte web o interfaz de usuario en Java, el administrador en PHP a través de IONIC, acceso y visualización de los mapas de geo referenciación a través de la herramienta LEAFLET.

## **3.5.5 Requisitos**

Los requerimientos funcionales del sistema se describen a continuación:

## **Requerimientos Funcionales del aplicativo web**

#### *Tabla 3.10 RF01*

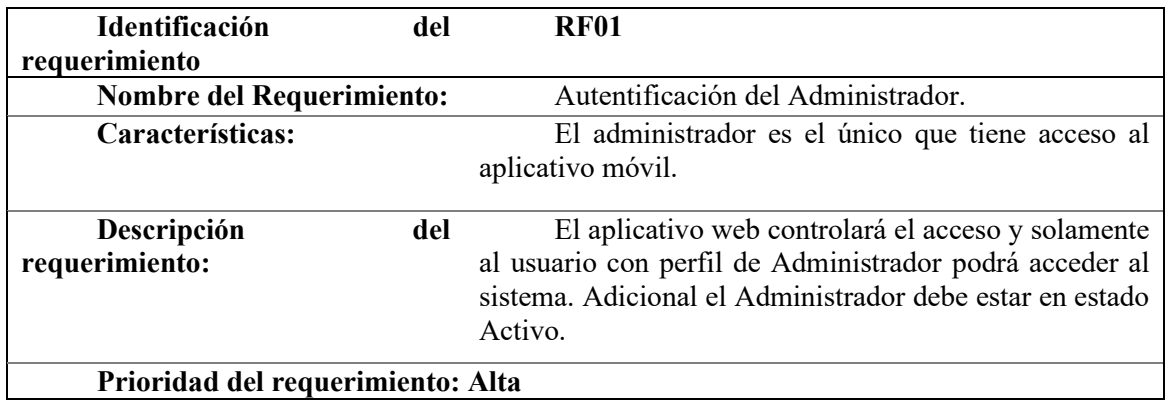

#### *Tabla 3.11 RF02*

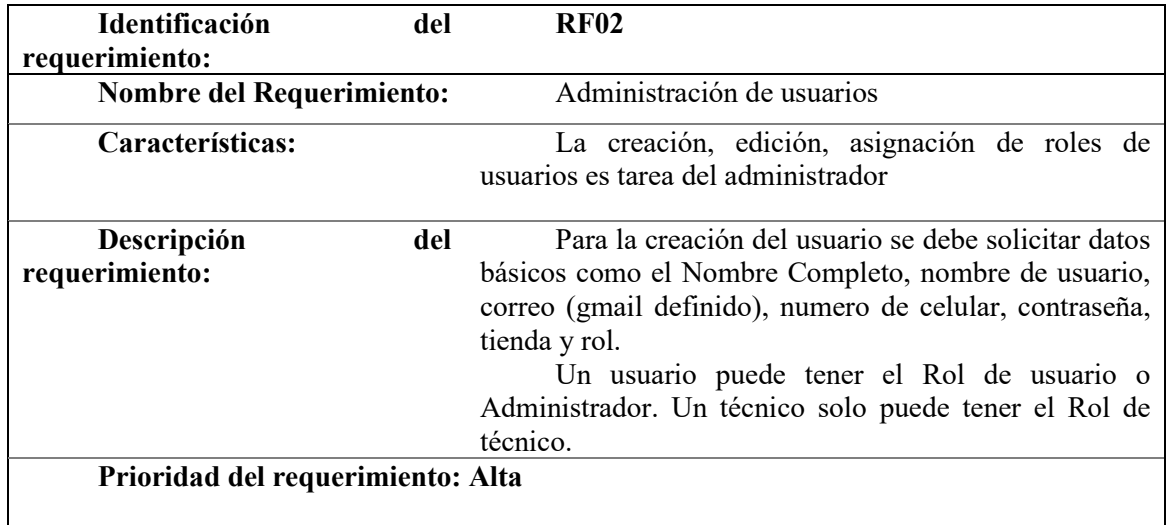

# *Tabla 3.12 RF03 1*

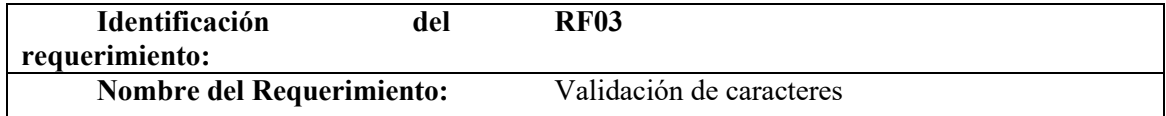

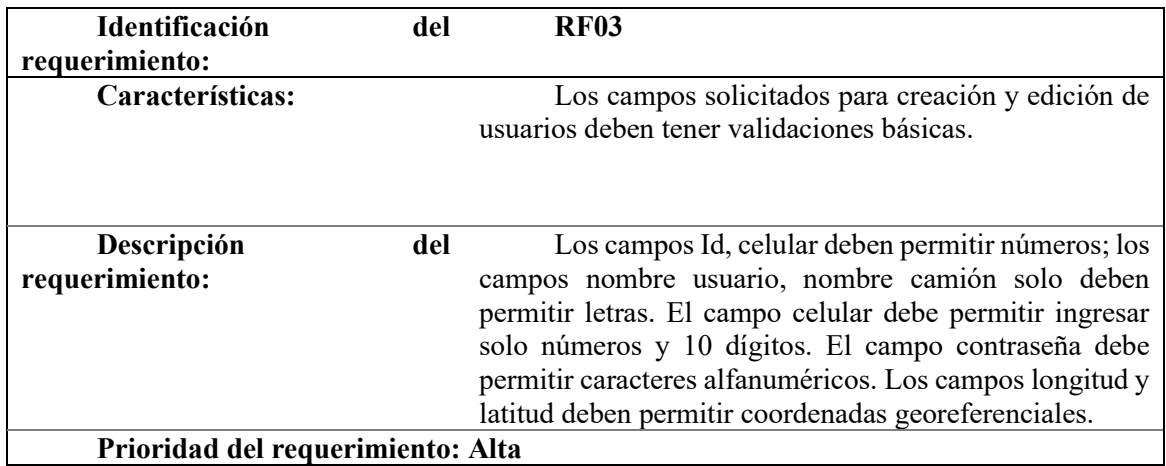

*Tabla 3.13 RF04* 

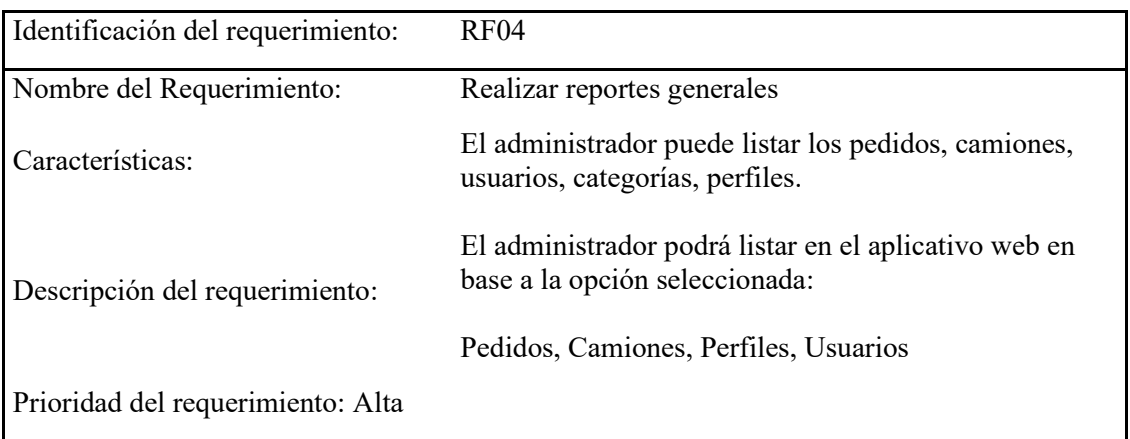

## *Tabla 3.14 RF05*

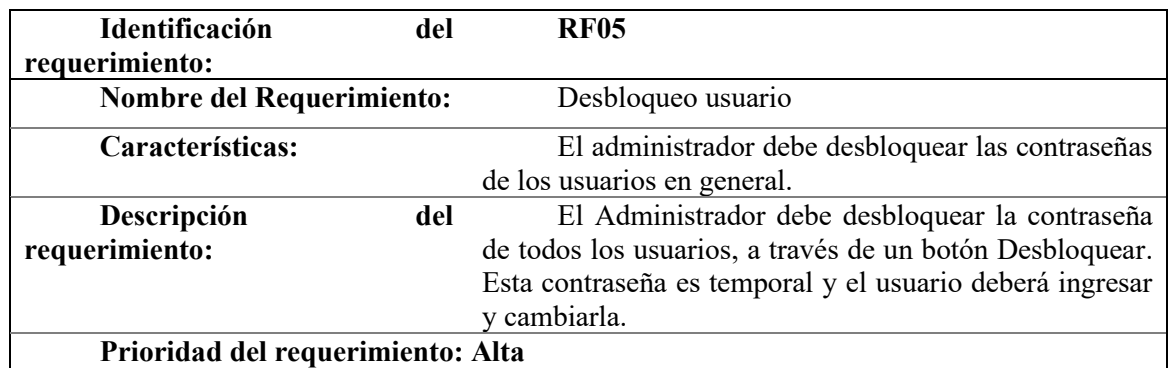

#### *Tabla 3.15 RF06 1*

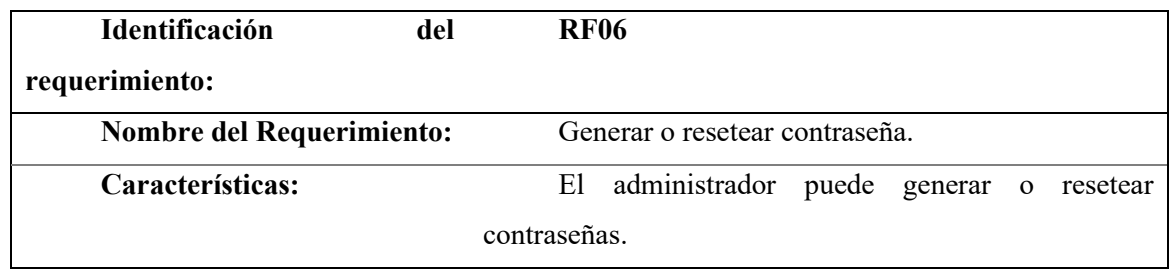

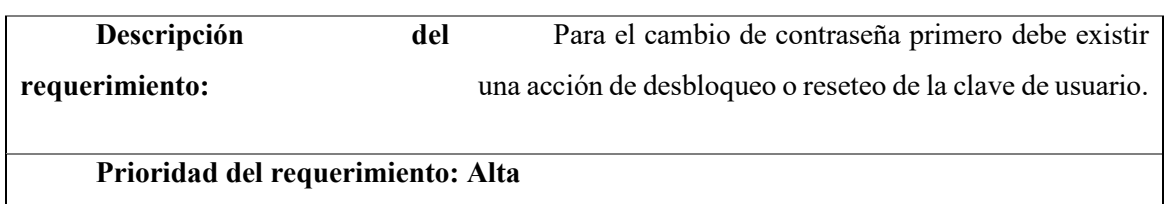

# **Requerimientos no funcionales del aplicativo web**

## *Tabla 3.16 RNF01*

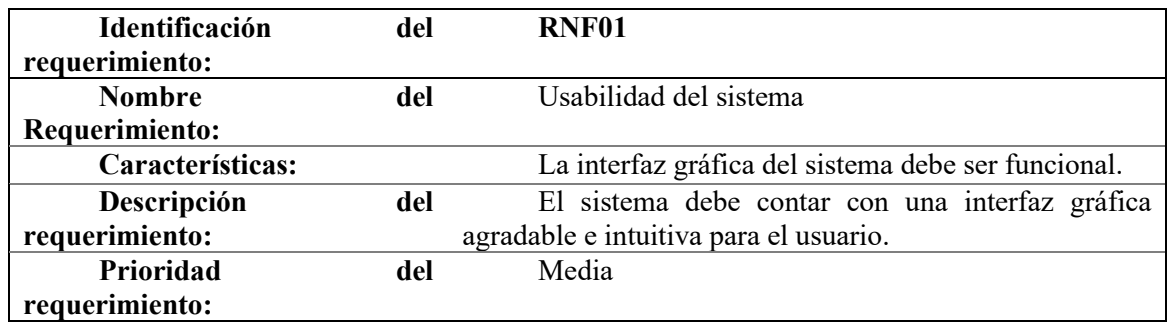

# *Tabla 3.17 RNF02*

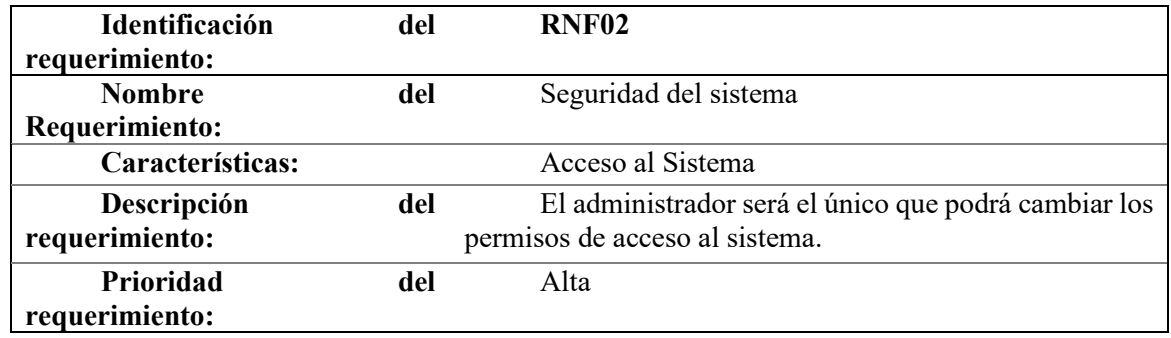

#### *Tabla 3.18 RNF03 1*

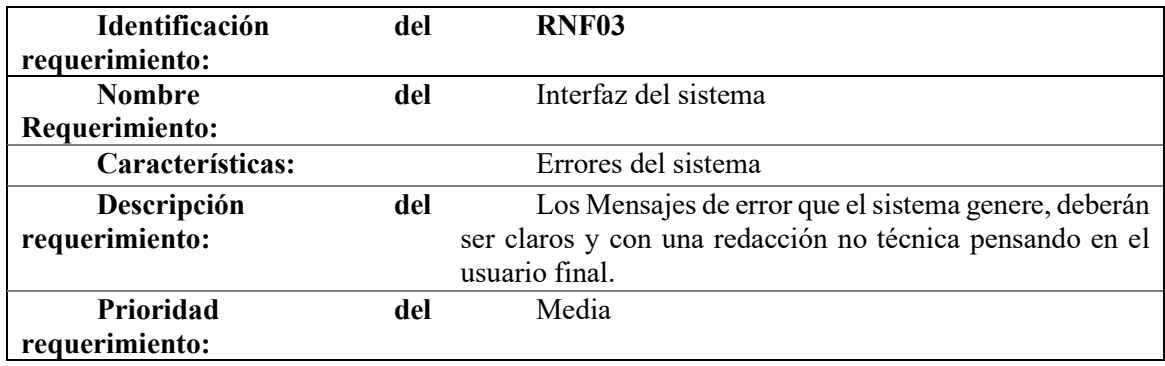

#### *Tabla 3.19 RNF04 1*

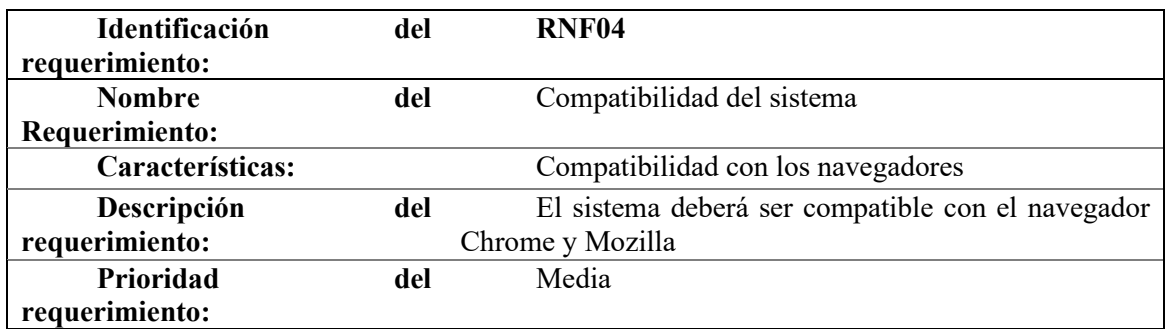

# **Requerimientos no funcionales del aplicativo móvil**

#### *Tabla 3.20 RNF05 1*

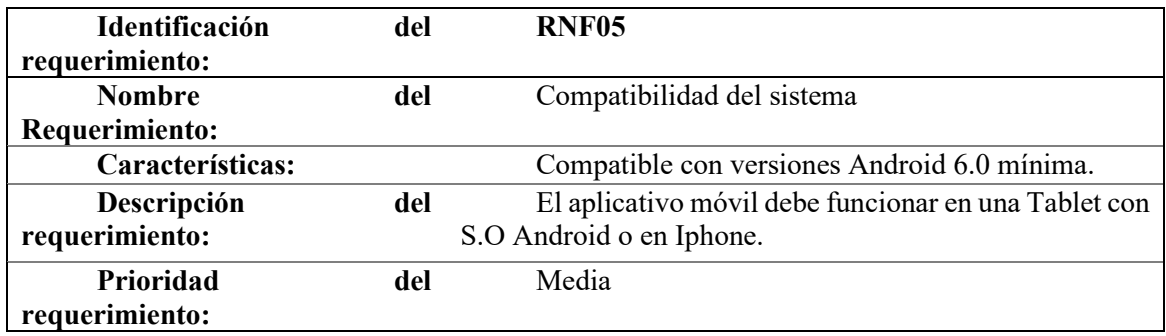

# **Planificación de Trabajo**

En base a las recomendaciones para el desarrollo de software de la metodología Scrum, se ha definido los roles de cada responsable durante el ciclo de vida de los sprints.

# **Roles**

La metodología Scrum define 3 roles principales que son:

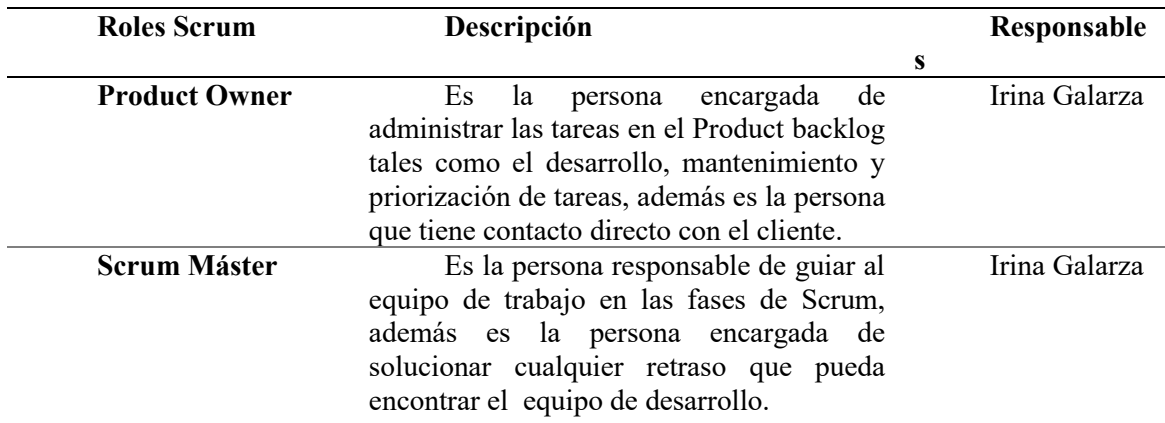

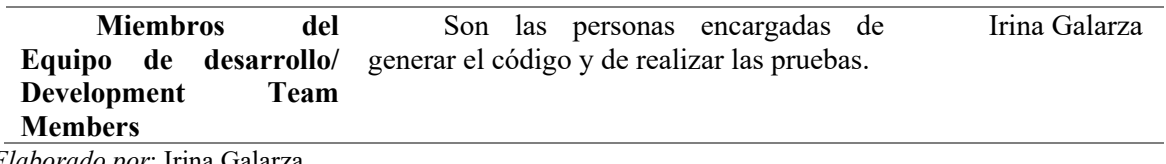

*Elaborado por*: Irina Galarza

# **Ciclo de vida del Sprint**

Un Sprint es cada uno de los ciclos o iteraciones que se asignan al grupo de trabajo que se presentan dentro del proyecto Scrum:

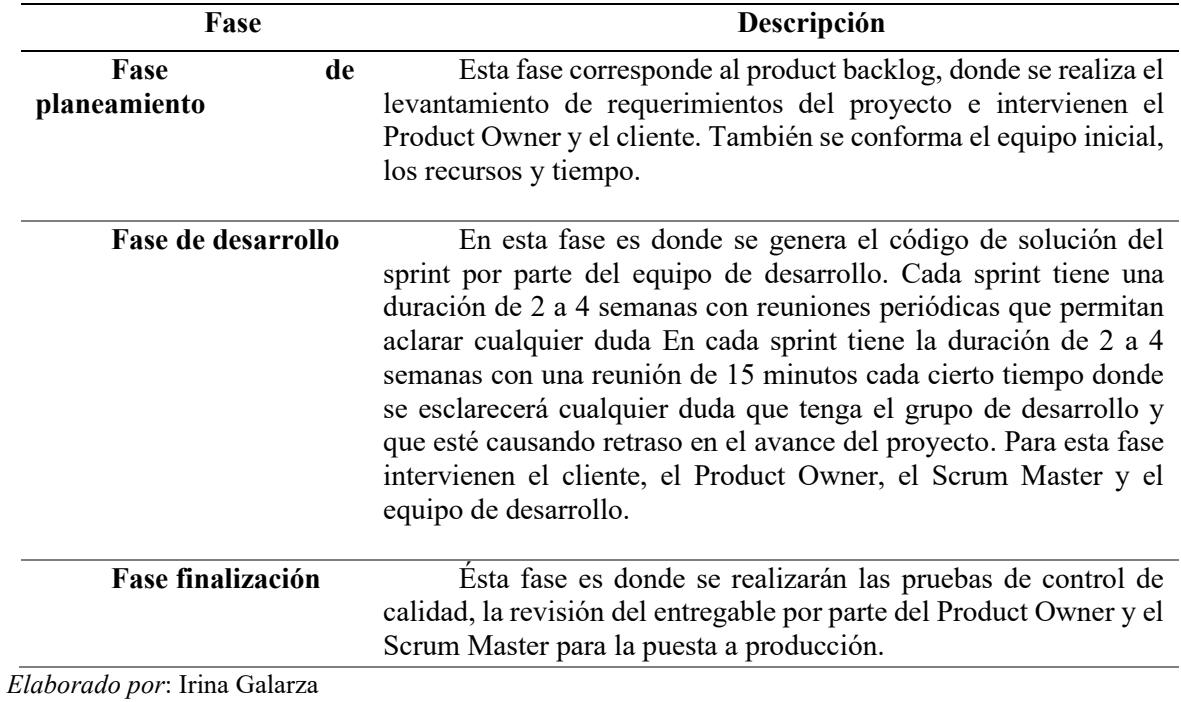

# **Herramienta Scrum**

Para cumplir con el ciclo de vida del sprint Scrum se provee de ciertas herramientas las cuales son utilizadas por cada responsable con el fin de adquirir y detallar toda la información necesaria para el desarrollo del proyecto.

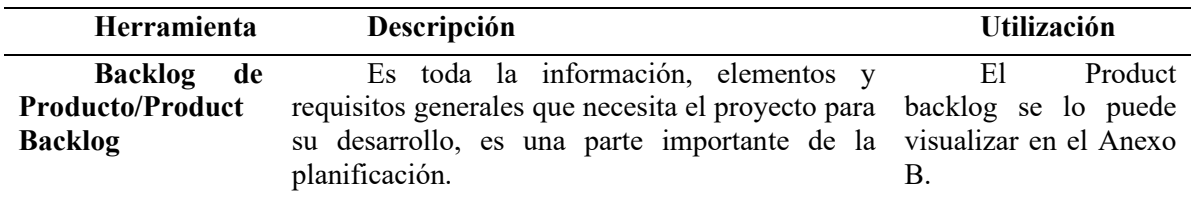

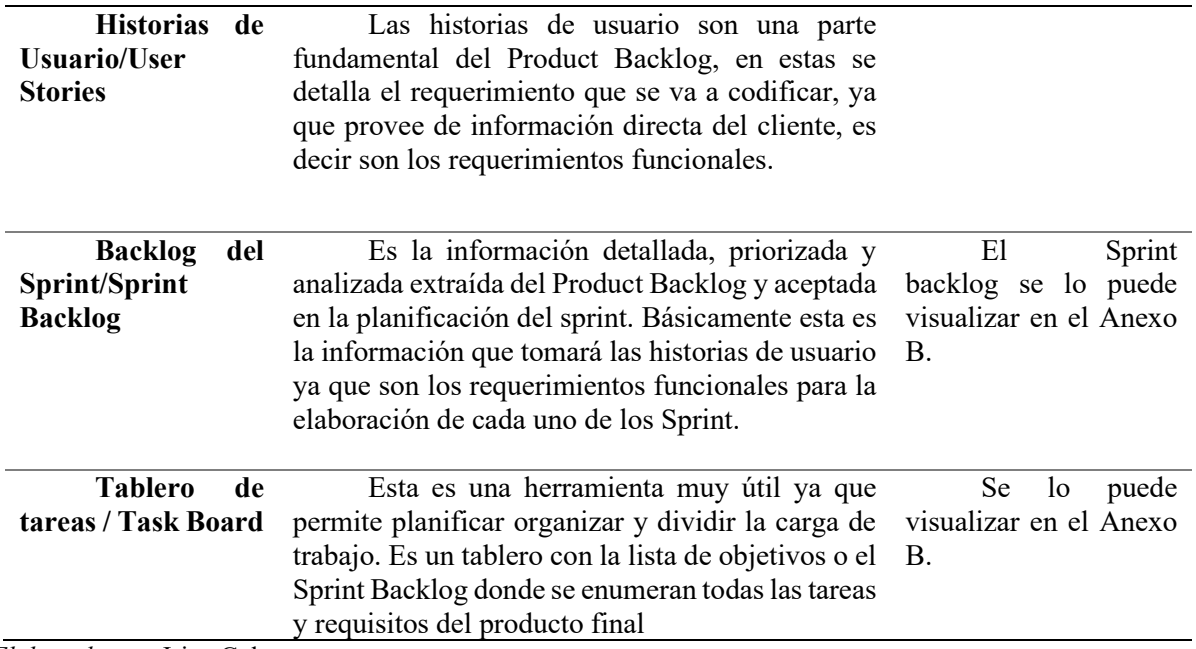

*Elaborado por*: Irina Galarza

# **CAPÍTULO 4. IMPLEMENTACIÓN**

## **4.1 Diseño**

El proyecto al que hace referencia el documento fue desarrollado en base a la metodología Scrum, que permite hacer entregables que al final constituyen en la entrega de software de calidad.

### **4.2.1 Esquema de la base de datos**

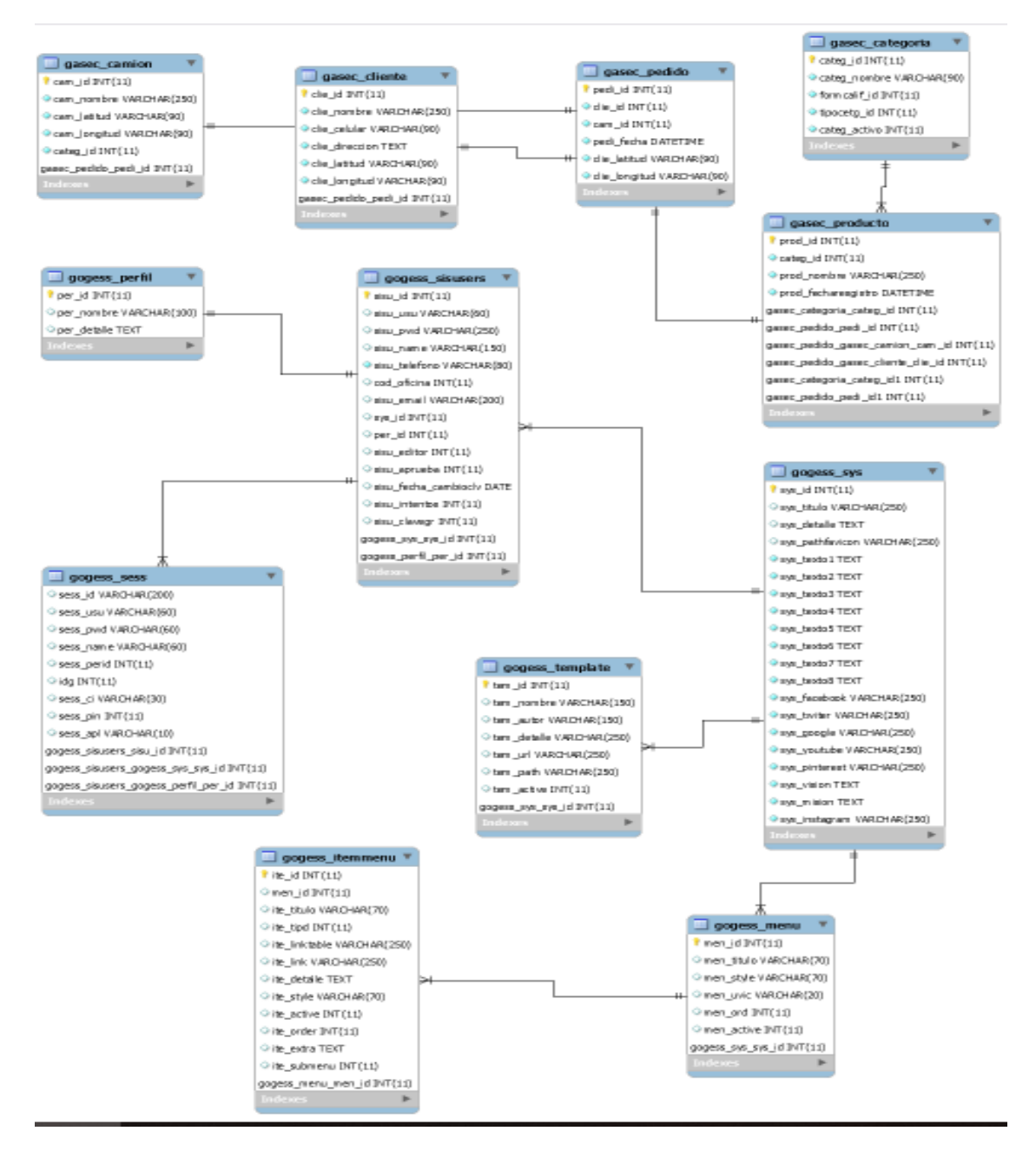

*Figura 3.6 Diagrama E/R de Base de datos MySQL 1 Elaborado por*: Irina Galarza

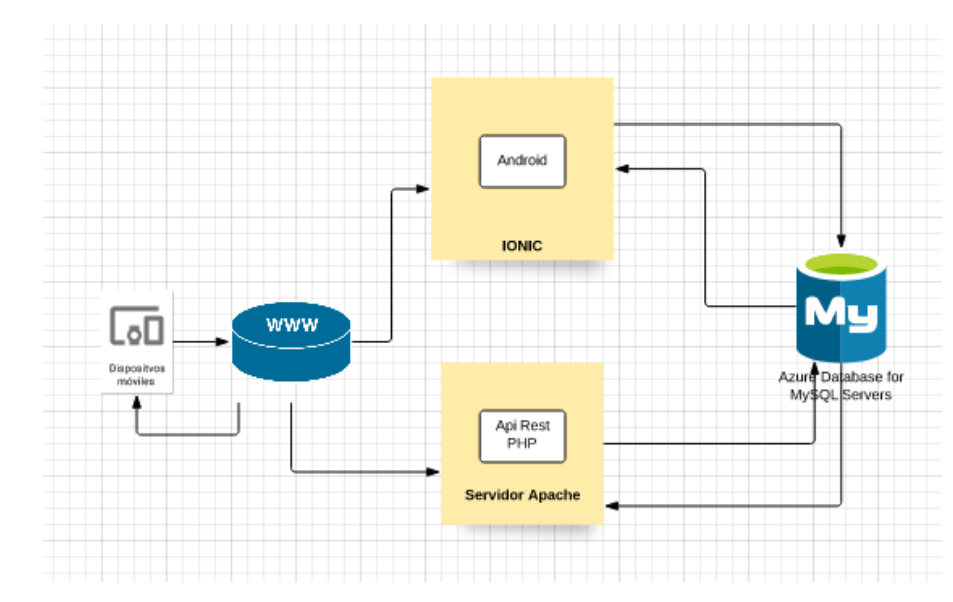

## **4.3 Diagrama de la arquitectura del sistema**

*Figura 3.7 Diagrama de arquitectura 1 Elaborado por*: Irina Galarza

# **4.4 Diseño de interfaces**

En base a las especificaciones funcionales en los ciclos de sprint recopiladas por el product backlog y sprint backlog se describe a continuación las pantallas principales del aplicativo.

# **Interfaz web**

**E** Pantalla de Acceso al sistema

La Figura 3.8 muestra la pantalla inicial donde se autentifica el administrador web.

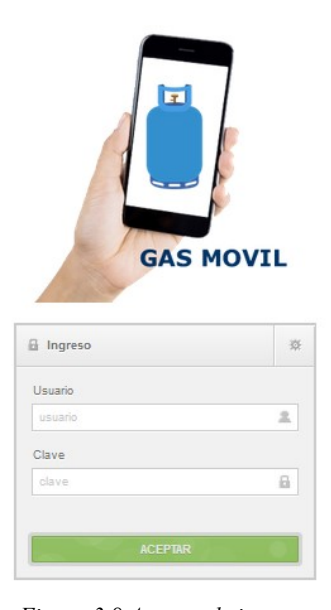

*Figura 3.8 Acceso al sistema 1 Elaborado por*: Irina Galarza

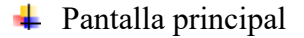

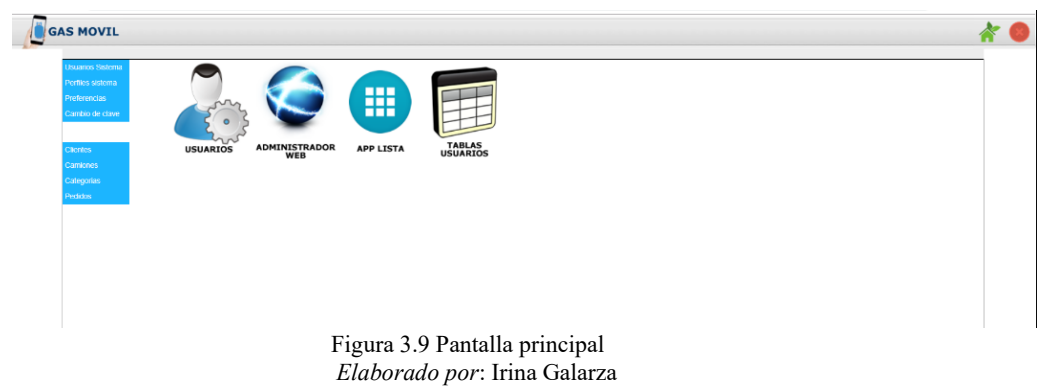

Pantalla de administración de usuario

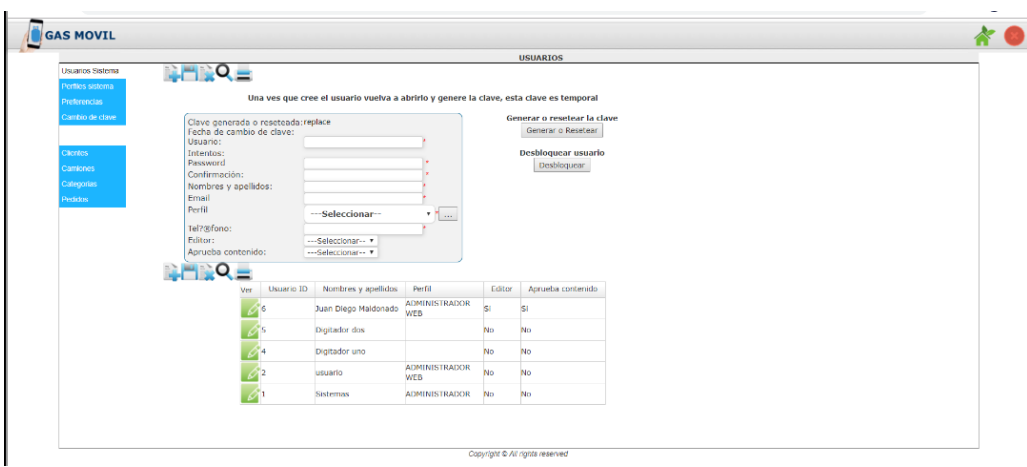

Figura 3.10 Administración de usuario 1 *Elaborado por*: Irina Galarza

+ Pantalla de administración de clientes

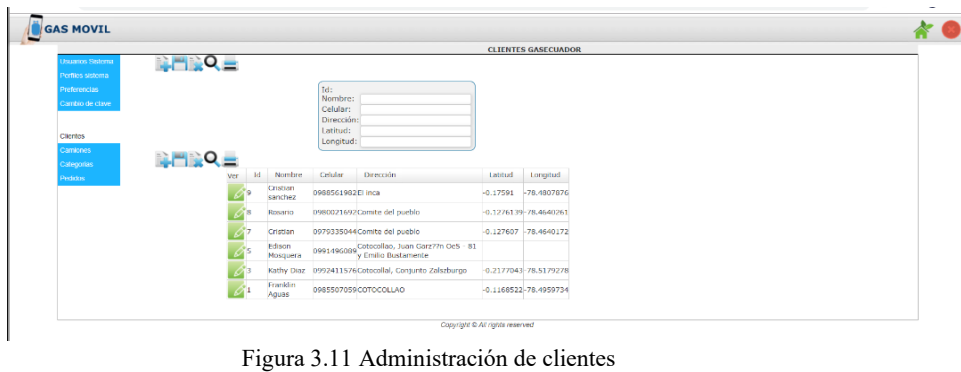

*Elaborado por*: Irina Galarza

+ Pantalla de administración de pedidos

|                                                  |               |                                       |                                             |                                      | <b>PEDIDOS</b> |                           |  |  |
|--------------------------------------------------|---------------|---------------------------------------|---------------------------------------------|--------------------------------------|----------------|---------------------------|--|--|
| <b>Diagnity Salema</b><br><b>Perties sistema</b> | <b>NHINAE</b> |                                       |                                             |                                      |                |                           |  |  |
| <b>Preferencias</b><br>Cambio de clave           |               | $Id$ :                                | 28<br>Comion:<br>Fecho: 2018-02-23 04:01:10 | Cliente: Cristian sanchez 0988561982 |                |                           |  |  |
| Clientes                                         |               |                                       | Latitud: 0.17591<br>Longitud: -78,4807876   |                                      |                |                           |  |  |
| Camiones<br><b>Sileocrias</b>                    | <b>NHROE</b>  |                                       |                                             |                                      |                |                           |  |  |
| <b>Perfetos</b>                                  | Id<br>Ver     | Cliente                               | Camion                                      | Fecha                                | Latitud        | Longitud                  |  |  |
|                                                  | 28            | Cristian sanchez<br>0988561982        |                                             | 2018-02-23<br>04:01:10               |                | $-0.17591 - 78.4807876$   |  |  |
|                                                  | 27            | <b>Cristian</b> sanchez<br>0988561982 |                                             | 2018-02-23<br>04:00:08               |                | $-0.17591 - 76.4807876$   |  |  |
|                                                  | DG.           | Rosario 0980021692                    |                                             | 2018-02-23<br>03:48:32               |                | $-0.1276063 - 78.4640122$ |  |  |
|                                                  | 25            | Rosarto 0980021692                    |                                             | 2018-02-23<br>03:47:52               |                | 0.1276063 78.4640177      |  |  |
|                                                  | 124           | Cristian 0979335044                   |                                             | 2018-02-23<br>03:47:19               |                | $-0.127607 - 76.4640172$  |  |  |
|                                                  | 23.23         | Cristian 0979335044                   |                                             | 2018-02-23<br>03:45:48               |                |                           |  |  |
|                                                  | 22            | Kathy Diaz 0992411576                 |                                             | 2018-02-16<br>07:44:20               |                |                           |  |  |

Figura 3.12 Administración de pedidos 1 *Elaborado por*: Irina Galarza

**←** Pantalla de administración de camiones

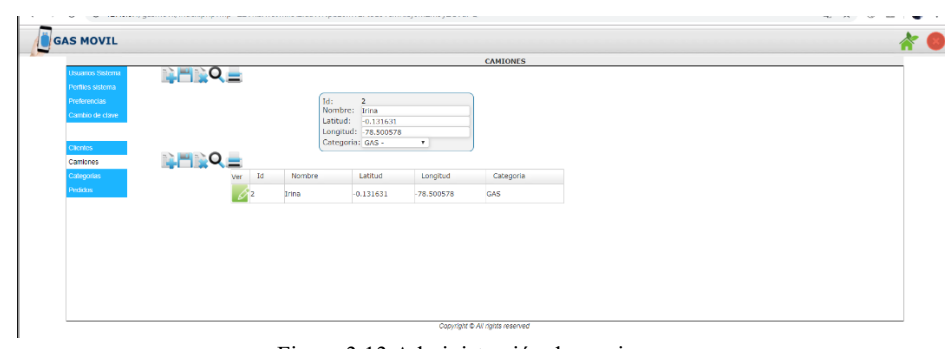

Figura 3.13 Administración de camiones 1 *Elaborado por*: Irina Galarza

# **Interfaz móvil**

**↓** Pantalla de acceso móvil

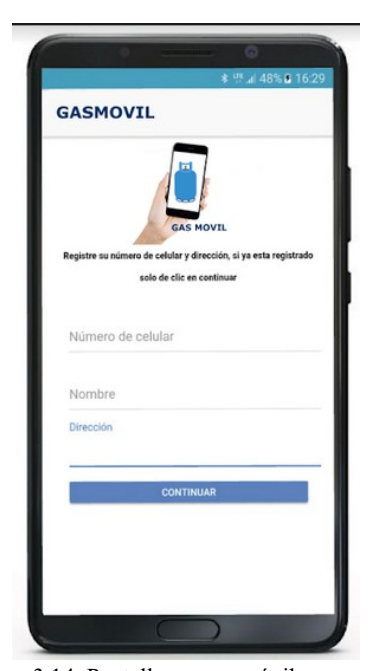

Figura 3.14 Pantalla acceso móvil 1 *Elaborado por*: Irina Galarza

Pantalla de ubicación geo referencial

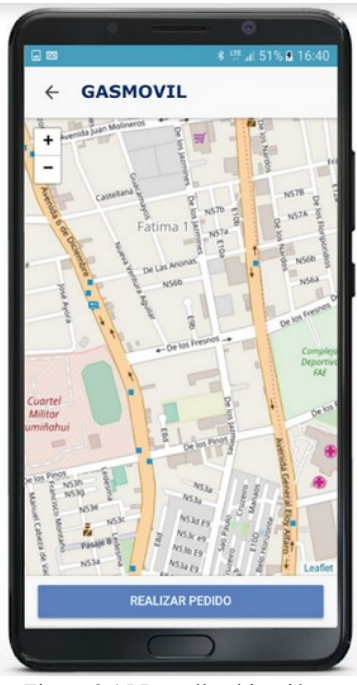

Figura 3.15 Pantalla ubicación 1 *Elaborado por*: Irina Galarza

Pantalla del registro del pedido

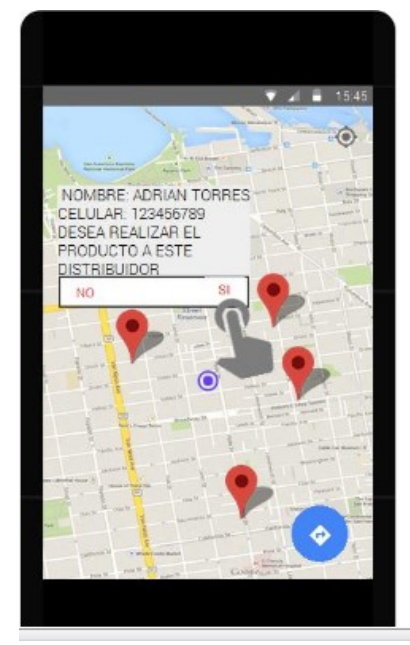

Figura 3.16 Pantalla registro pedido 1 *Elaborado por*: Irina Galarza

Pantalla de confirmación de pedido

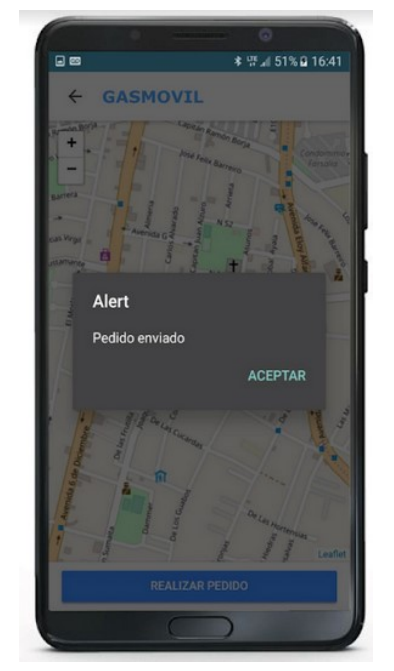

Figura 3.17 Pantalla confirmación pedido 1 *Elaborado por*: Irina Galarza

**EXECUTE:** Pantalla de pedido realizado

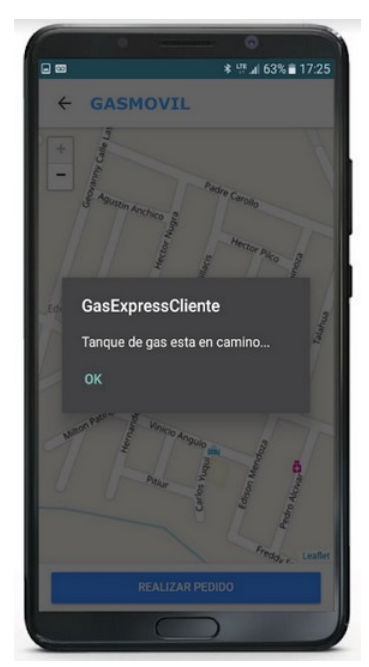

Figura 3.18 Pantalla pedido realizado **1** *Elaborado por*: Irina Galarza

#### **4.5 Estándares de programación utilizados**

Los estándares de programación también llamados estilos de programación permiten a través de un conjunto de normas que se construya software más limpio, con control en etiquetas, nombres de variables, constantes, nombres de programas entre otros. Los estándares usados para este proyecto se describen a continuación:

# **Estándar Camel Case**

Esta buena práctica indica que la primera letra de la palabra de una variable comienza con minúscula y si la variable tiene una o más palabras las siguientes deben comenzar con letra mayúsculas. Esta buena práctica es aplicaba en varios lenguajes de programación como java y php.

## **Lenguaje de programación java**

• **Comentarios:** Todo archivo java debe iniciar con un comentario donde se indique nombre de la clase, versión del código, la fecha y el copyright. Ej.: / \* Copyright 2019 GESTISOFT. \*/.

- **Declaración por línea:** Es recomendable usar declaraciones por línea, para promover el uso de comentarios. // este es un método.
- **Inicialización**: Todas las variables deben ser inicializadas al inicio del código fuente. Ej: int idVar = 1;
- **Clases e interfaces:** Para nombrar clases se debe utilizar sustantivos y llevar la primera letra en mayúsculas. Ej: public class ClassMetodo
- **Métodos:** Para nombrar los métodos se utilizan verbos en letras minúsculas. Ej. ob.pruebaMetodo(x, y, z).
- **Constantes:** Las variables definidas como constantes deben ser escritas en letras mayúsculas y separar con un carácter si la constante está conformada por dos letras. Ej. int VARIABLE\_CONSTANTE;
- **Asignación de variables:** La asignación de valores a las variables debe ser independiente para evitar conflictos a la hora de programar. Ej.: int  $l = r = u$ null;
- **Fichero fuente Java:** Los ficheros (.java) deben estar conformados por clase pública y el nombre del fichero y la clase deben ser iguales.

## **Lenguaje de programación PHP**

- Los archivos deben comenzar con la etiqueta " <? php " y terminar con " <?=".
- Los archivos deben utilizar la codificación UTF-8.
- Se debe cumplir con el estándar PSR-0.
- Las constantes deben estar escritas con letras mayúsculas y separadas con un guion bajo VAR\_CONSTANTE\_CLASE.

## **4.6 Pruebas**

La metodología Scrum, sugiere que después de la finalización de cada sprint se ejecute un proceso de prueba, que facilite la entrega del proyecto final. Para este proyecto se realizaron las siguientes pruebas:

### **4.6.1 Pruebas de funcionalidad (Aceptación de usuario)**

Estas pruebas son realizadas por el usuario final, es decir el responsable es el usuario que debe validar que el producto esté en base a los requerimientos y a las historias de usuario levantadas en la etapa inicial de construcción del software. Estas pruebas se llaman de caja negra pues no se entrega el código fuente y la finalidad es probar que el sistema esté funcionando satisfactoriamente.

• Pruebas de aceptación Aplicativo Web

*Tabla 4.1 Acceso al Aplicativo web 1*

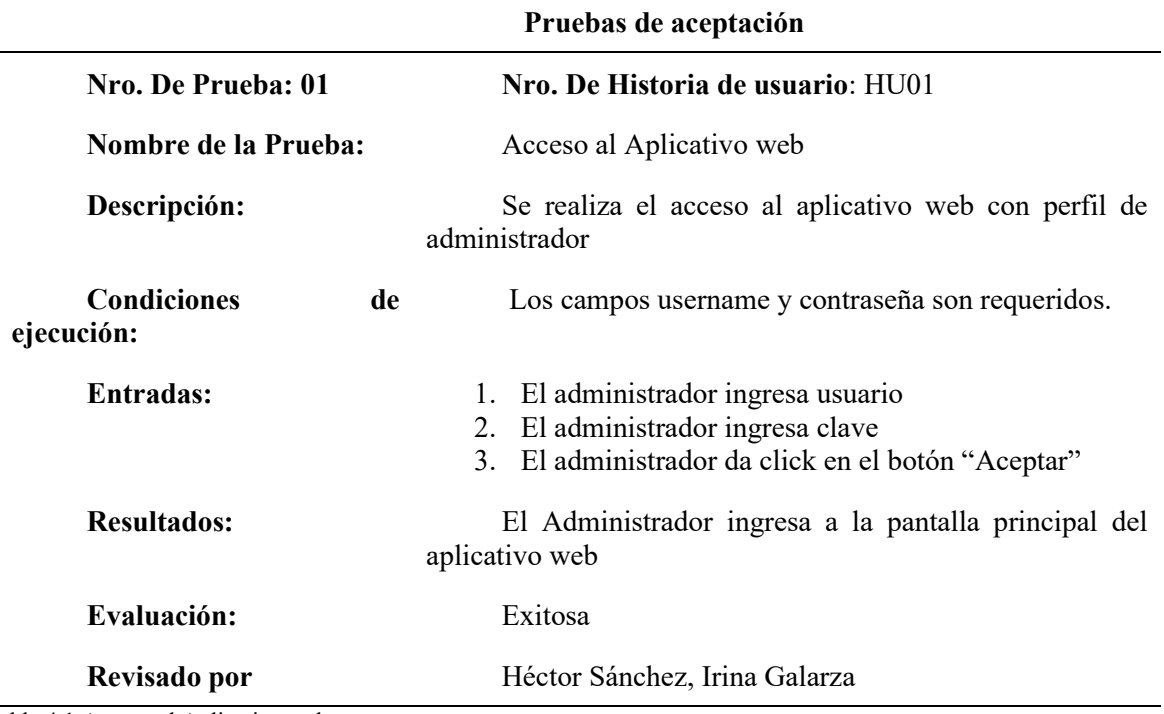

Tabla 4.1 Acceso al Aplicativo web

Tabla 4.2 Buscar distribuidor cercano 1

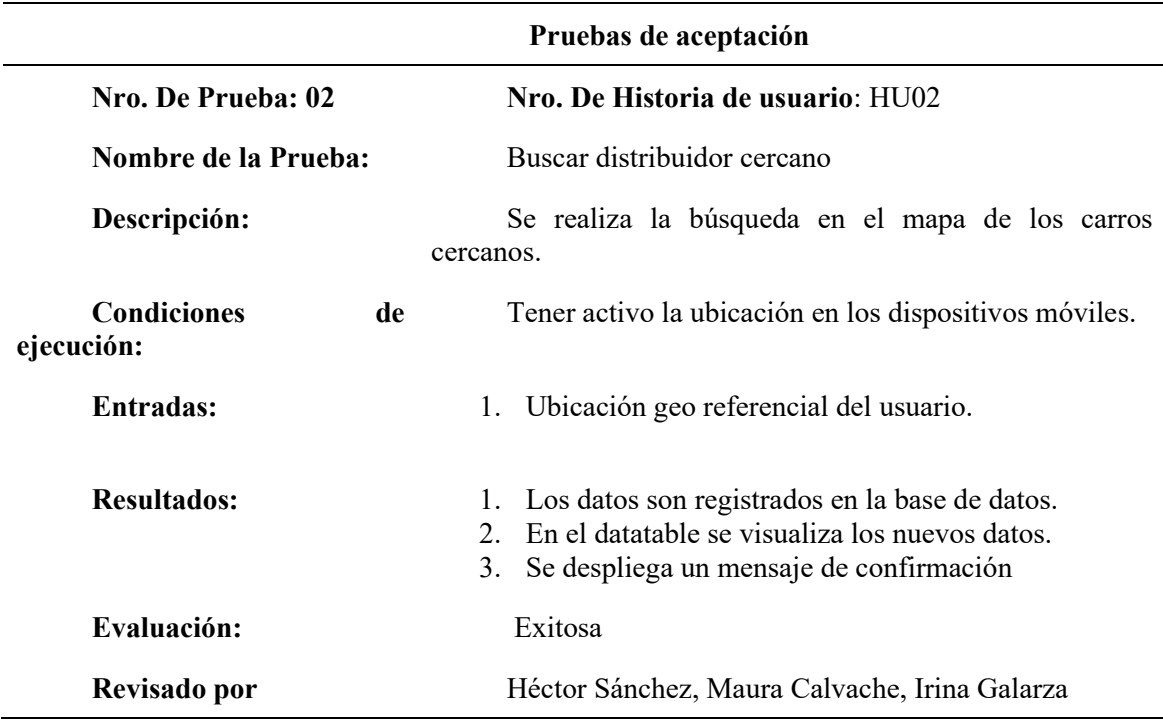

Tabla 4.3 Realizar pedido 1

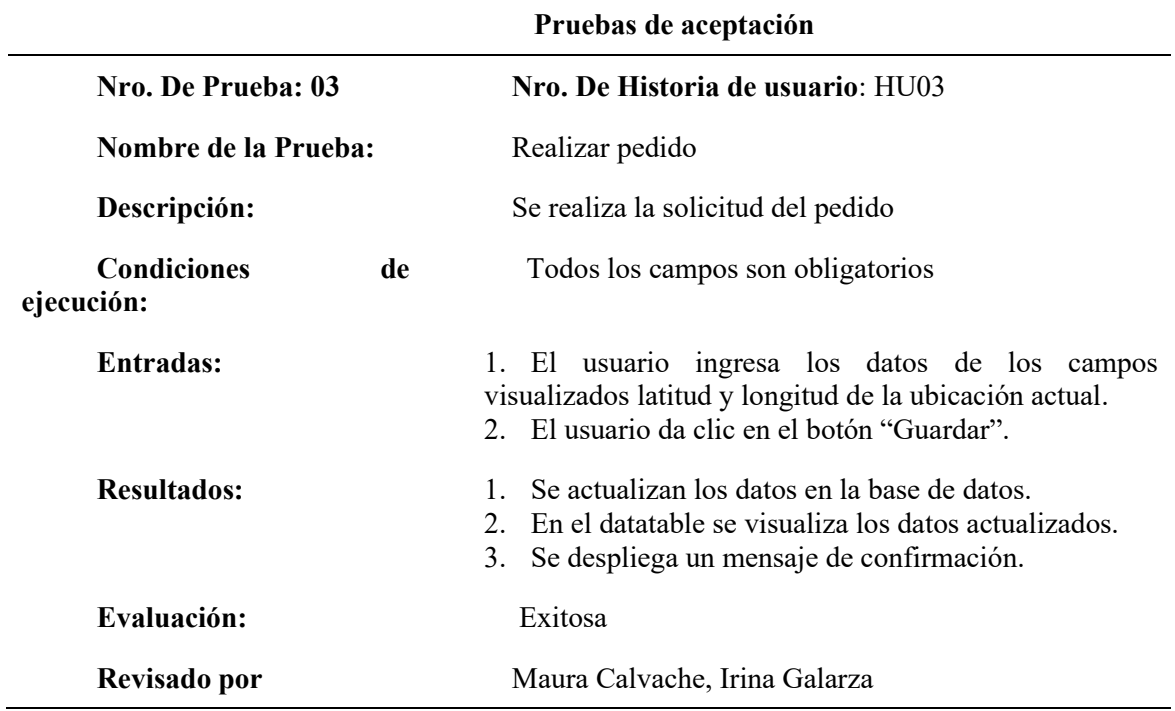

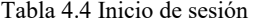

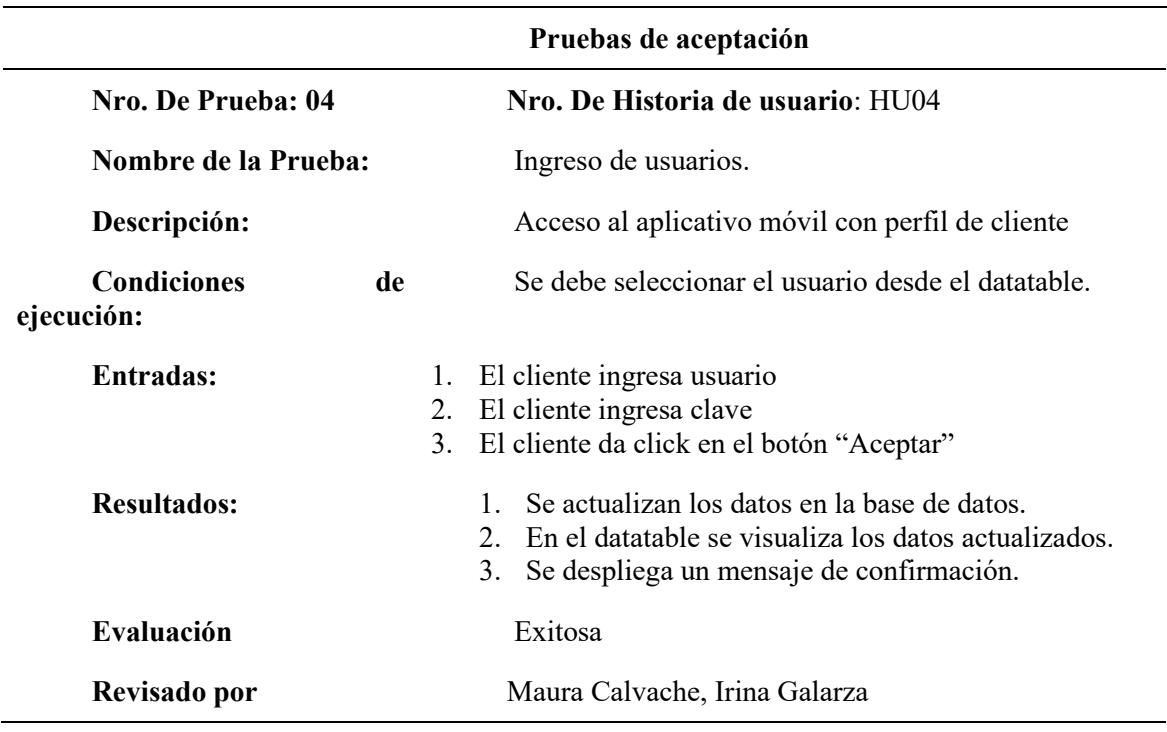

Tabla 4.5 Reporte pedidos 1

**Pruebas de aceptación**

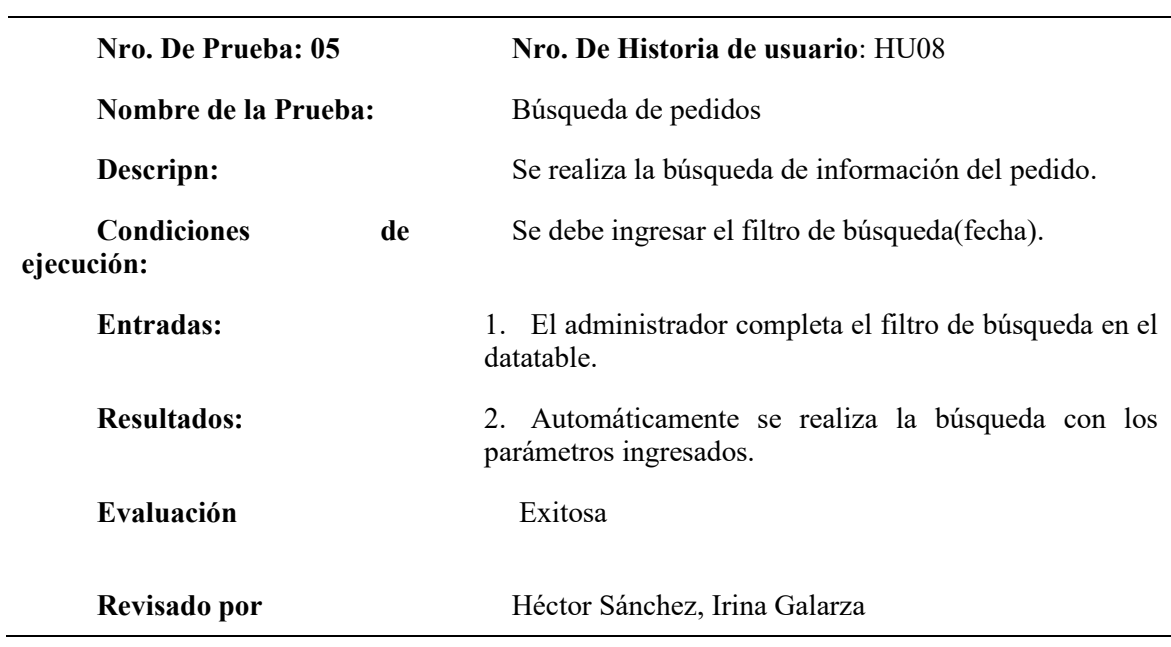

# **Pruebas de aceptación Aplicativo Móvil**

Tabla 4.6 Inicio de Sesión App móvil 1

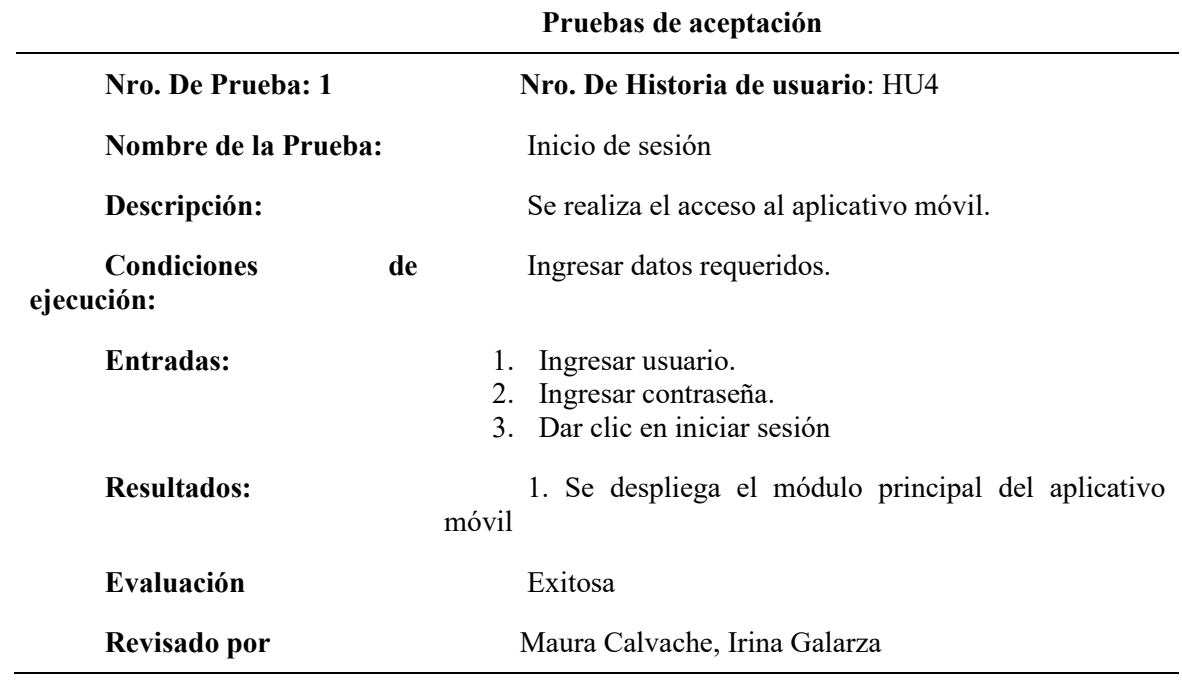

**Tabla 4.7 Visualizar vehículos distribución 1**

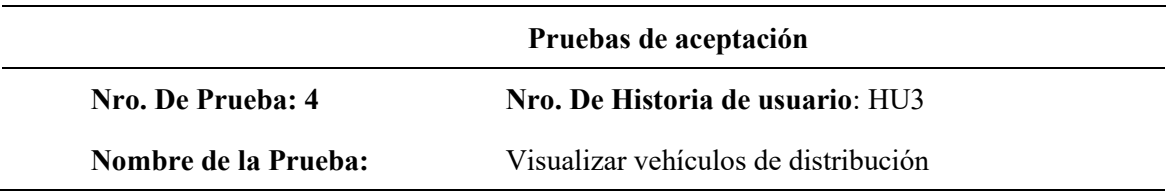

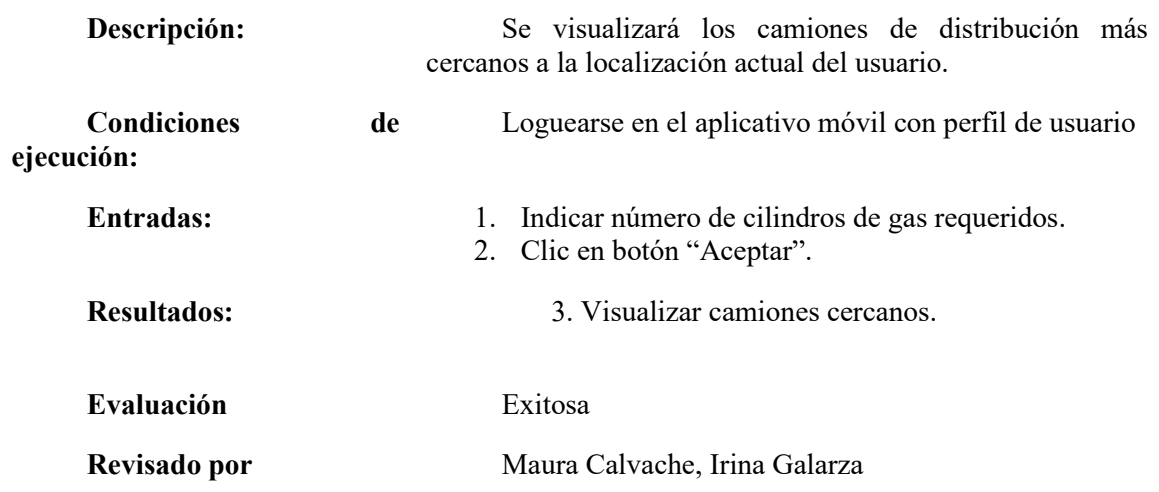

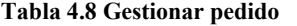

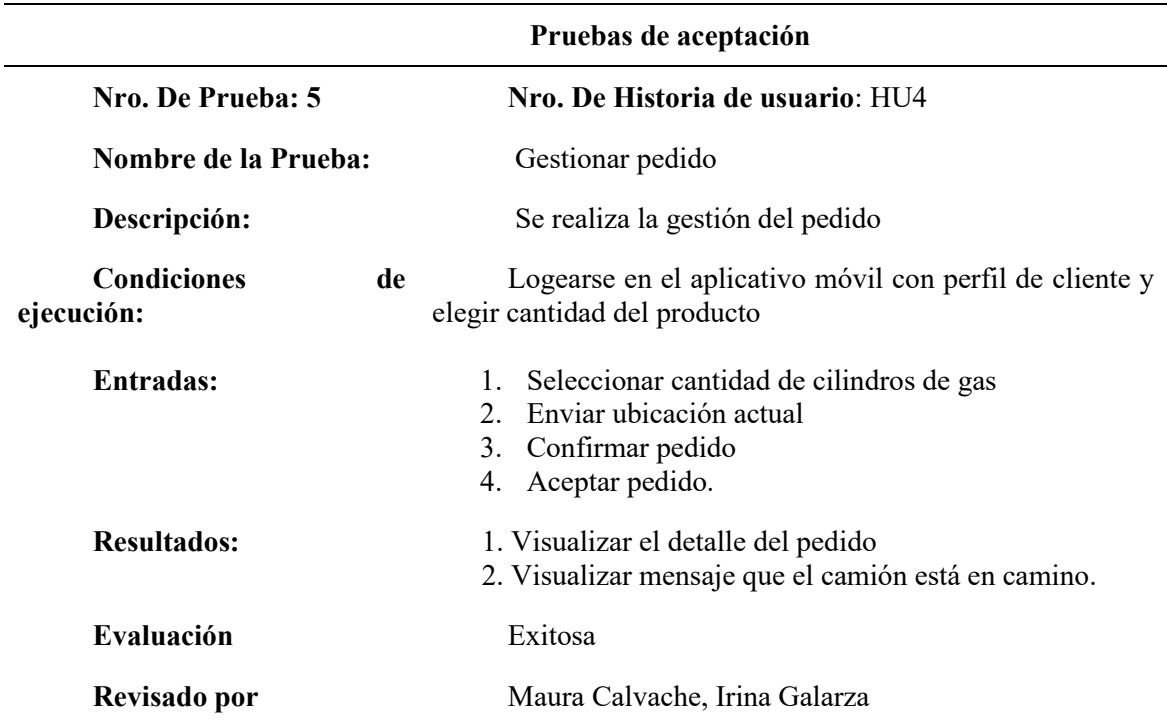

### **Aceptación funcional**

La aceptación funcional es muy importante para indicar que el proyecto cumplió con los requerimientos y que cumplió el objetivo de satisfacer una necesidad.

La aceptación de este proyecto se la realizó verbalmente por el Sr. Héctor Sánchez chofer distribuidor de PapiGas y de la Sra. Maura Calvache ciudadana que habita en el barrio Marieta de Veintimilla de Pomasqui, no quisieron firmar ningún documento.

# **4.6.2 Pruebas de rendimiento**

El principal motivo de aplicar esta prueba es determinar tiempos de respuesta del servidor, la herramienta es Jmeter.

#### **Herramienta Jmeter**

#### **Configuración**

• Crear plan de pruebas y grupo de hilos

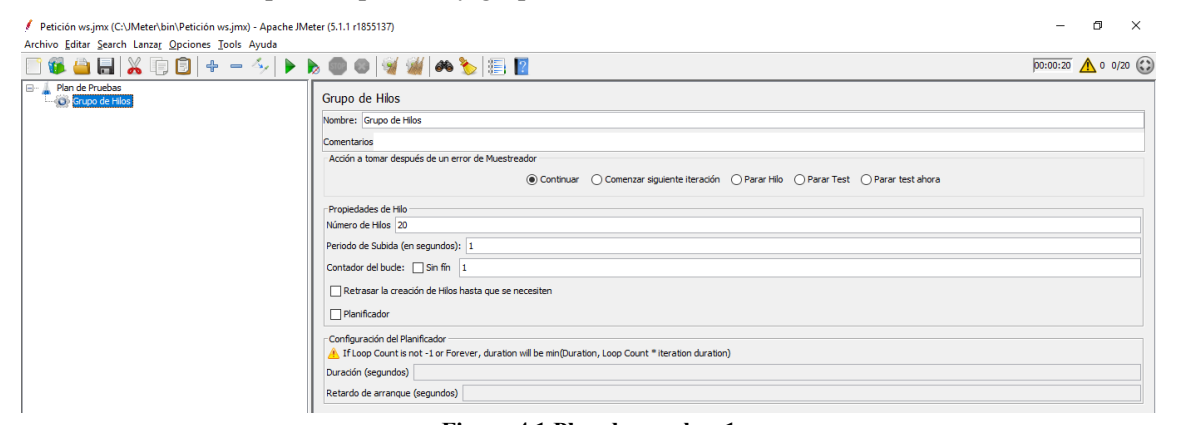

#### **Figura 4.1 Plan de pruebas 1** Elaborado por: Irina Galarza

• Petición HttpRequest

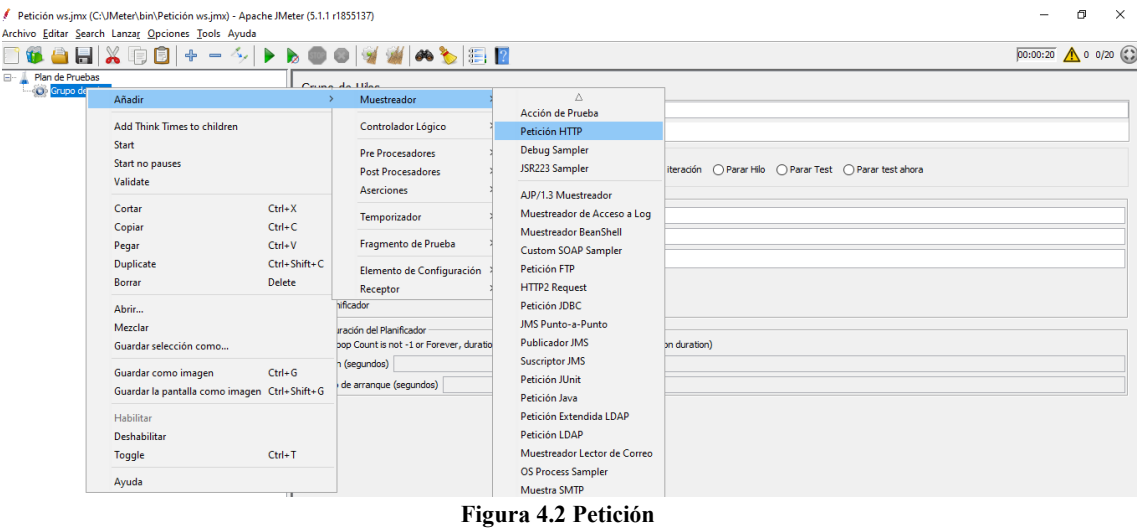

Elaborado por: Irina Galarza

#### **Pruebas de rendimiento aplicación web**

 $\mathbf{r}$ 

• Carga 1: usuarios 20

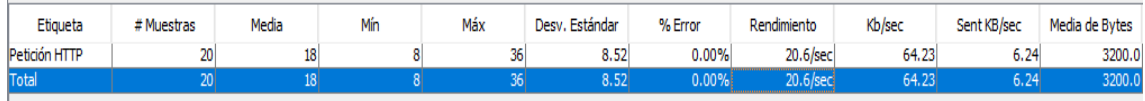
#### Elaborado por: Irina Galarza

• Carga 2: usuarios 50

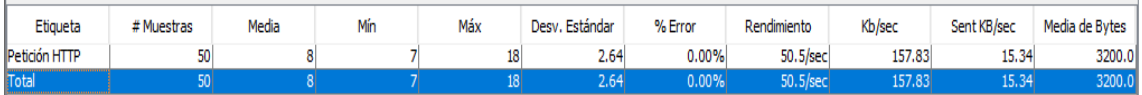

Elaborado por: Irina Galarza

• Carga 3: usuarios 100

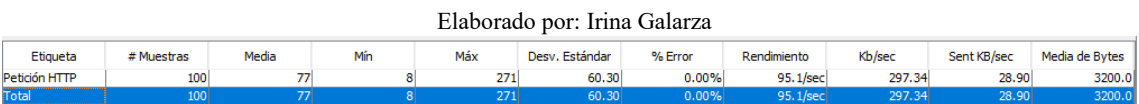

### **Resultados Aplicación web**

De acuerdo con los resultados obtenidos mediante la prueba, se puede identificar que el tiempo de respuesta por cada petición es de 1 segundo con 0 errores, esto quiere decir que le rendimiento del servidor es estable.

#### **Pruebas de rendimiento aplicación móvil**

• Carga 1: usuarios 20

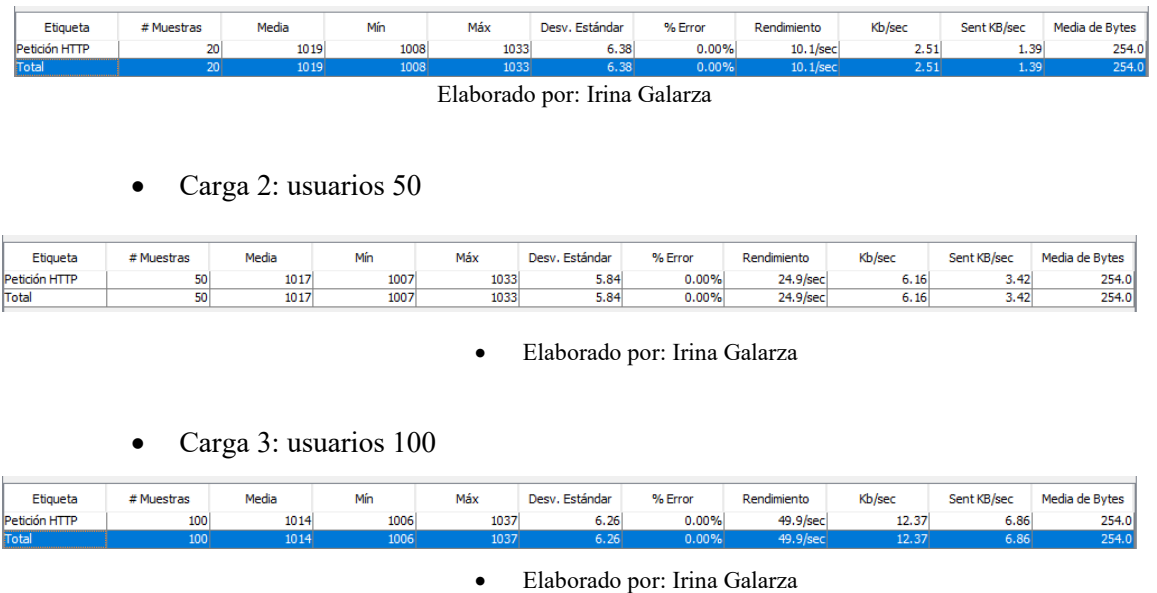

### **Resultaos Aplicación móvil**

De acuerdo con los resultados obtenidos mediante la prueba, se puede identificar que el tiempo de respuesta por cada petición es de 0,49 segundos con 0 errores, esto quiere decir que le rendimiento del servidor web es estable.

### **4.6.3 Pruebas de carga y estrés**

El objetivo principal de las pruebas de carga y estrés es evaluar el funcionamiento y comportamiento que tiene el sistema ante carga creciente de usuarios. Dichas pruebas se las realizó con la herramienta Jmeter.

### **Resultados Aplicación Web**

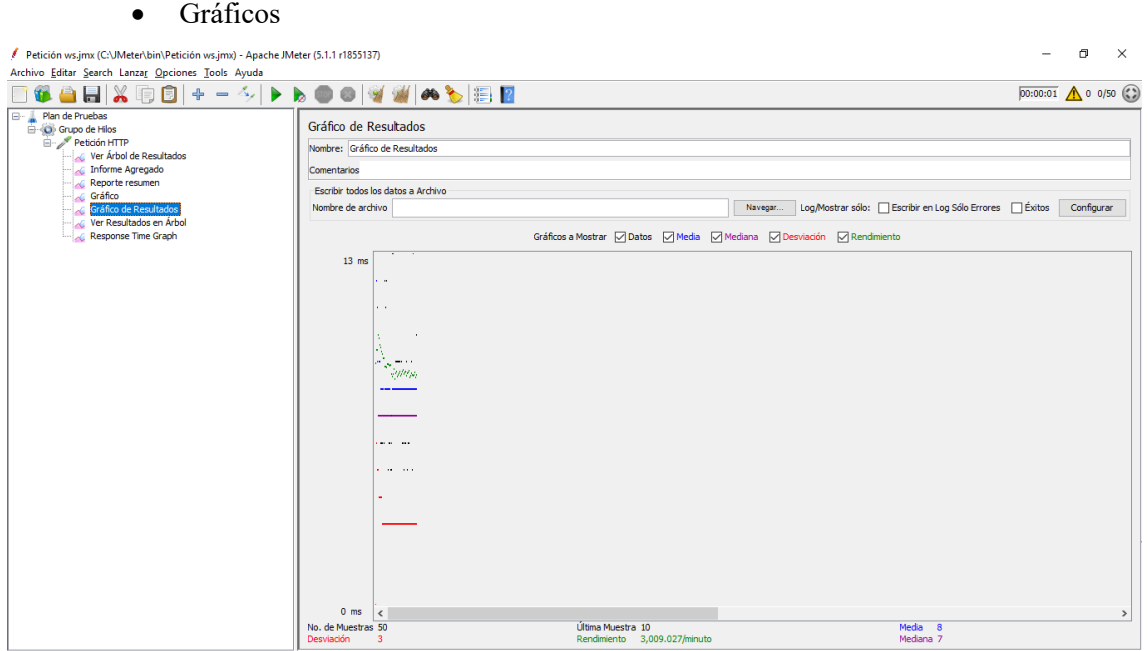

Elaborado por Irina Galarza

- Cantidad de muestras: 50
- Desviación:3
- Media:8
- Mediana:7

La figura 4.25. muestra el tiempo de conexión al servidor con una media de 8 milisegundos.

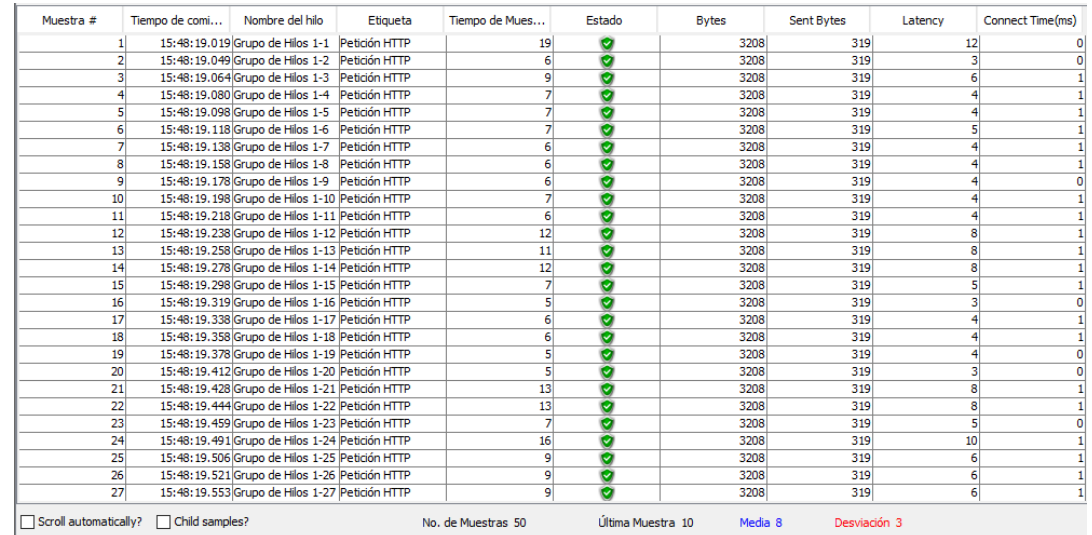

### Elaborado por Irina Galarza

Los resultados indican:

- El tiempo de respuesta del servidor con 50 usuarios es 12 milisegundos.
- Connect Time, es la respuesta exitosa del servidor ante las peticiones.

De acuerdo con estos resultados se puede definir que el servidor soporta la carga variante de usuarios por segundo, teniendo una respuesta exitosa (Connect Time) a cada petición.

### **Resultados Aplicación Móvil**

#### Gráficos

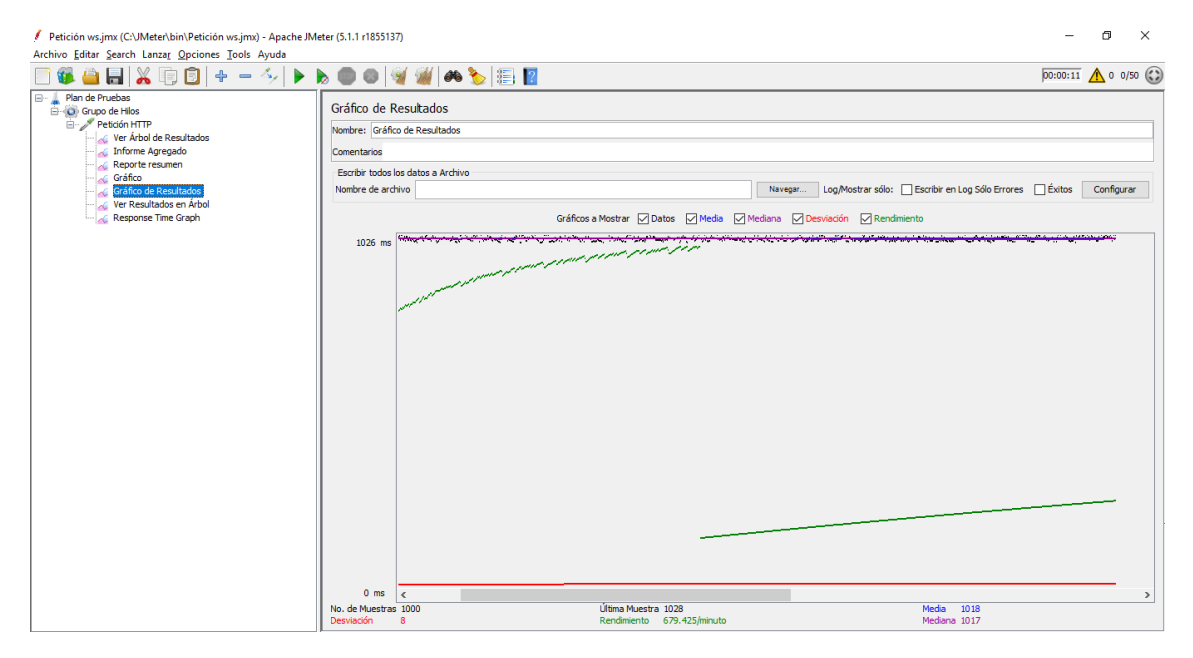

Elaborado por Irina Galarza

• Cantidad de muestras: 50

- Desviación:8
- Media:1018
- Mediana:1017

La figura 4.27. muestra el tiempo de conexión al servidor con una media de 1018 milisegundos

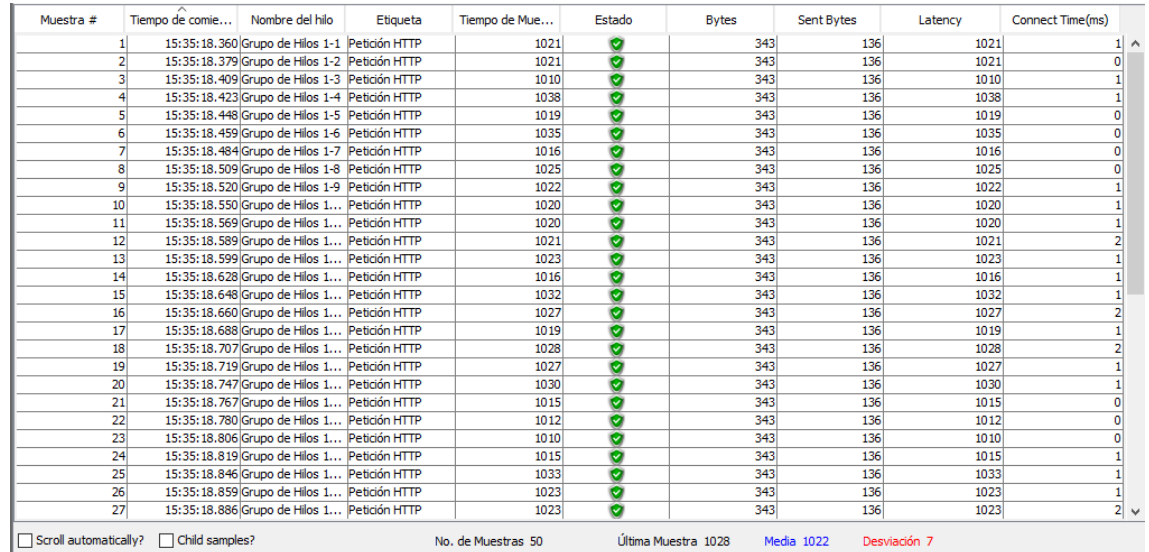

Elaborado por Irina Galarza

Los resultados indican:

- El tiempo de respuesta del servidor con 50 usuarios es 1018 milisegundos.
- Connect Time, es la respuesta exitosa del servidor ante las peticiones.

Con estos resultados se puede determinar que cada respuesta del servidor web ante la carga variante de usuarios por segundos es exitosa.

### **4.7 Implementación**

### **4.7.1 Plan de implementación**

En el plan de implementación se define la fecha de entrega de cada Historia de usuario desarrollada, revisada y finalizada para su posterior puesta a producción, con la ayuda de la herramienta que Scrum nos provee el "Task Board" se podrá identificar que todas las tareas estén finalizadas. De acuerdo con esta información del task board el Líder del proyecto junto con el Funcional o cliente se definió el siguiente plan de entrega descrito en la tabla.

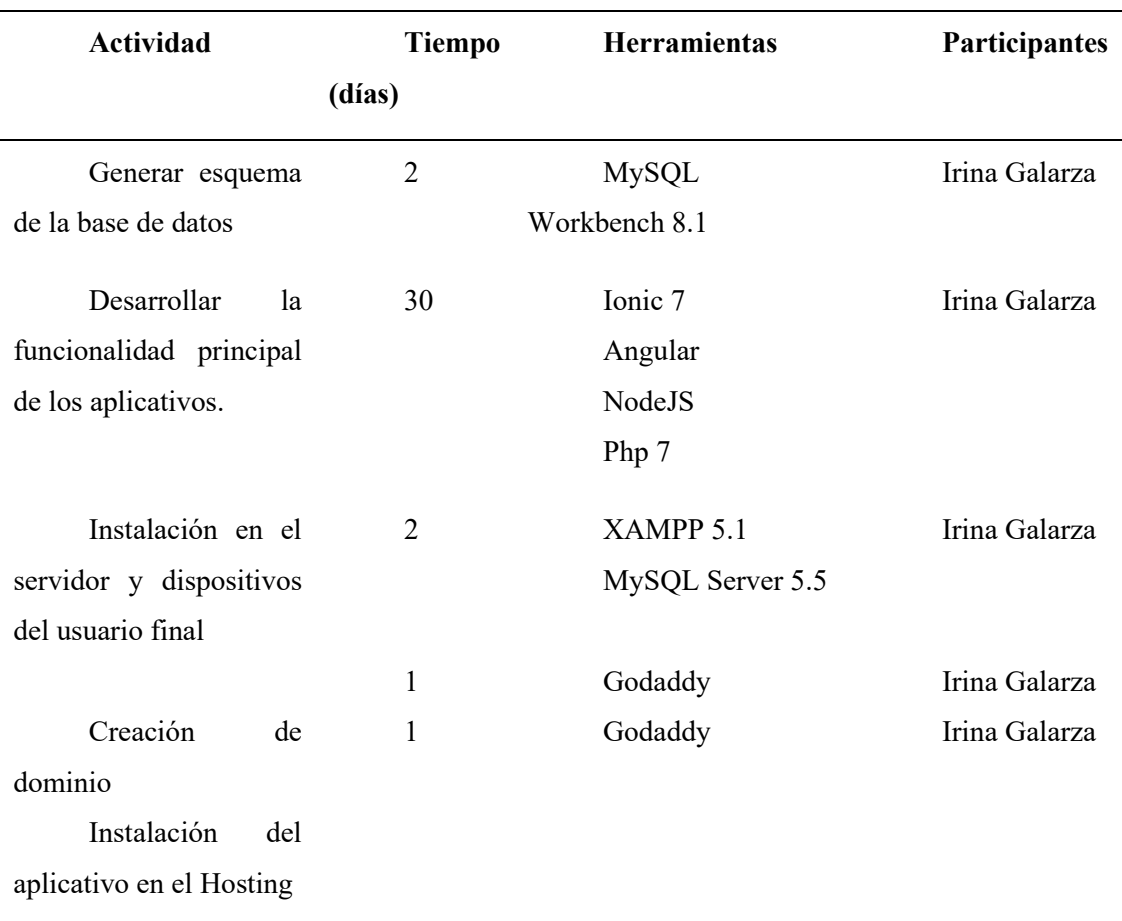

## **4.7.2 Requerimientos de implementación**

### **Software Servidor**

- MySQL server 5.5
- Open jdk versión 8
- Sistema Operativo Windows 10
- Ionic 7
- XAMPP 5.6

## **Hardware Servidor**

- Memoria RAM de 3GB
- Procesador Intel Core i3
- Tarjeta de Red de 2 Gbps

#### **Software Usuario**

- Dispositivo móvil
- Software de ubicación geo referencial
- Conexión a Internet

### **Requisitos de HW / SW para el Dispositivo Móvil**

### **Software para el Dispositivo**

- Sistema Operativo Android 6.0 mínimo
- App Google Chrome

### **Hardware para el Dispositivo**

- Memoria RAM 2 Gb
- Procesador Quad Core mínimo
- Cámara trasera de 12 mpx mínimo

### **Software de usuario**

- Dispositivo móvil
- Conexión a internet

### **4.7.3 Manual de usuario**

El presente documento tiene como objetivo describir una guía del aplicativo web y el aplicativo móvil para su correcto funcionamiento operativo. Este Documento se lo puede visualizar en el Anexo D.

### **4.7.4 Manual Técnico**

El presente documento tiene como objetivo describir los procesos necesarios para la implementación y configuración de los aplicativos. Este documento se lo puede visualizar en el Anexo E.

### **4.7.5 Plan de capacitación**

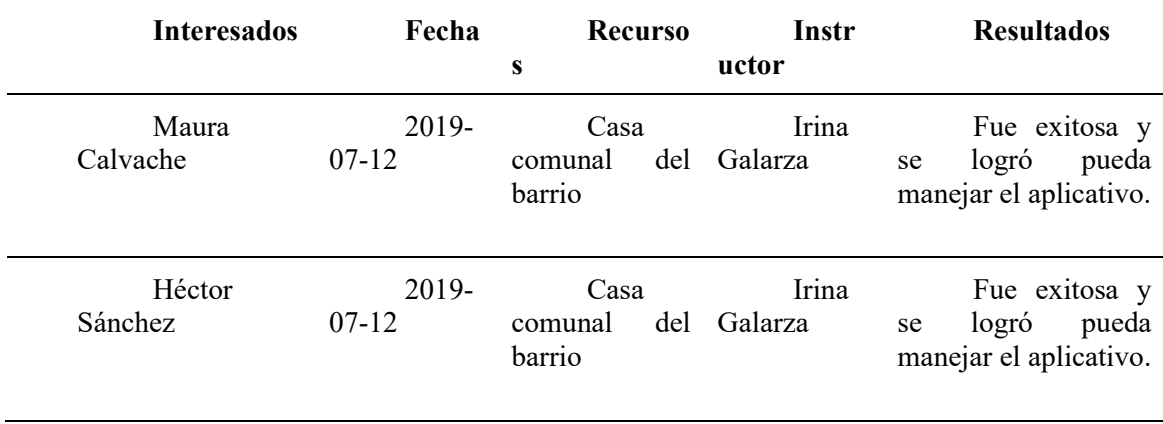

Una vez concluida la capacitación se procedió a comprar el hosting y el dominio para subir el aplicativo y tenga acceso en la web.

## **CONCLUSIONES**

- Implementar un aplicativo móvil que permita solucionar la necesidad que tiene la ciudad de Quito de mejorar el proceso de distribución y adquisición de cilindros de gas.
- La construcción del módulo de ubicación fue la fase con mayor complejidad, puesto que se tenía que ubicar en el mapa a los camiones disponibles y cuando se registraba un usuario también su localización debía ser registrada.
- El uso de Ionic en el desarrollo de este software, fue muy bueno pues esta herramienta es una multiplataforma que tiene no más de 2 años en el mercado ecuatoriano, pero cada vez son más personas que la usan por permitir la integridad de componentes en una misma plataforma AngularJS, PHP7 y MySQL.
- El uso de la metodología Scrum facilitó la construcción del software así como la revisión de errores en cada sprint, logrando un producto final satisfactorio.
- Al concluir el proyecto se puede indicar que se cumplió con los objetivos planteados y por consiguiente el permitir que el usuario tenga una nueva opción más amigable, rápida, tranquila y precisa de adquirir cilindros de gas.

## **RECOMENDACIONES**

- Se recomienda realizar los estudios necesarios para poder expandir este nuevo servicio a otras provincias del Ecuador.
- Se recomienda realizar alcances al sistema para que permita otro tipo de pago como la tarjeta de crédito, ya que al momento solo se puede realizar el pago con efectivo.
- Se recomienda realizar mejoras sobre el aplicativo, agregando más productos para entrega a domicilio, pues el aplicativo no es rígido solo al producto de cilindros de gas, sino que permite agregar otros productos, es decir es un software genérico que se podría adaptar a cualquier producto de entrega a domicilio.
- Se recomienda para tener un mejor desempeño del aplicativo, considerar el uso de navegadores con versiones actualizadas tanto Mozilla como Chrome.
- Se recomienda para tener buenos resultados al momento de usar el aplicativo, mantener en los dispositivos móviles una versión de Android no menor a 6.0, así como acceso a internet.

# **REFERENCIAS BIBLIOGRÁFICAS**

- Abildgaard, N. R. (2018). Perspectives on Architecture , Evolution , and Future of Web Applications. *IT University of Copenhagen*.
- Acurio, C. J. A. A. Christan Javier. (2017, 1 agosto). DESARROLLO DE UNA APLICACIÓN MÓVIL QUE ENVÍE UNA SOLICITUD DE REQUERIMIENTO DE GAS DOMÉSTICO A LOS DISTRIBUIDORES O A LOS VEHÍCULOS DE DISTRIBUCIÓN MÁS CERCANOS A UNA UBICACIÓN EN LA CIUDAD DE QUITO MEDIANTE GEOREFERENCIACIÓN. Recuperado 14 agosto, 2019, de https://dspace.ups.edu.ec/bitstream/123456789/14528/1/UPS%20-%20ST003173.pdf
- Alturki, R., & Gay, V. (2019). Usability Attributes for Mobile Applications: A Systematic Review, 53–62. https://doi.org/10.1007/978-3-319-99966-1\_5
- Álvarez, Miguel Ángel. (abril 8, 2008). *Notepad ++*. julio 24,2019, de Desarrolloweb.com Sitio web: https://desarrolloweb.com/articulos/notepad.html
- Desarrolloweb.com. (mayo 25, 2019). *Manual de NodeJS*. julio 16,2019, de Desarrolloweb.com Sitio web: https://desarrolloweb.com/manuales/manualnodejs.html#capitulos171
- Ediciones Eni S.A.S. (enero, 2018). *Scrum Un Método ágil para sus proyectos*. julio 29, 2019, de Ediciones Eni S.A.S Sitio web: https://www.edicioneseni.com/open/mediabook.aspx?idR=715e049f952b9edab35455b751df4451
- Flores, Martín. (febrero 27, 2019). *2.1 Web service básico JSON, Swift + PHP + MySql*. julio 24, 2019, de Curso Swift Sitio web: https://comolohicieron.mx/web-service-basico-json-swiftphp-mysql/
- Forte, L. (2016). *Building a Modern Web Application Using an MVC Framework. OAMK*.
- Guerra, César Arturo. (2019, mayo). *Obtención de Requerimientos. Técnicas y Estrategia.* SG SOFTWARE GURU, SG #17, pp.no indica.

Ibrahim, Z. H. (2019). Teaching mobile application development - Making programming

exciting again. *Jurnal Ilmi Teaching Mobile Application Development*, 102–108.

- Jurado Mesías, P. S. (2018). Comercio electrónico en ecuador. *Revista Observatorio de La Economía Latinoamericana*, (1). Retrieved from https://www.eumed.net/rev/oel/2018/09/comercio-electronico-ecuador.html
- Larrea, C., Landín, R., Larrea, A. I., & Wrborich, W. (2008). *Mapas de pobreza , consumo por habitante y desigualdad social en el Ecuador : 1995 – 2006. Metodología y resultados*. Santiago de Chile: RIMISP.
- Li, W., Seneviratne, O., Patton, E., & Kagal, L. (2019). A Semantic Platform for Developing Data-Intensive Mobile Apps. *Proceedings - 13th IEEE International Conference on Semantic Computing, ICSC 2019*, 71–78. https://doi.org/10.1109/ICOSC.2019.8665641
- Montagut, Daniel . (2016). ESTADO DE ARTE SOBRE LA UTILIZACIÓN DE APLICACIONES MÓVILES PARA OPERACIONES DE TRANSPORTE DE CARGA. agosto 13, 2019, de UNIVERSIDAD MILITAR NUEVA GRANADA Sitio web: https://pdfs.semanticscholar.org/ab22/40451790ad54fddaba655ba3d9ed3a8526f3.pdf
- Pachano, J. (2013). *Comercio electrónico en el Ecuador: análisis de ventajas y desventajas de la compra y venta de productos a través del internet*. Universidad San Francisco de **Quito.** Quito. Retrieved from http://repositorio.usfq.edu.ec/bitstream/23000/1834/1/106484.pdf
- PHP. (s.f.). *Optimización de Código*. Recuperado el 03 de Abril de 2019, de Estandares PHP: http://coppeldev.github.io/php/
- Ramírez, M. R., Salgado, C., Ramírez, H. B., Rojas, E. M., Osuna, C., & Cisneros, F. R. (2018). Metodología SCRUM y desarrollo de Repositorio Digital. *Revista Ibérica de Sistemas e Tecnologias de Informação*, 1062–1073.
- Ribas, Ester. (mayo 29, 2018). *Qué es API Rest y porque debes integrarla a tu negocio*. julio 19, 2019, de BUSINESS & TECH Sitio web: https://www.iebschool.com/blog/que-es-api-restintegrar-negocio-business-tech/
- Rogovska, N., Laird, D. A., Chiou, C. P., & Bond, L. J. (2019). Development of field mobile soil nitrate sensor technology to facilitate precision fertilizer management. *Precision Agriculture*, *20*(1), 40–55. https://doi.org/10.1007/s11119-018-9579-0
- Shilton, K., & Greene, D. (2019). Linking Platforms, Practices, and Developer Ethics: Levers for Privacy Discourse in Mobile Application Development. *Journal of Business Ethics*, *155*(1), 131–146. https://doi.org/10.1007/s10551-017-3504-8
- Team. (15 de Diciembre de 2018). *PHP 7 Tutorial with MySQL: CRUD REST API*. Recuperado el 16 de Marzo de 2019, de Techiediaries: https://www.techiediaries.com/php-rest-api/#What\_is\_an\_API
- Werth, O., Guhr, N., & Breitner, M. H. (2019). Successful Mobile Application Development: Towards a Taxonomy of Domain-Specific Process Models and Methodologies. *Proceedings of the 52nd Hawaii International Conference on System Sciences*, *6*, 7461–7470. https://doi.org/10.24251/hicss.2019.897
- Wu, H., Qiao, L., Chen, S., Liu, W., & Li, F. (2019). Research on mobile application support system based on internal and external network. *MATEC Web of Conferences*, *272*, 01052. https://doi.org/10.1051/matecconf/201927201052

**ANEXOS**

## **ANEXO A. MODELO DE ENTREVISTAS**

## **Al futuro cliente**

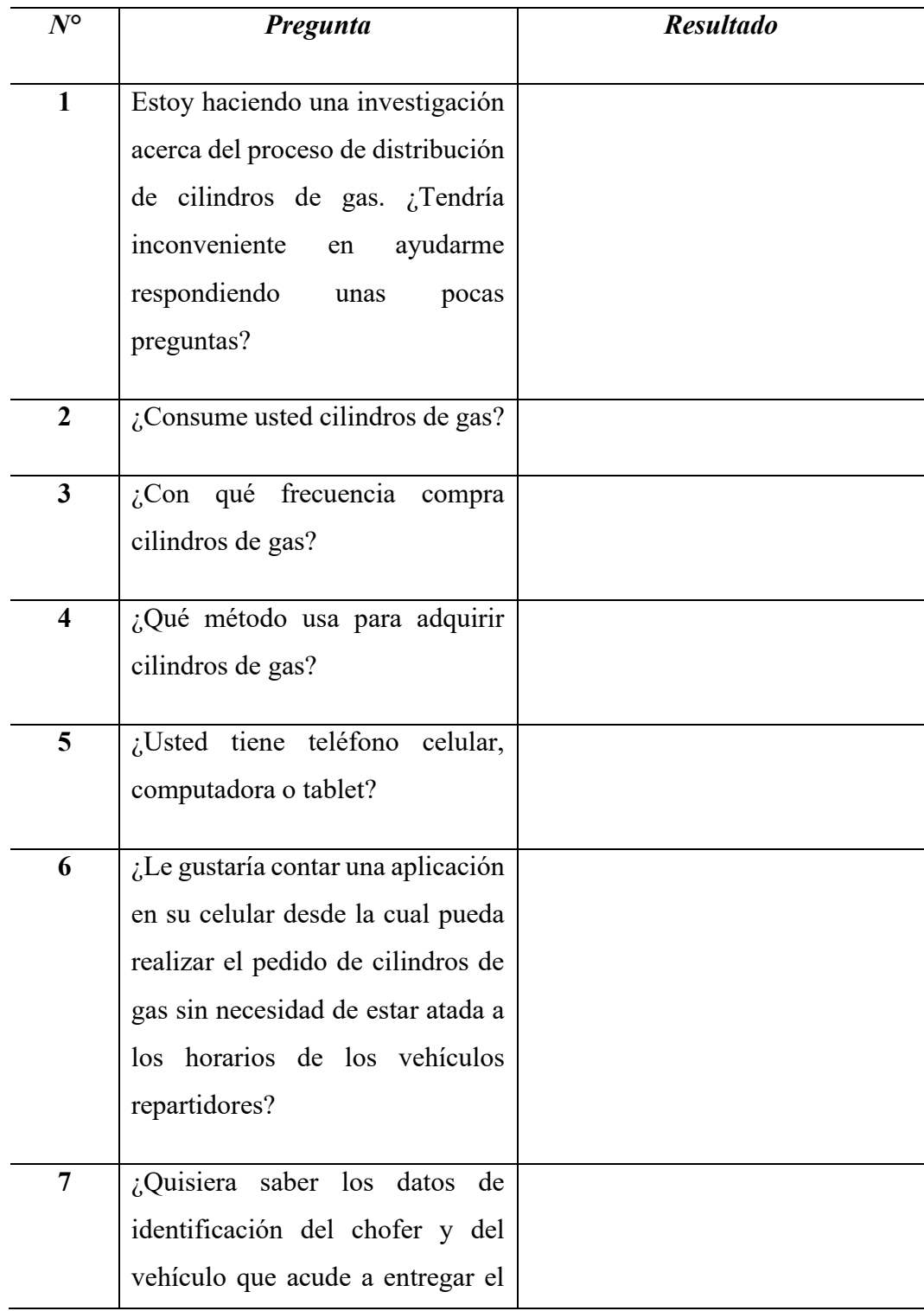

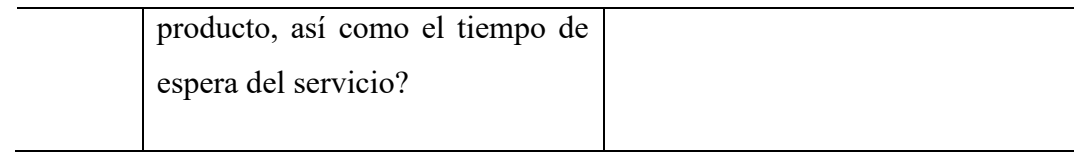

## **Al chofer distribuidor**

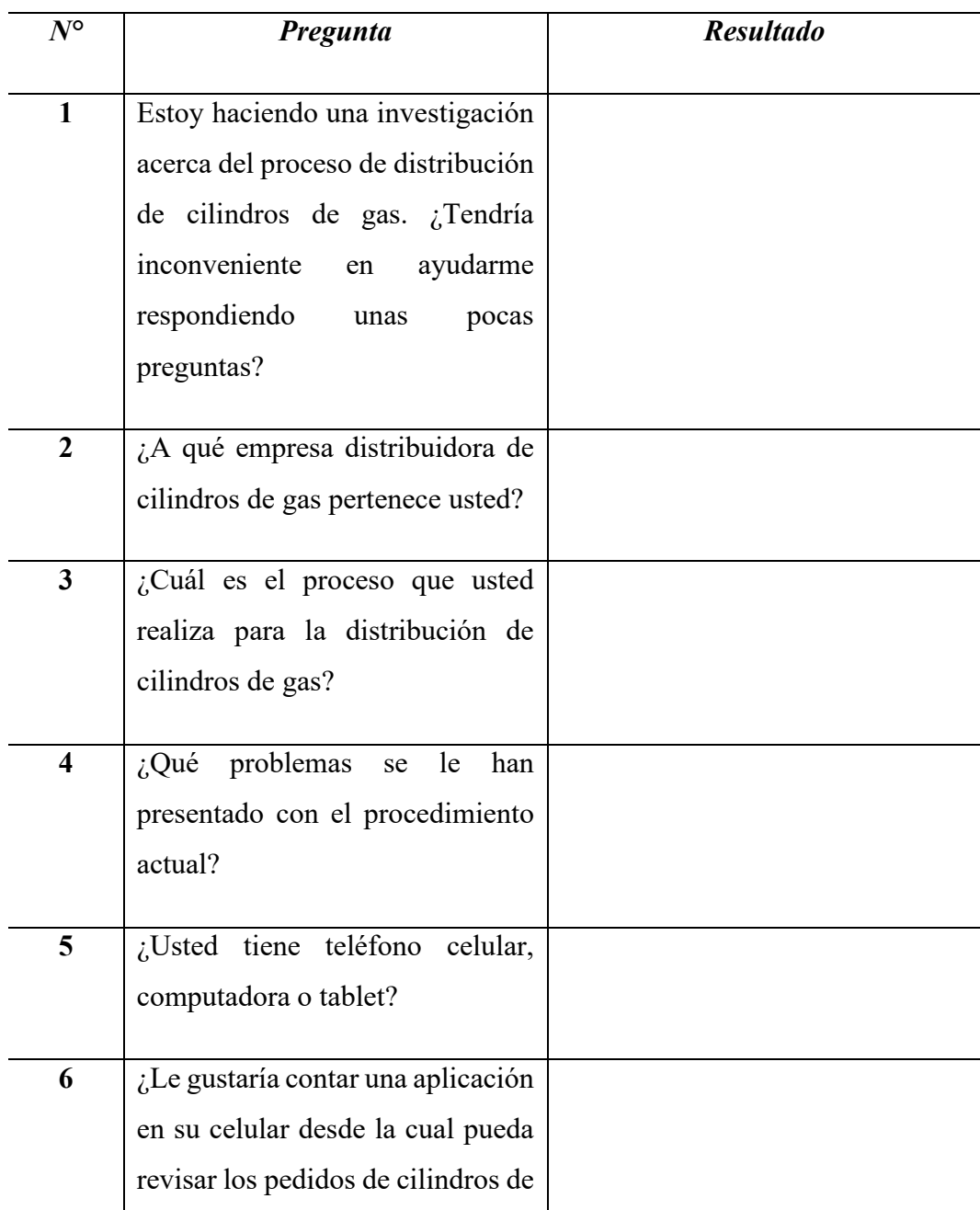

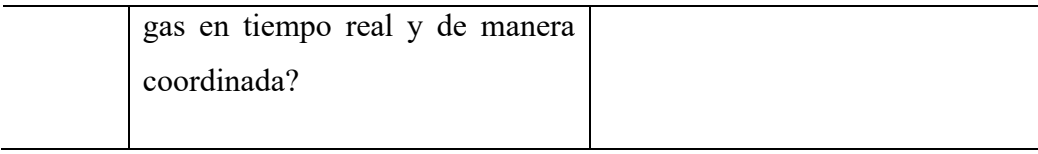

## **ANEXO B. HERRAMIENTAS SCRUM**

El documente respectivo del TaskBoard, se encuentra agregado en el CD.

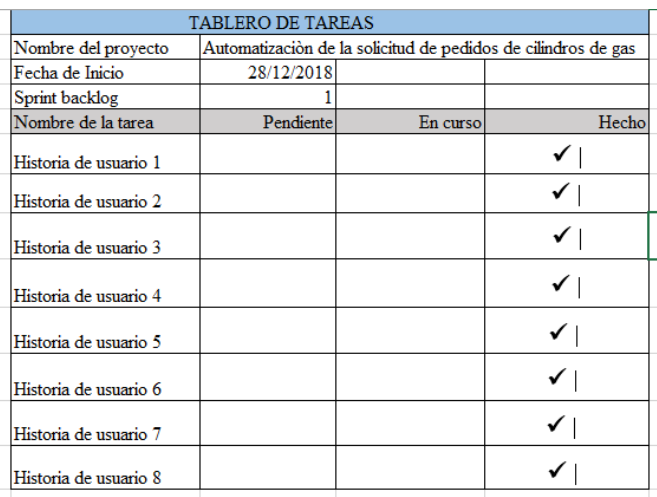

El documento respectivo del Product Backlog se encuentra agregado en el CD.

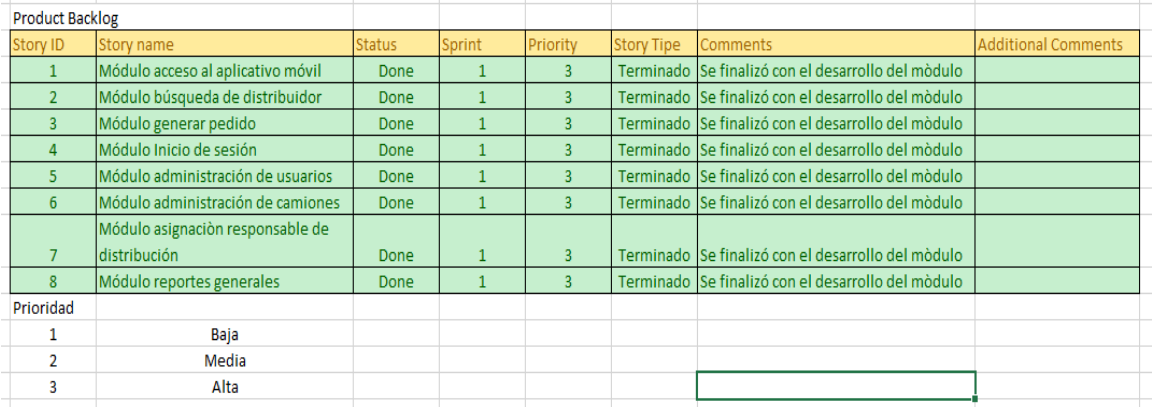

El documento respectivo del Sprint Backlog se encuentra agregado en el CD.

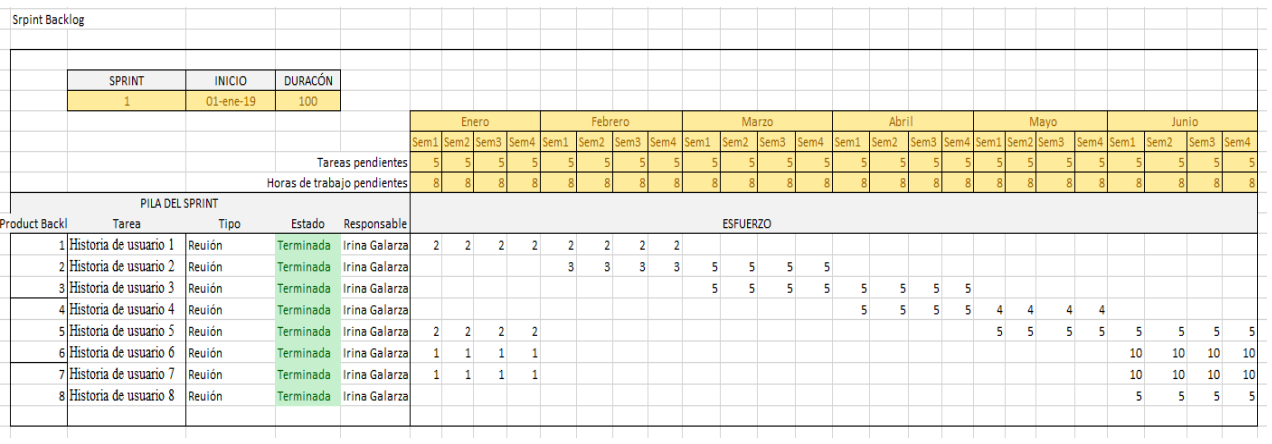

# **ANEXO C. MANUAL TÉCNICO**

## **Objetivo**

Definir una guía para la instalación y configuración del aplicativo Web y Móvil.

## **Definición**

Gasmóvil software para gestión de pedido de cilindros de gas en la ciudad de Quito.

**Aplicativo Web**: En el cual el administrador puede monitorear los pedidos, administrar usuarios, camiones y ver reportes.

**Aplicativo Móvil:** En el cual los usuarios registrarán los pedidos y los distribuidores darán gestión a los mismos.

## **Participantes**

● Irina Galarza

## **Requisitos**

- Glassfish 5
- $XAMPP 5.5$
- MySQL Server 5.5
- Android Studio 8.1

## **Configuración Aplicativo Web**

## **Instalación Servidor MySQL Server 5.5**

Para descargarte MySQL debes dirigirte a la sección de descargas de la [página oficial](http://dev.mysql.com/downloads/) y elegir MySQL Community Server, que es la versión gratuita del producto. Selecciona Windows como plataforma y elige el instalador MSI que mejor se adapte a tu sistema operativo (32 o 64 bits).

El proceso de instalación es muy simple y prácticamente no requiere intervención por parte del usuario.

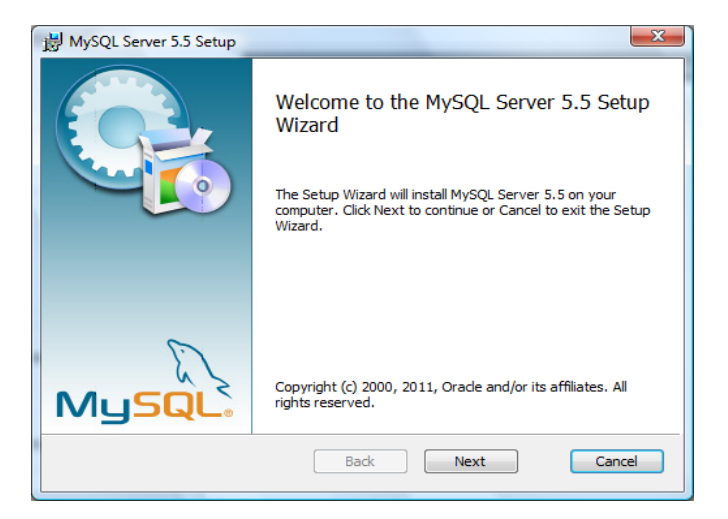

Una vez instalado MySQL, la siguiente fase es la configuración del servidor en sí mismo. Asegúrate de que la marca Launch the MySQL Instance Configuration Wizard esté activa.

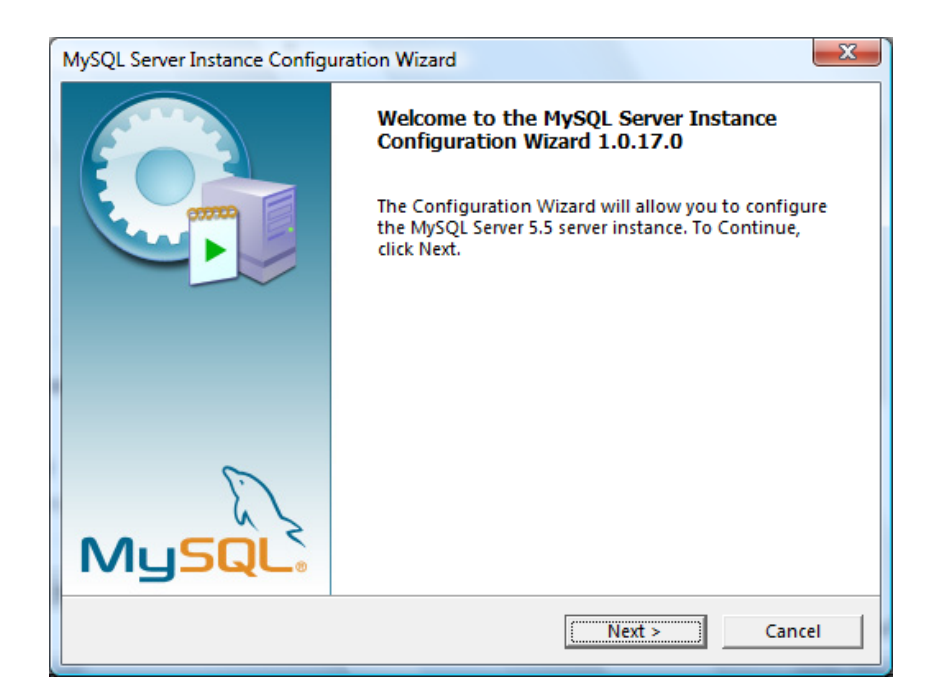

Presionar Next.

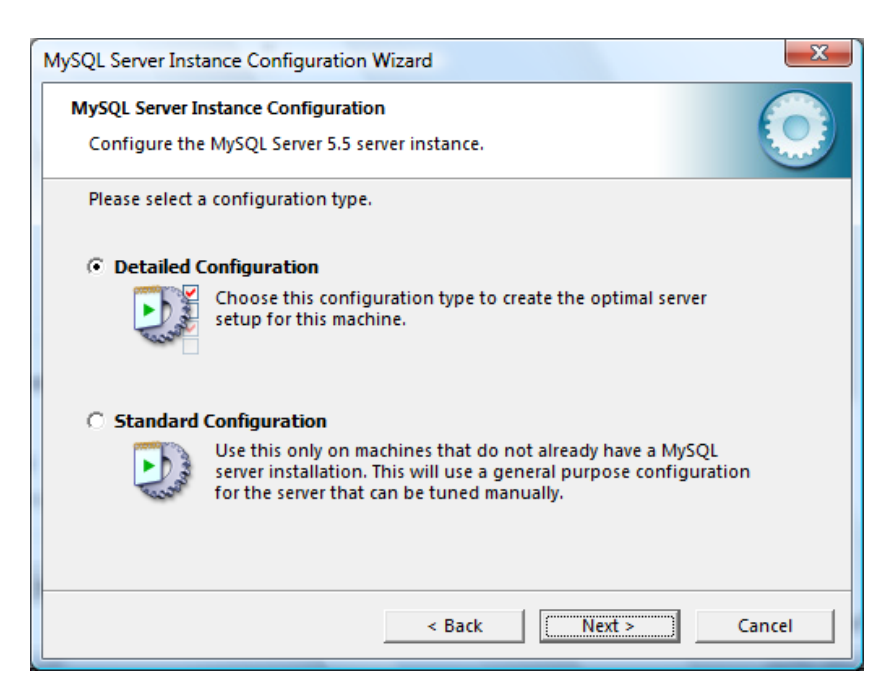

Optamos por Detailed Configuration, de modo que se optimice la configuración del servidor MySQL.

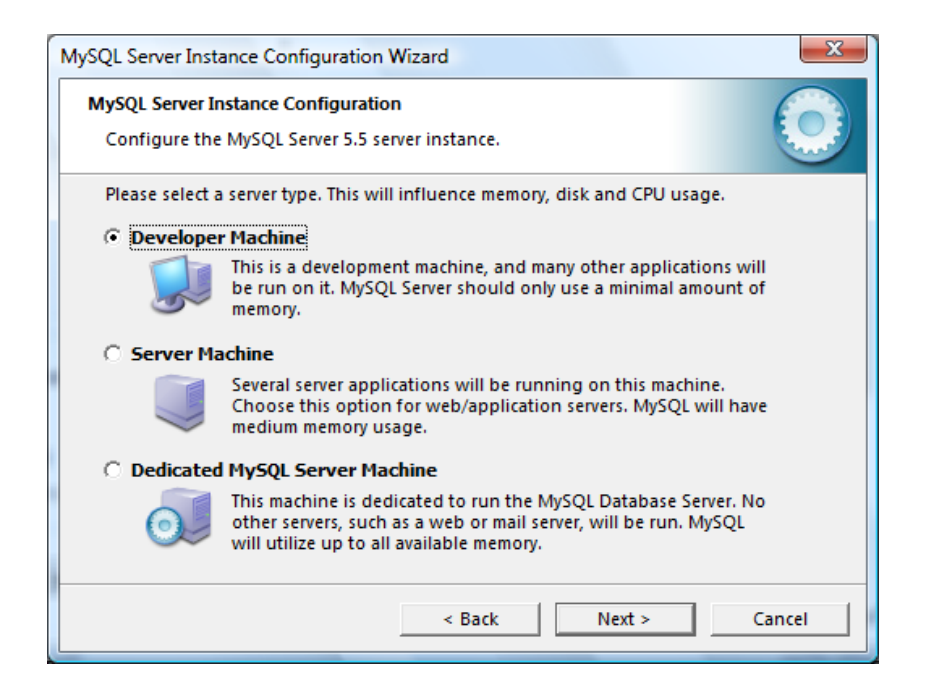

Dependiendo del uso que vayamos a darle a nuestro servidor deberemos elegir una opción u otra, cada una con sus propios requerimientos de memoria. Elegir la opción Developer Machine, para desarrolladores, la más apta para un uso de propósito general y la que menos recursos consume.

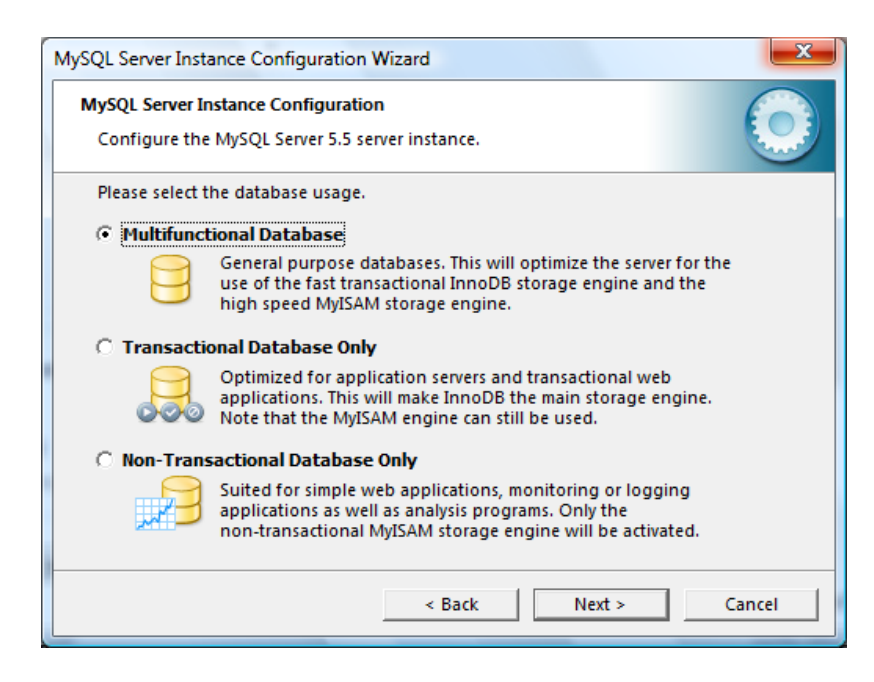

Elegir la opción por defecto, Multifunctional Database.

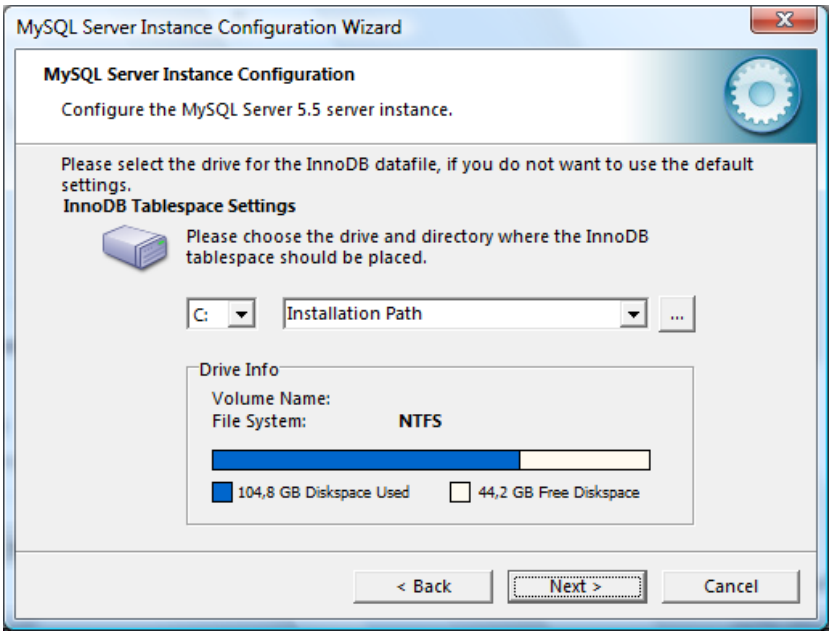

InnoDB es el motor subyacente que dota de toda la potencia y seguridad a MySQL. Su funcionamiento requiere de unas tablas e índices cuya ubicación puedes configurar. Sin causas de fuerza mayor, acepta la opción por defecto.

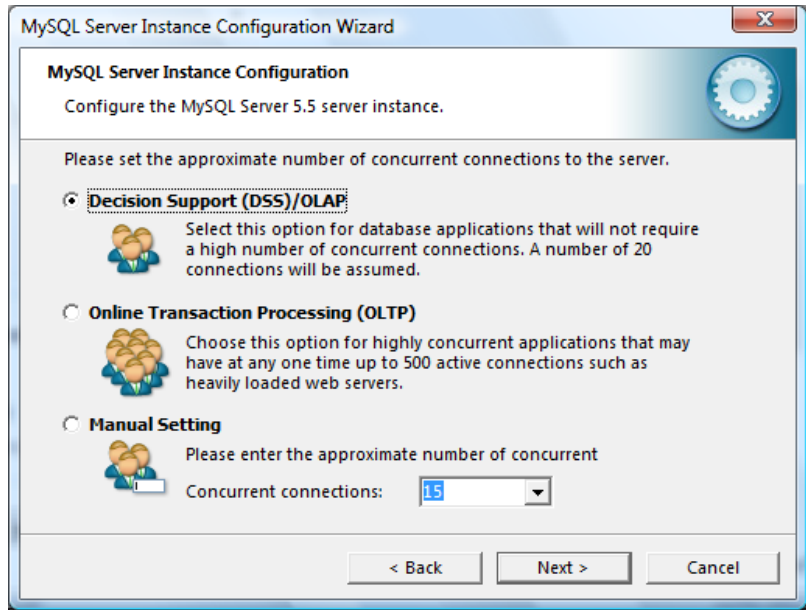

Esta pantalla nos permite optimizar el funcionamiento del servidor en previsión del número de usos concurrentes. Elegir La opción por defecto, Decision Support (DSS) / OLAP.

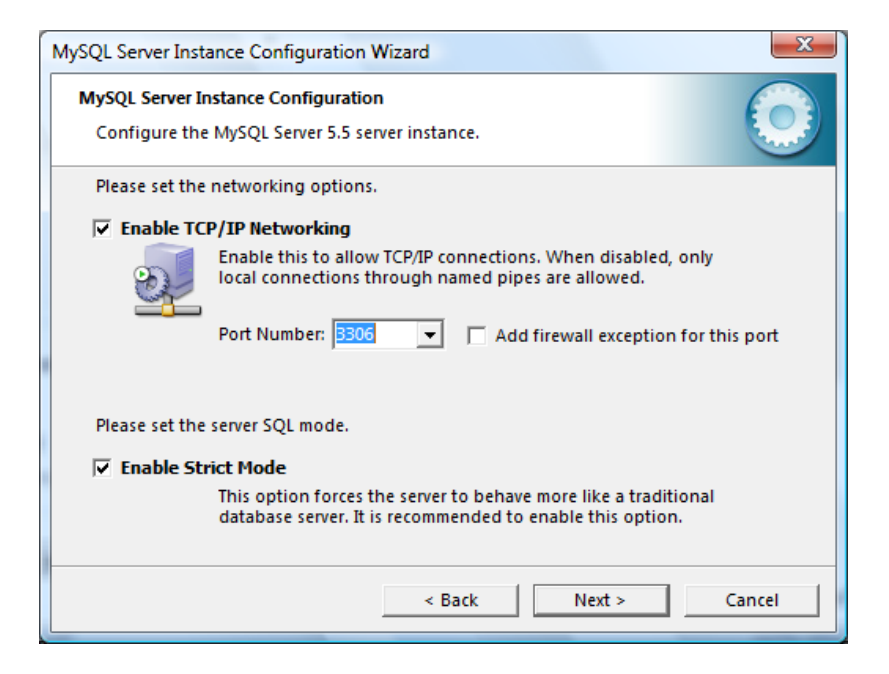

Deja ambas opciones marcadas, tal como vienen por defecto. Es la más adecuada para un uso de propósito general o de aprendizaje, tanto si eres desarrollador como no. Aceptar conexiones TCP te permitirá conectarte al servidor desde otras máquinas (o desde la misma simulando un acceso web típico).

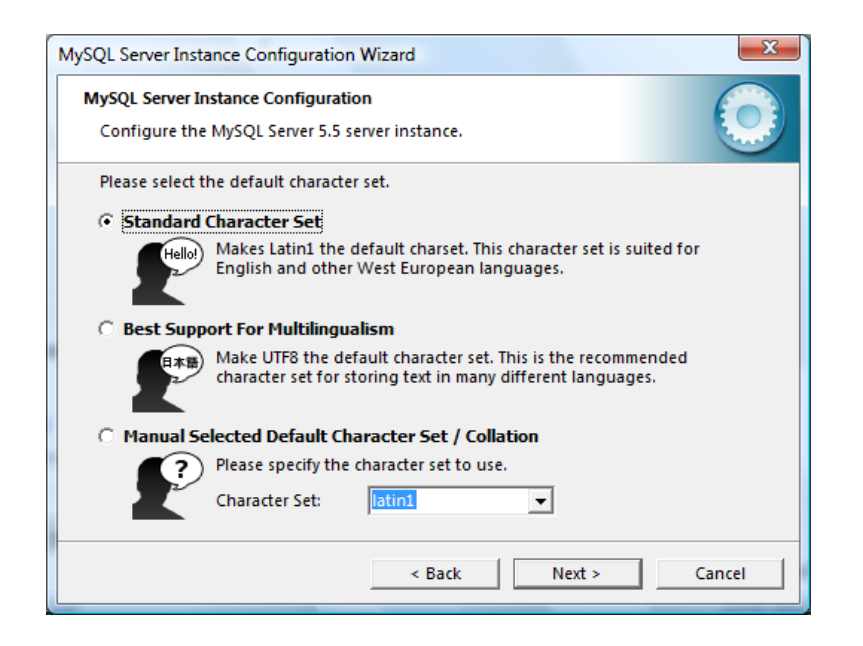

Elegir la opción Latin1.

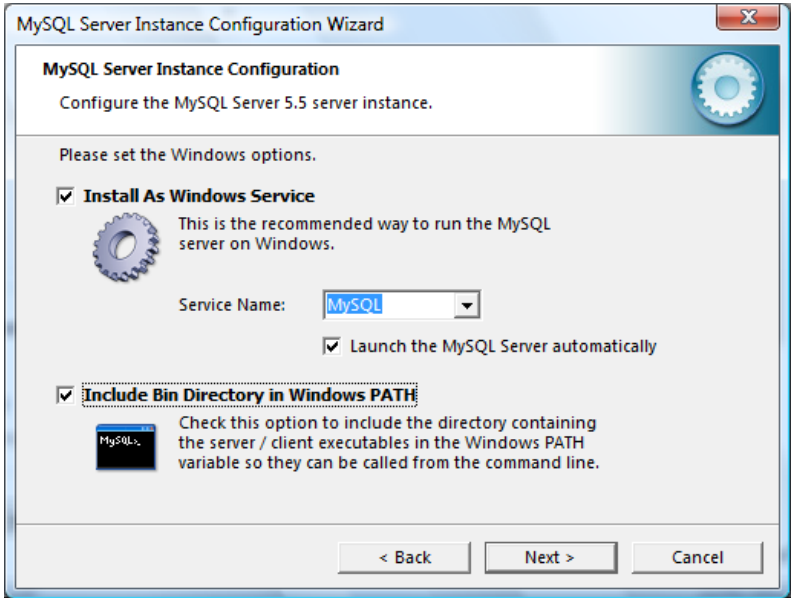

Instalamos MySQL como un servicio de Windows (la opción más limpia) y lo marcamos para que el motor de la base de datos arranque por defecto y esté siempre a nuestra disposición. La alternativa es hacer esto manualmente.

Además, se debe marcar que los ejecutables estén en la variable PATH, para poder invocar a MySQL desde cualquier lugar en la línea de comandos.

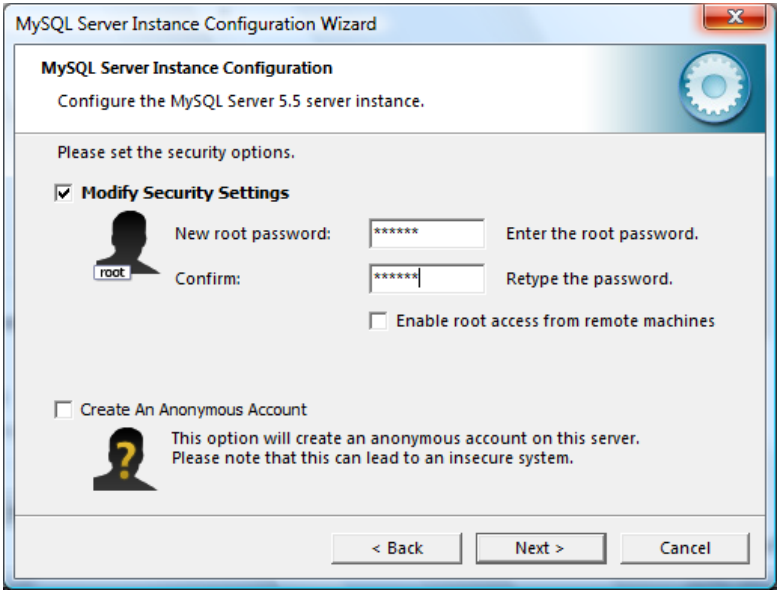

Pon una contraseña al usuario root. Esto siempre es lo más seguro.

Si lo deseas, puedes indicar que el usuario root pueda acceder desde una máquina diferente a esta, aunque debo advertirte de que eso tal vez no sea una buena práctica de seguridad.

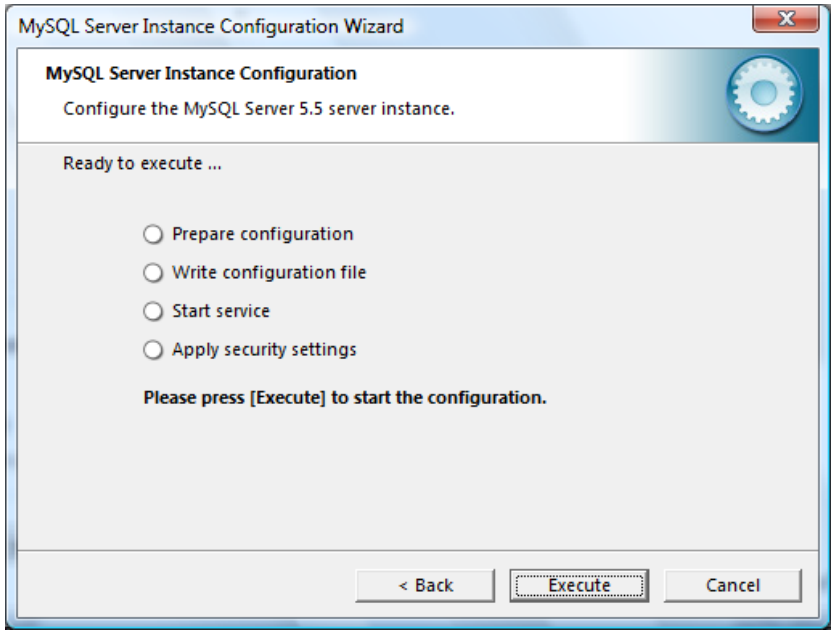

etapa de la instalación es para generar el fichero de configuración y arrancar el servicio.

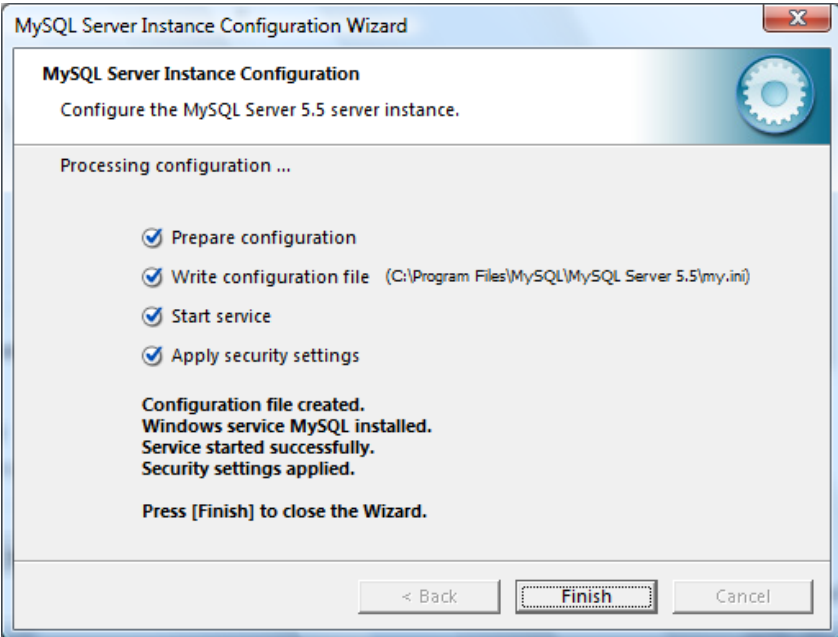

Listo el servidor MySQL Server 5.5 está listo.

## **Instalación de NodeJS**

Descargamos la herramienta y la instalación se muestra a continuación y es muy sencillo dando NEXT.

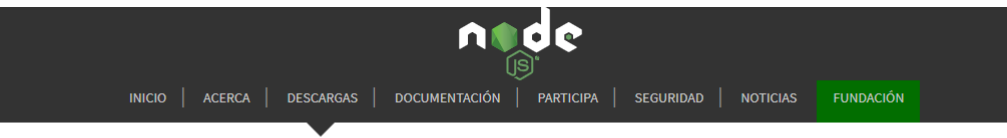

## Descargas

Versión actual: 10.16.0 (includes npm 6.9.0)

Descargue el código fuente de Node.js o un instalador pre-compilado para su plataforma, y comience a desarrollar hoy.

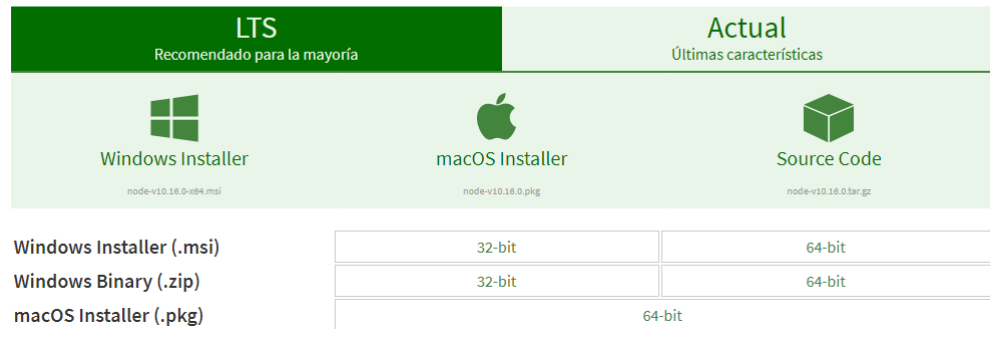

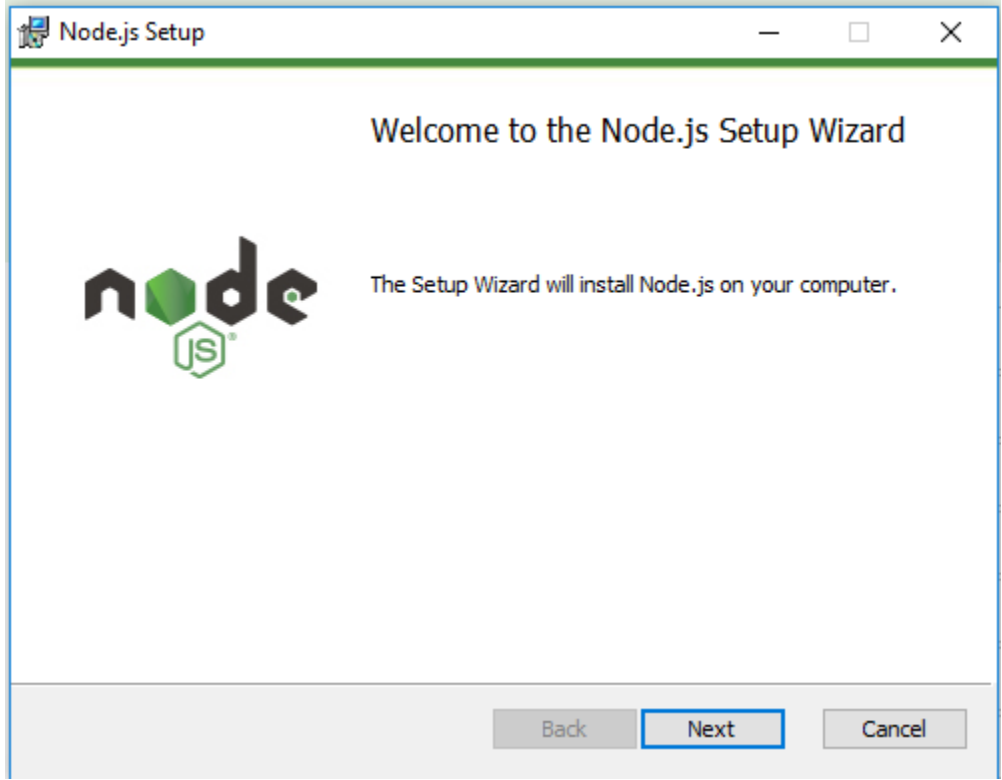

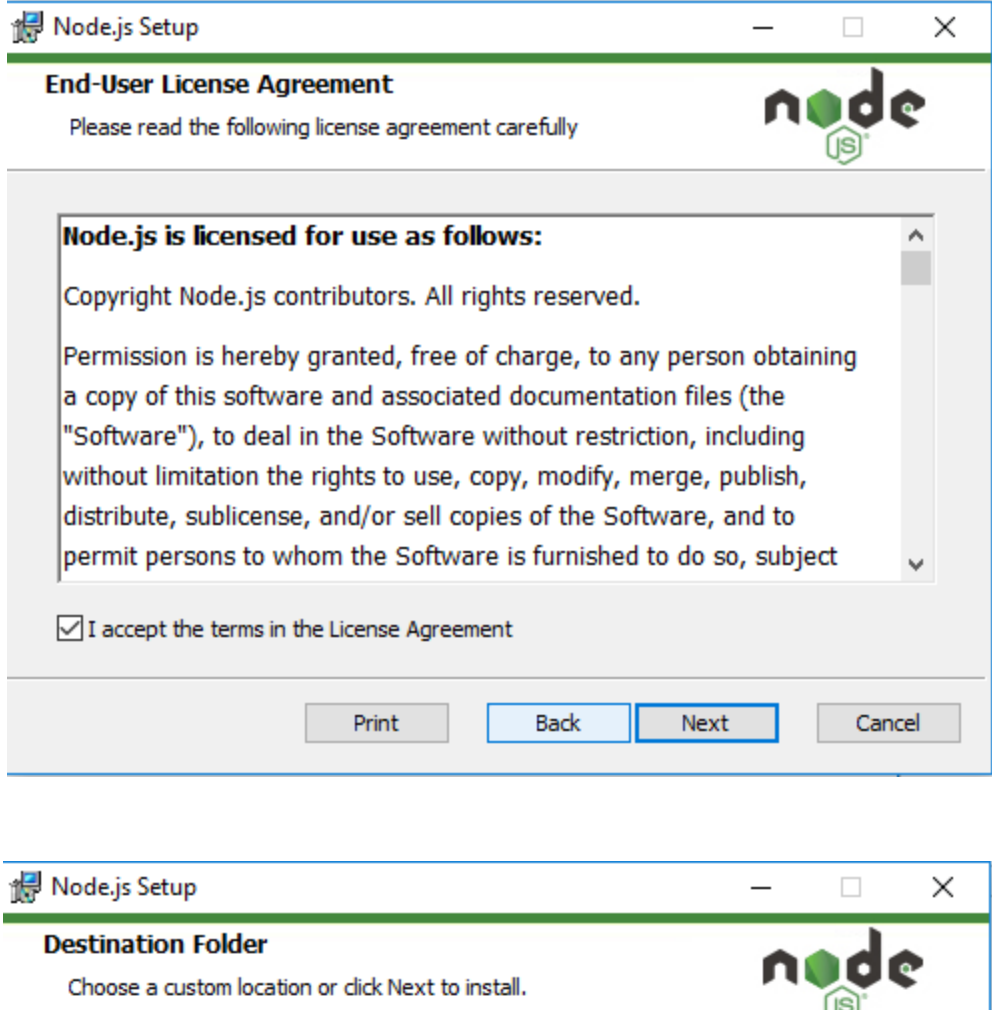

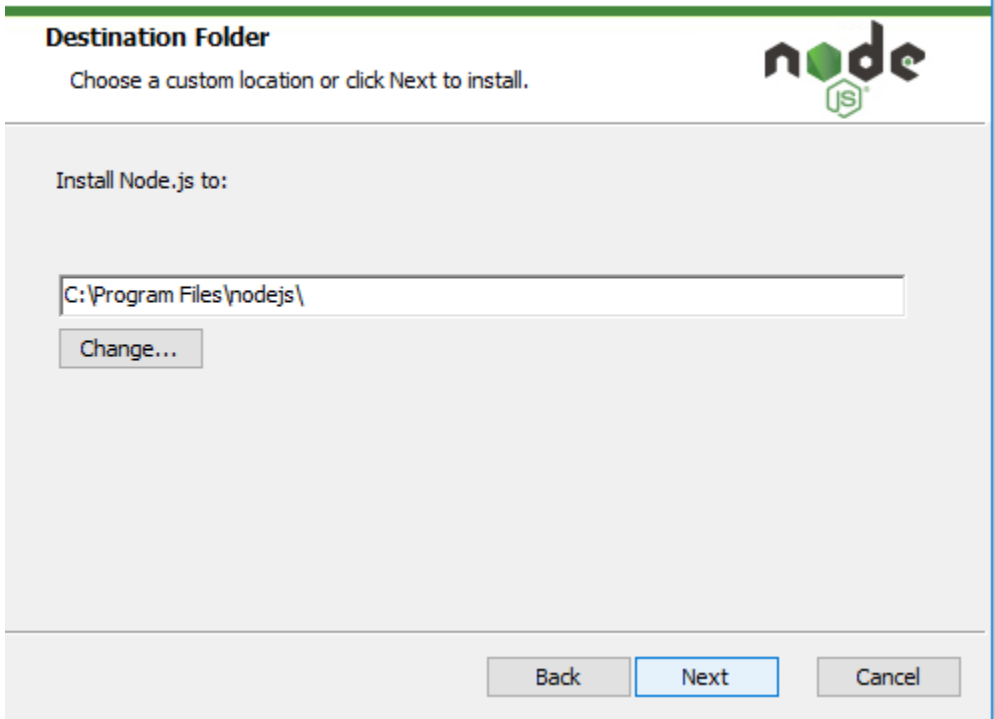

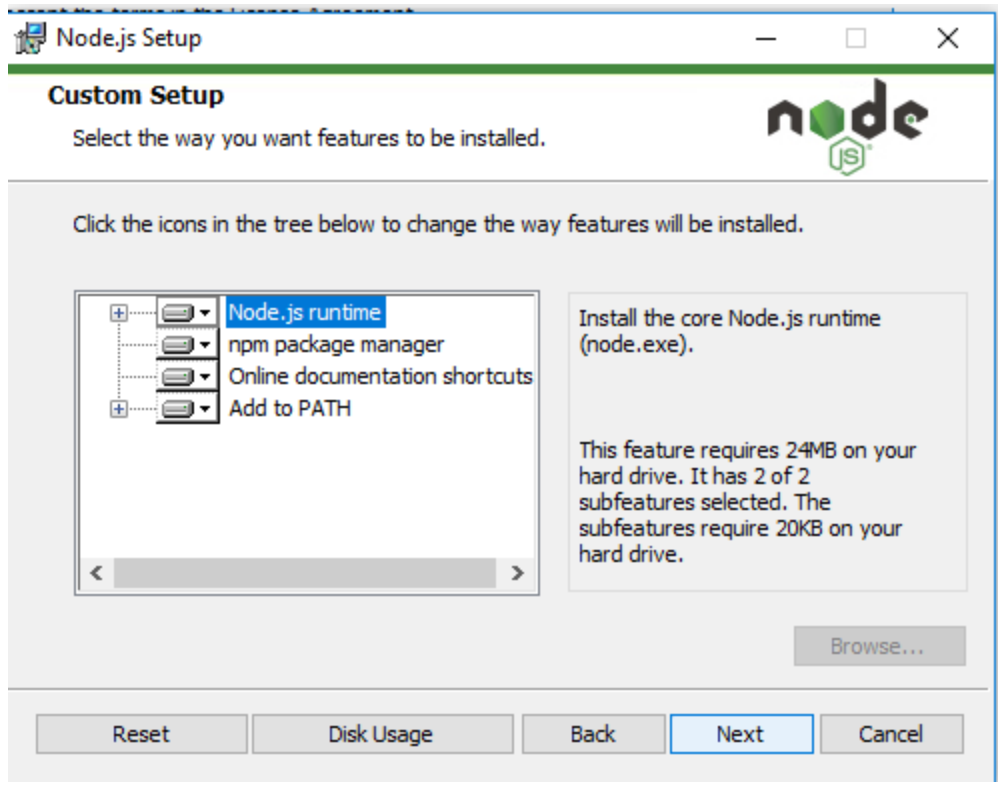

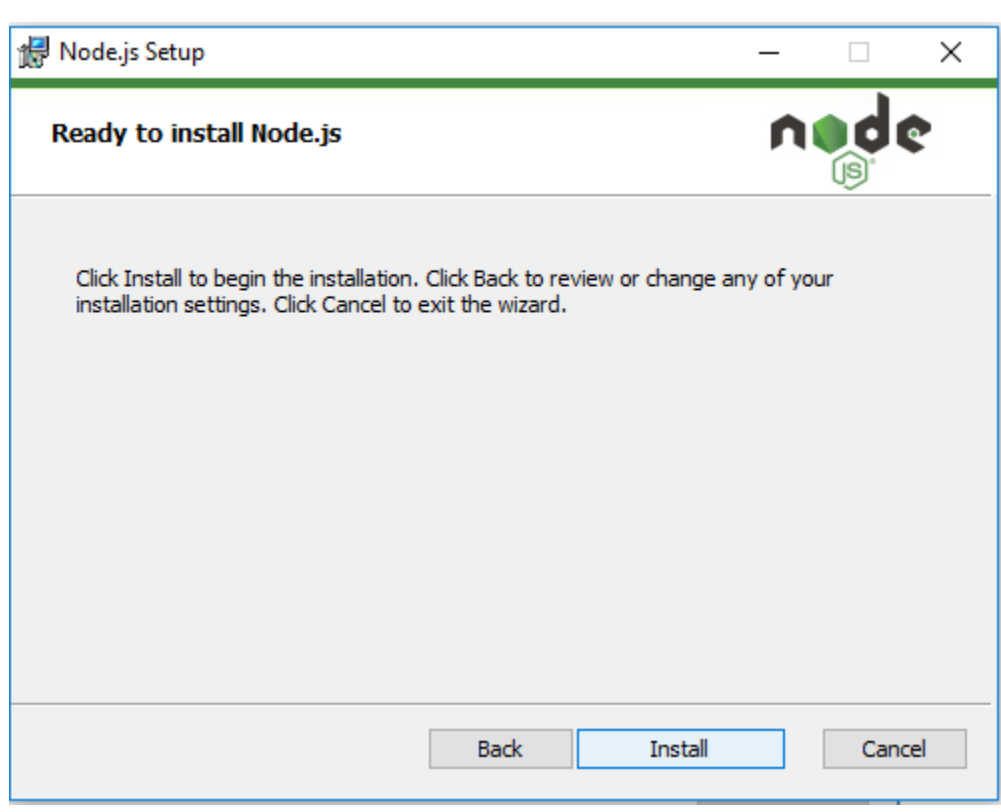

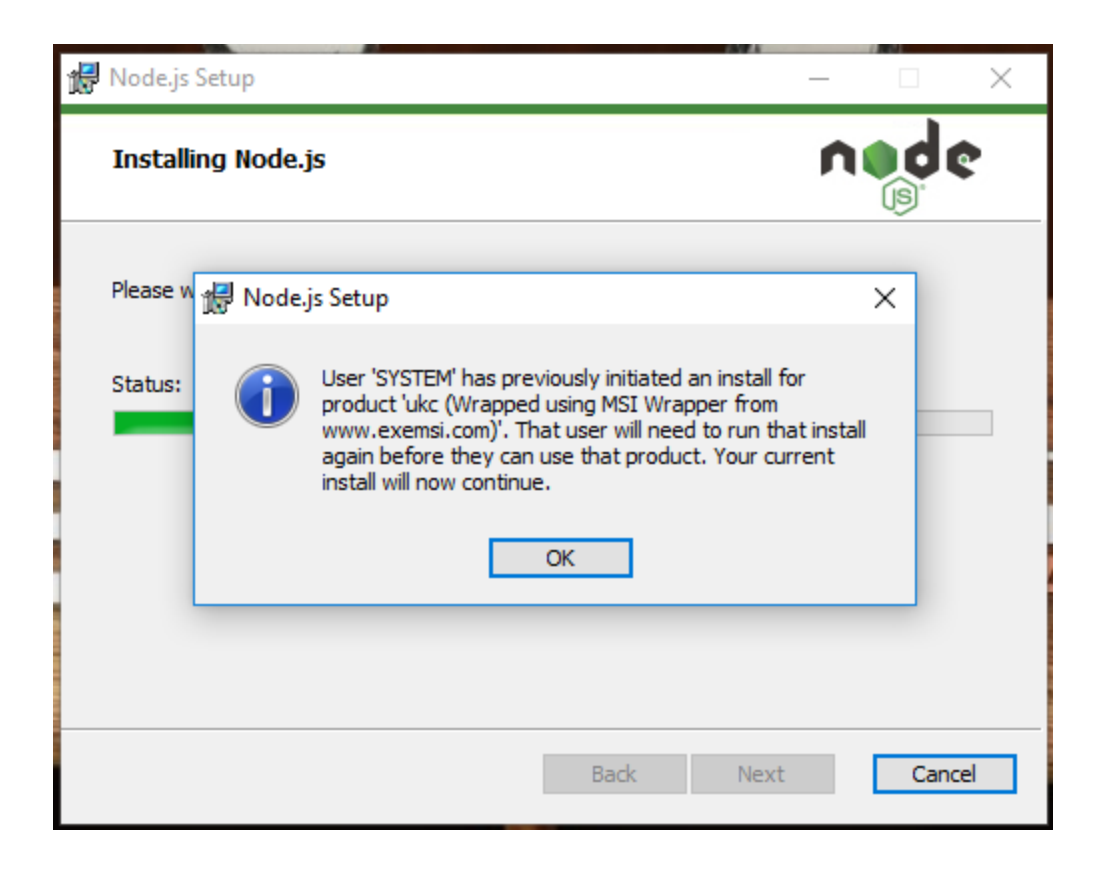

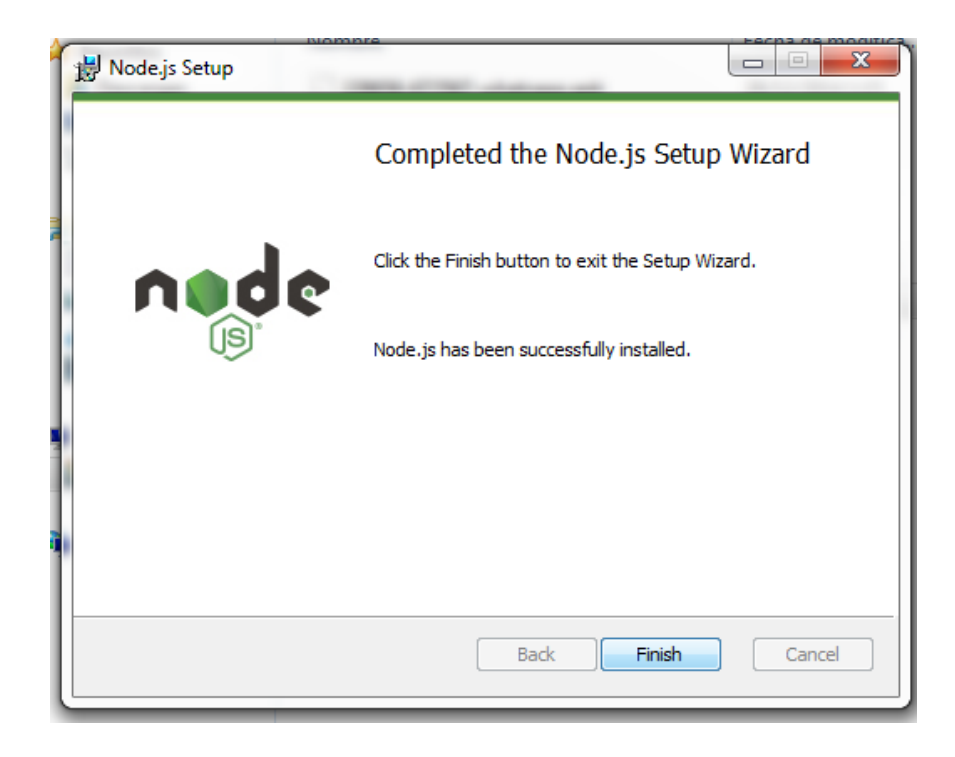

**Instalación de IONIC**

Para la instalación de IONIC sigue las instrucciones y debes aperturar una sesión en consola de Windows.

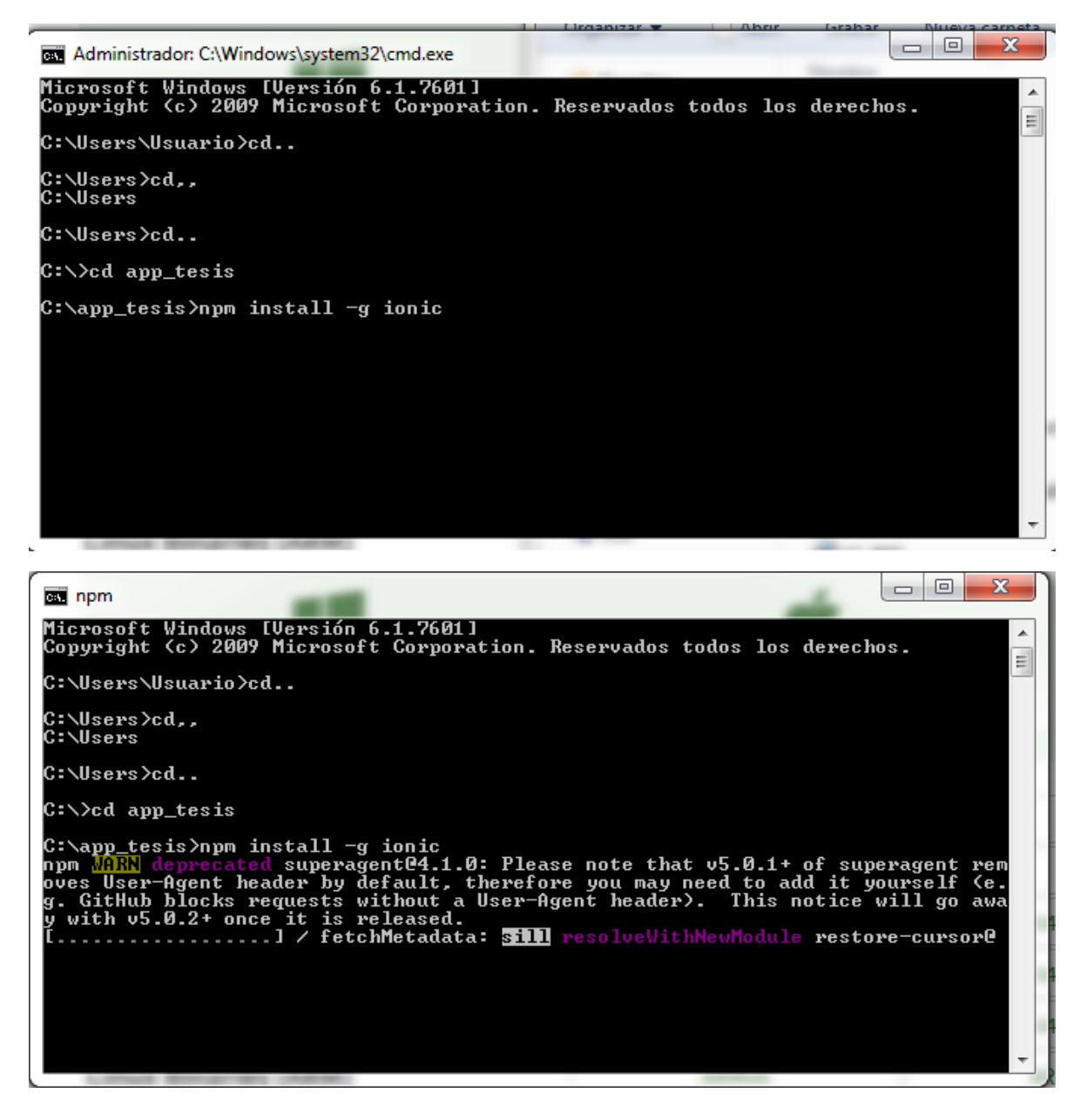

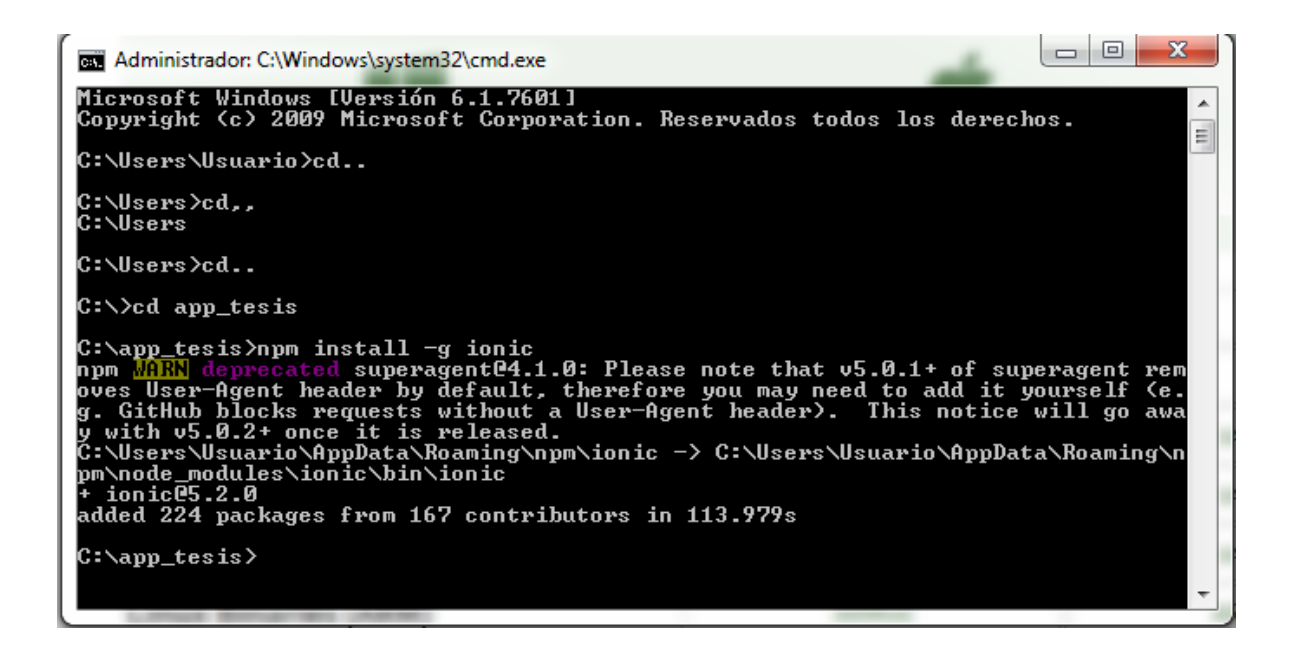

## **Configuración Aplicativo Móvil**

### **Instalación de Xampp**

### **Instalación del servidor XAMPP 5.5**

Para descargar XAMPP 5.6 , se lo debe hacer desde la siguiente dirección "<https://www.apachefriends.org/es/index.html>", una vez que tenemos el archivo .exe, le damos doble clic , para iniciar la instalación .Presionamos OK

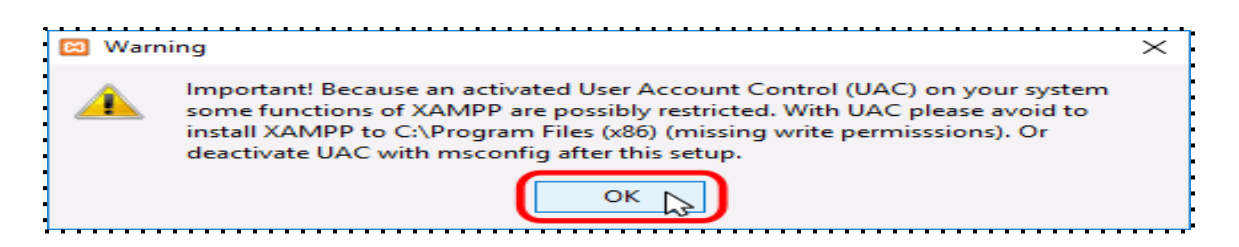

A continuación, se inicia el asistente de instalación. Para continuar, haga clic en el botón "Next".

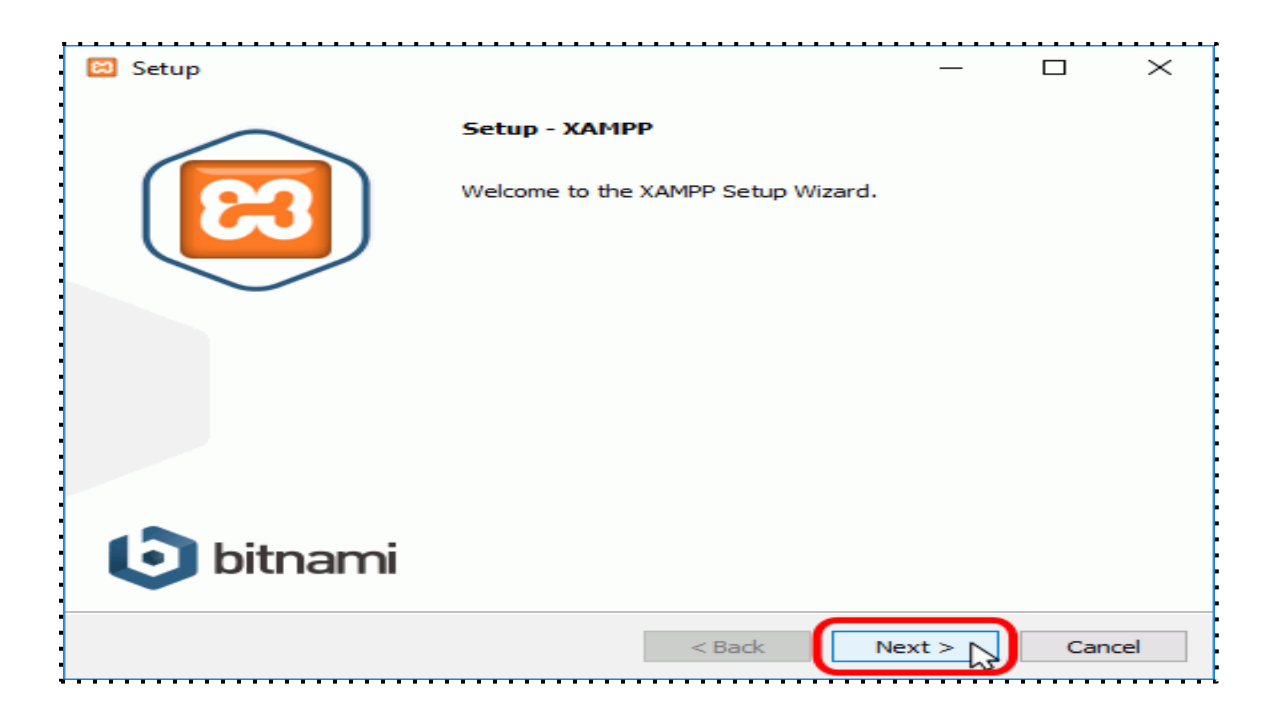

Los componentes mínimos que instala XAMPP son el servidor Apache y el lenguaje PHP, pero XAMPP también instala otros elementos. En la pantalla de selección de componentes elegiremos los siguientes: Apache y Php.

Presionamos Next.

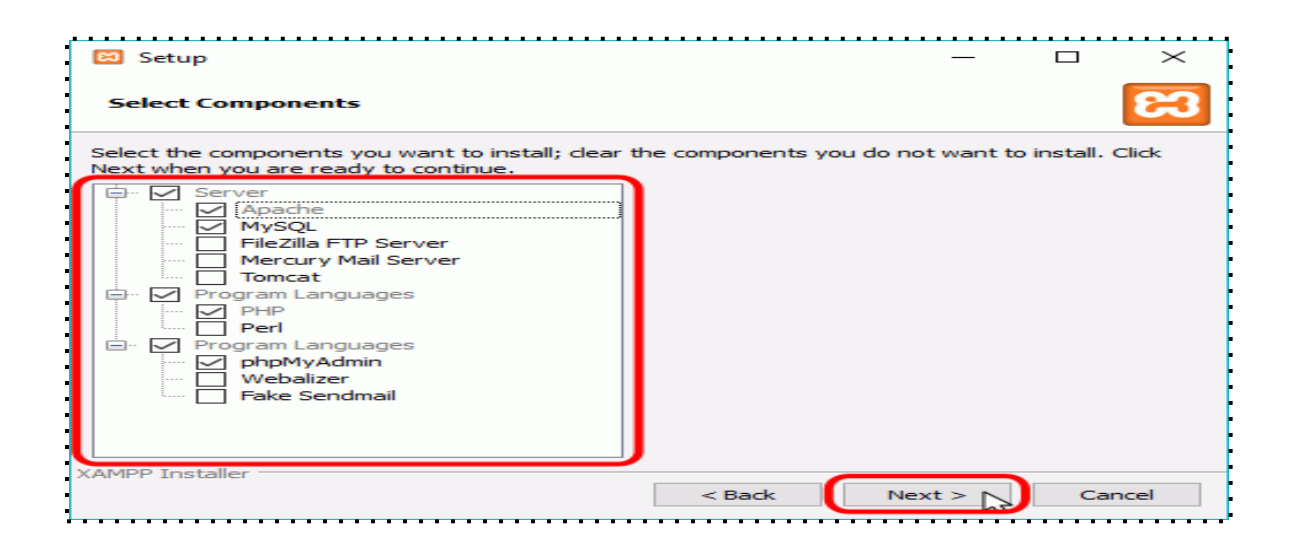

En la siguiente pantalla puede elegir la carpeta de instalación de XAMPP. La carpeta de instalación predeterminada es **C:\xampp**.Para continuar la configuración de la instalación, haga clic en el botón "Next".

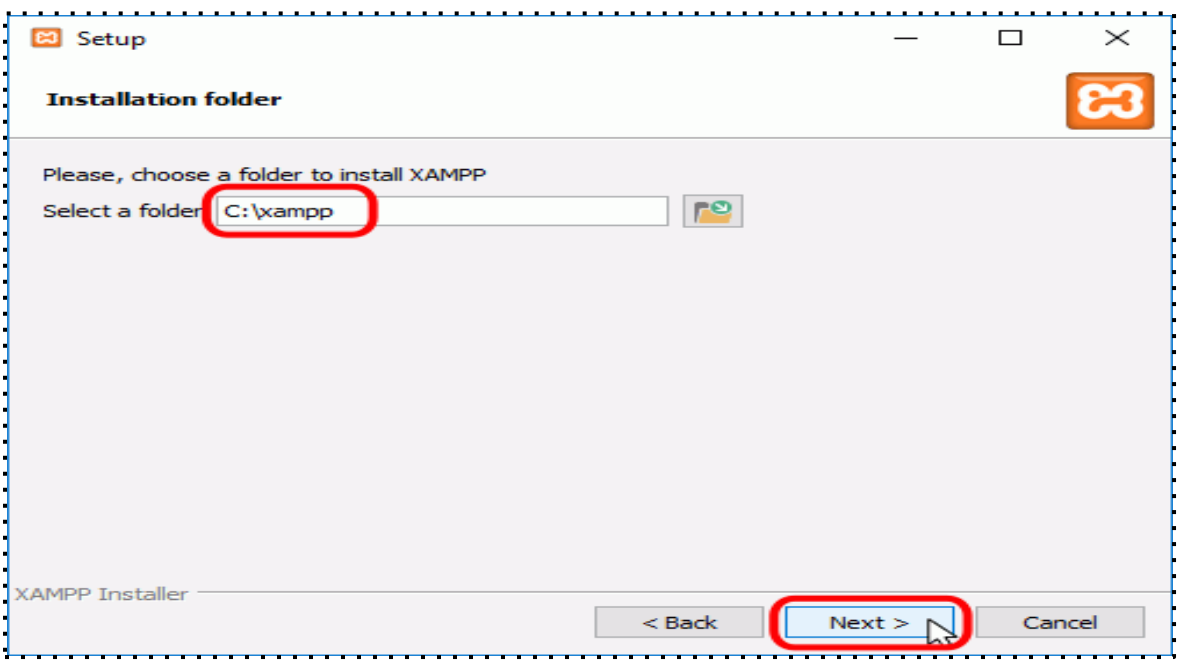

La siguiente pantalla ofrece información sobre los instaladores de aplicaciones para XAMPP creados por Bitnami. Haga clic en el botón "Next" para continuar. Si deja marcada la casilla, se abrirá una página web de Bitnami en el navegador.

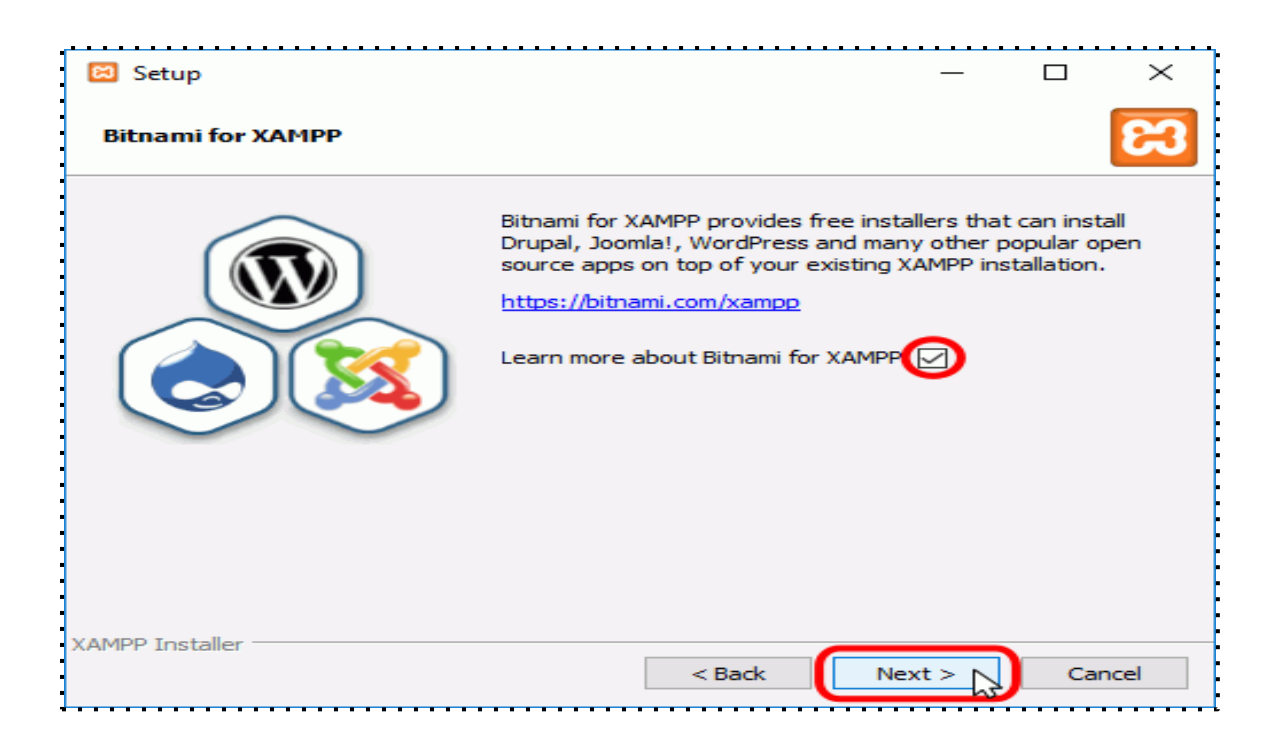

Una vez elegidas las opciones de instalación en las pantallas anteriores, esta pantalla es la pantalla de confirmación de la instalación. Haga clic en el botón "Next" para comenzar la instalación en el disco duro.

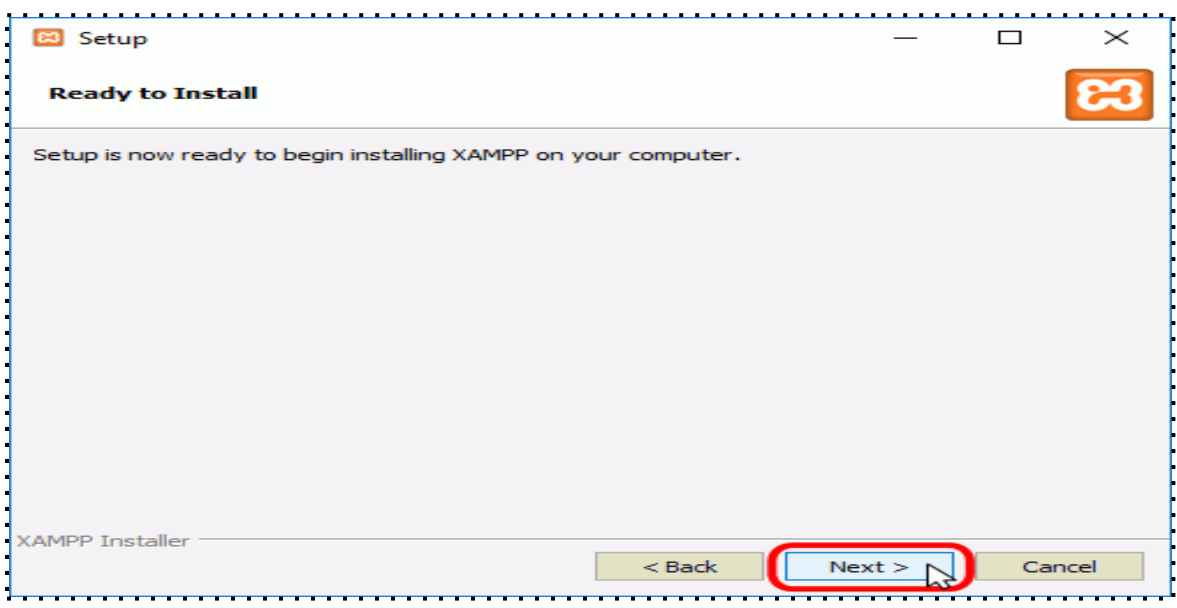

El proceso de copia de archivos puede durar unos minutos.

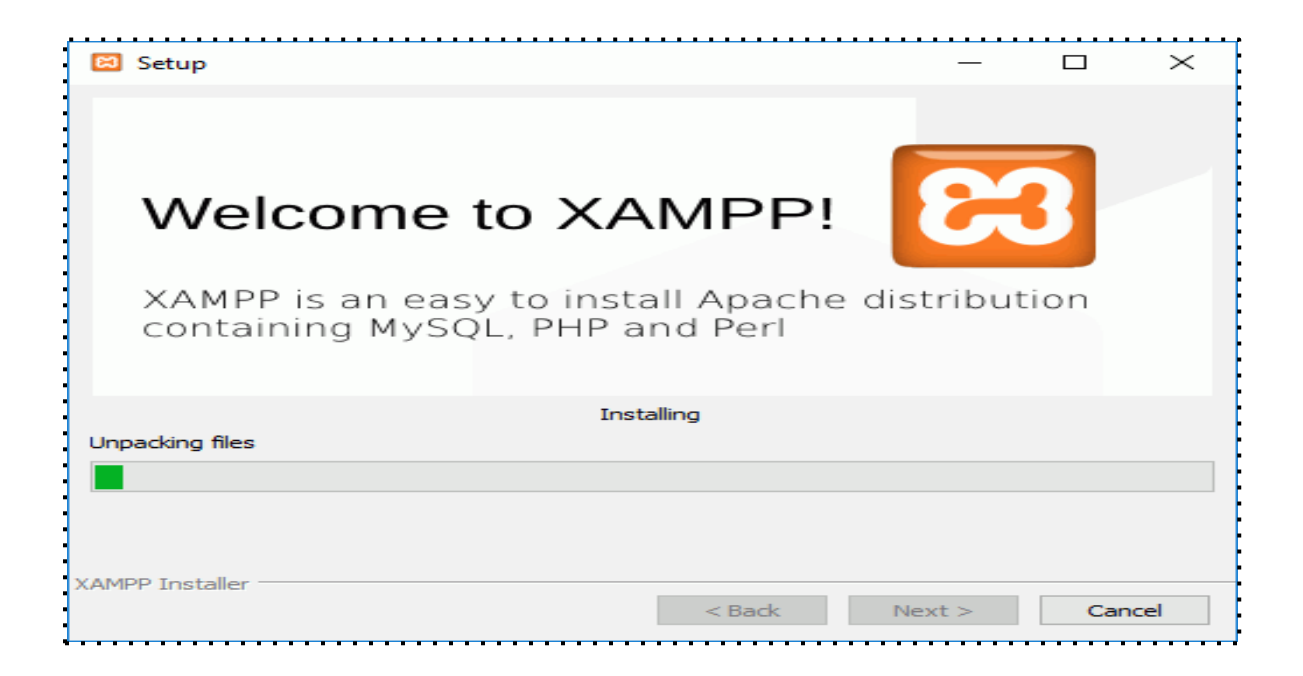

Durante la instalación, si en el ordenador no se había instalado Apache anteriormente, en algún momento se mostrará un aviso del cortafuegos de Windows para autorizar a Apache a comunicarse en las redes privadas o públicas. Una vez elegidas las opciones deseadas (en estos apuntes se recomienda permitir las redes privadas y denegar las redes públicas), haga clic en el botón "Permitir acceso".

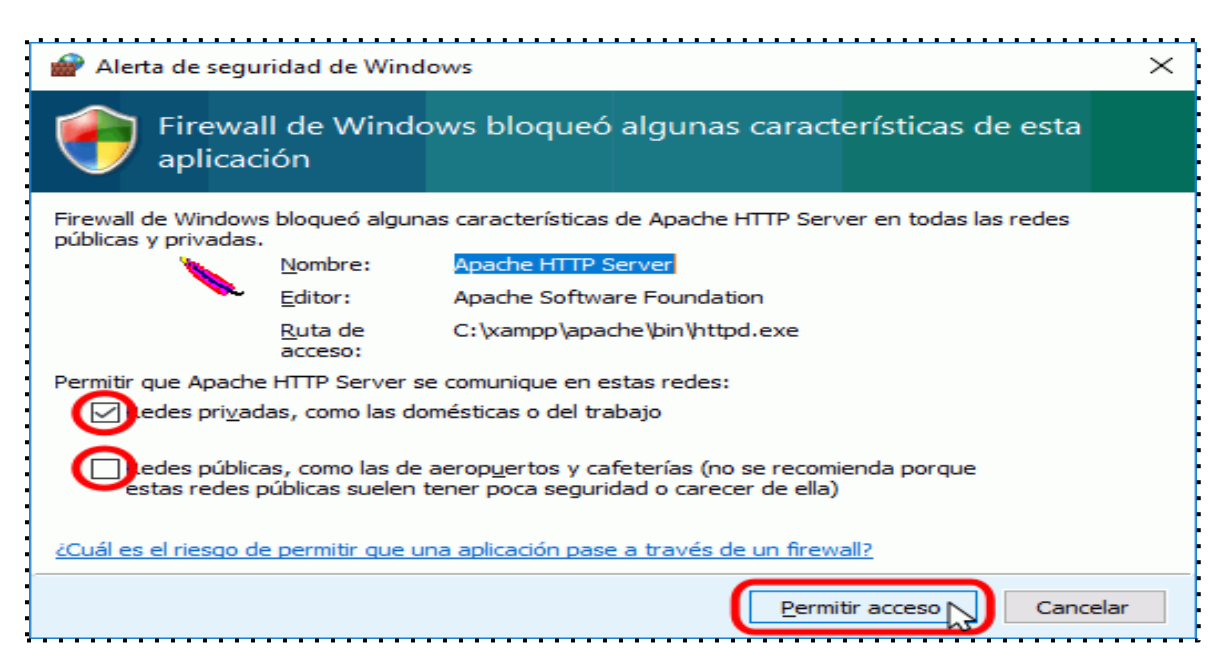

Una vez terminada la copia de archivos, la pantalla final confirma que XAMPP ha sido instalado. Si se deja marcada la casilla, se abrirá el panel de control de XAMPP. Para cerrar el programa de instalación, haga clic en el botón "Finish".

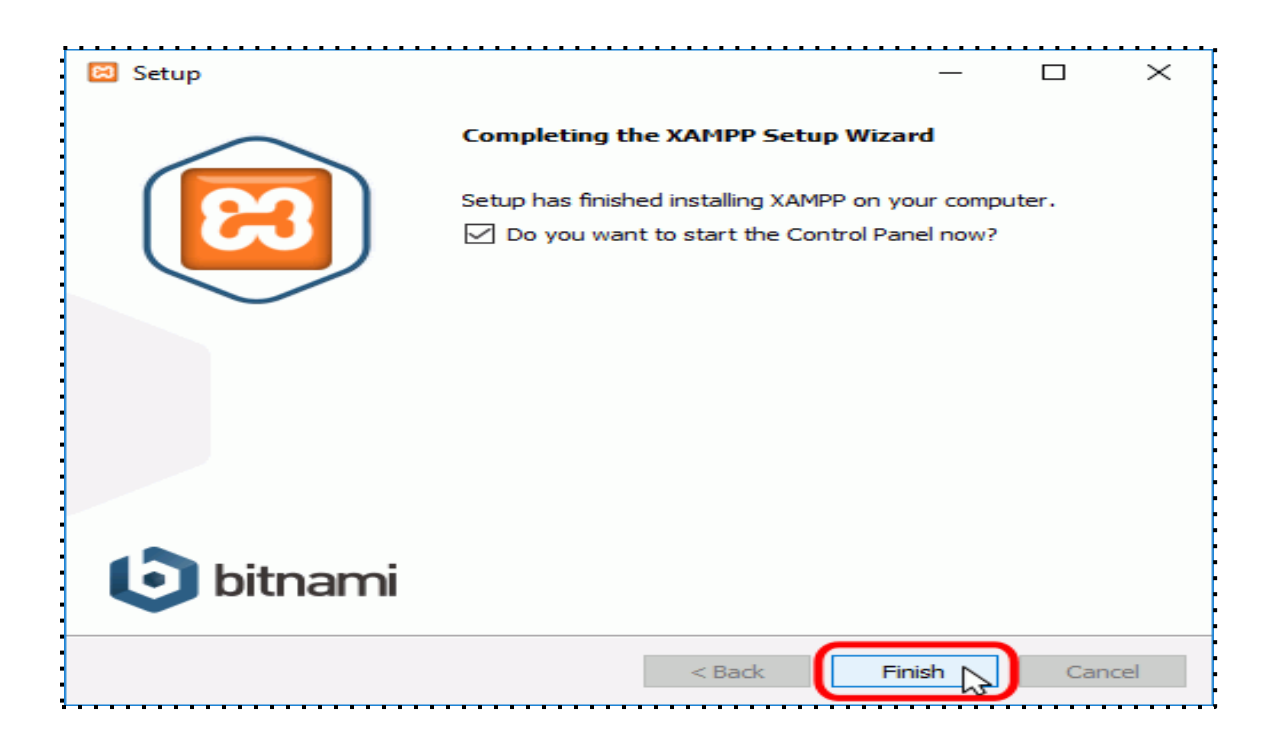

Al panel de control de XAMPP se puede acceder mediante el menú de inicio "Todos los programas > XAMPP > XAMPP Control Panel" o, si ya está iniciado, mediante el icono del área de notificación.

La primera vez que se abre el panel de control de XAMPP, se muestra una ventana de selección de idioma que permite elegir entre inglés y alemán.
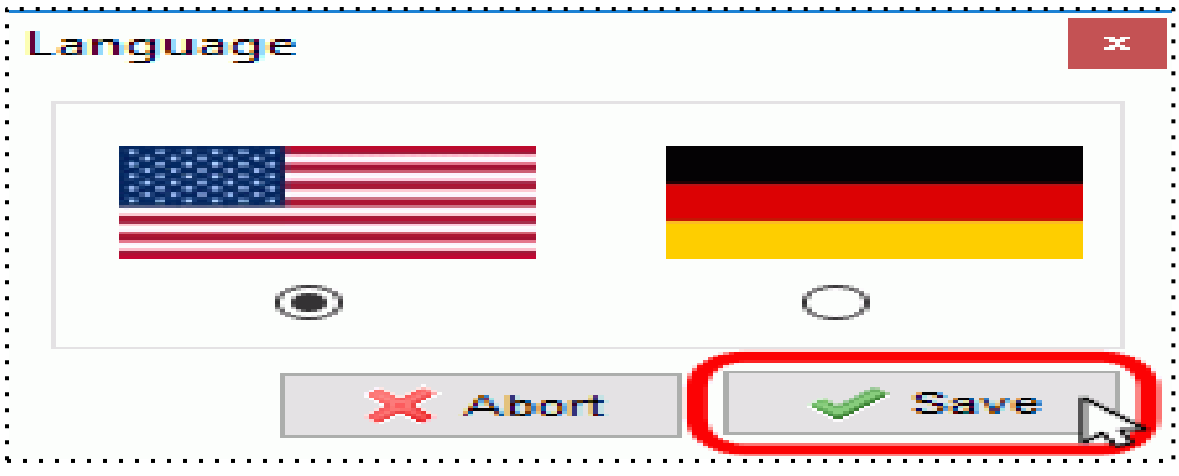

Visualizamos el Panel de control de xampp.

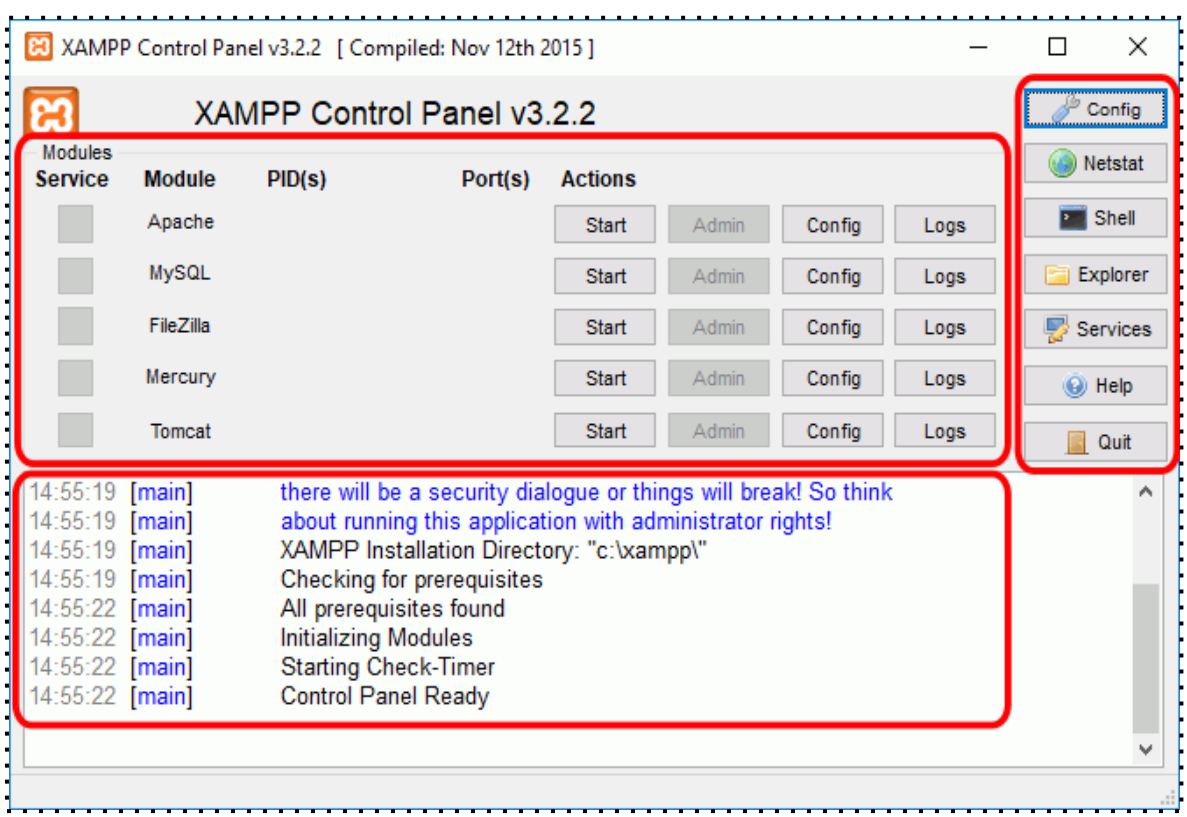

Para poner en funcionamiento el Apache (u otro servidor), hay que hacer clic en el botón "Start" correspondiente:

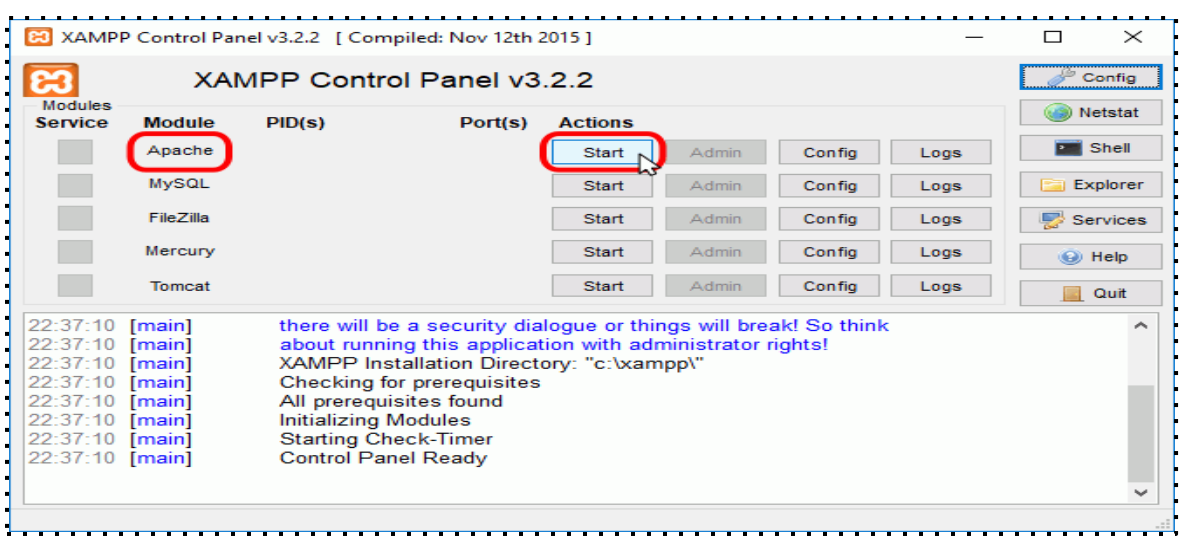

Si el arranque de Apache tiene éxito, el panel de control mostrará el nombre del módulo con fondo verde, su identificador de proceso, los puertos abiertos (http y https), el botón "Start" se convertirá en un botón "Stop" y en la zona de notificación se verá el resultado de las operaciones realizadas.

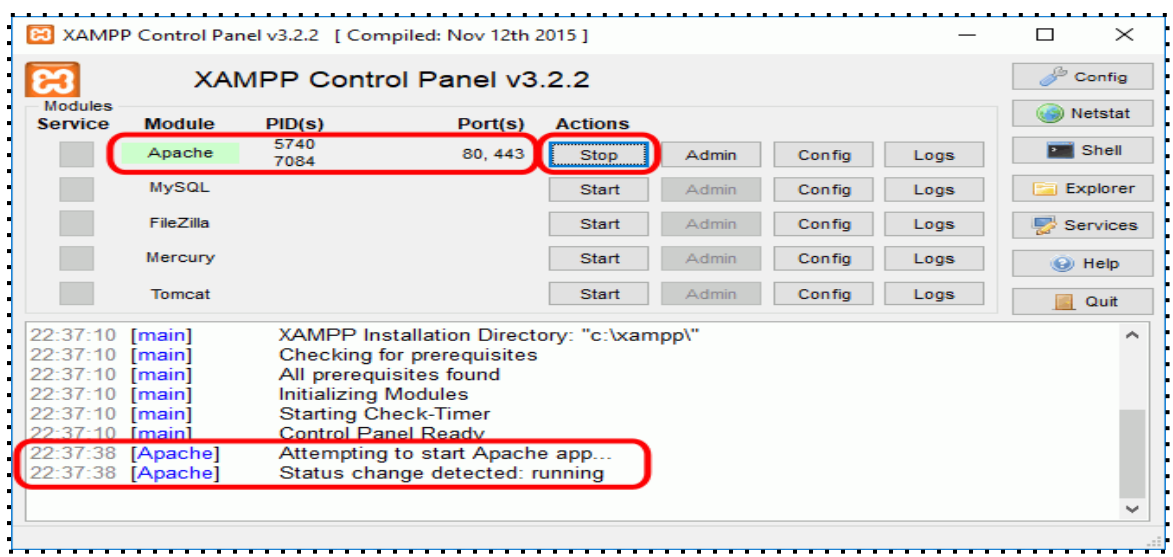

**Instalar el web api** 

Las webs api's son la conexión entre la base de datos y la base datos, las mismas fueran desarrolladas bajo el lenguaje php, para que el aplicativo móvil pueda acceder al web api debemos copiar las carpetas que contiene las mismas en la siguiente del servidor APACHE: C:\xampp\htdocs

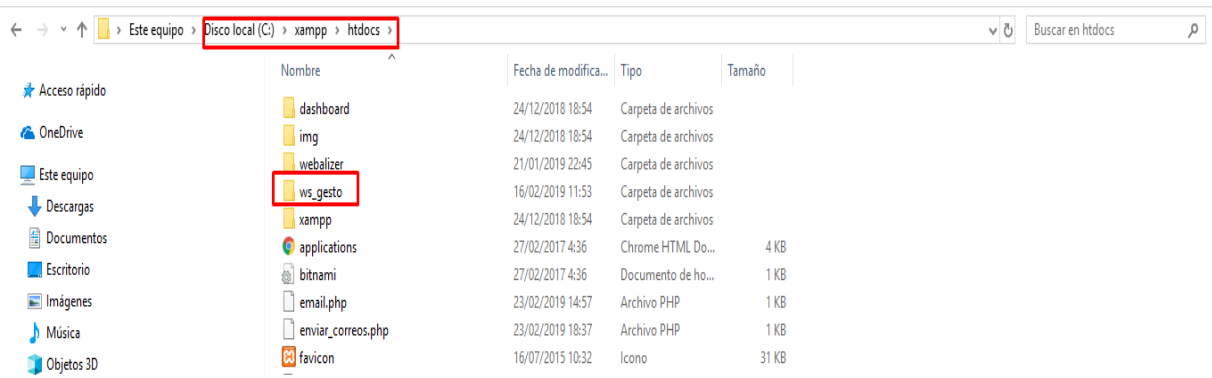

Para configurar las credenciales de acceso a la base datos lo debemos hacer el archivo config.php.

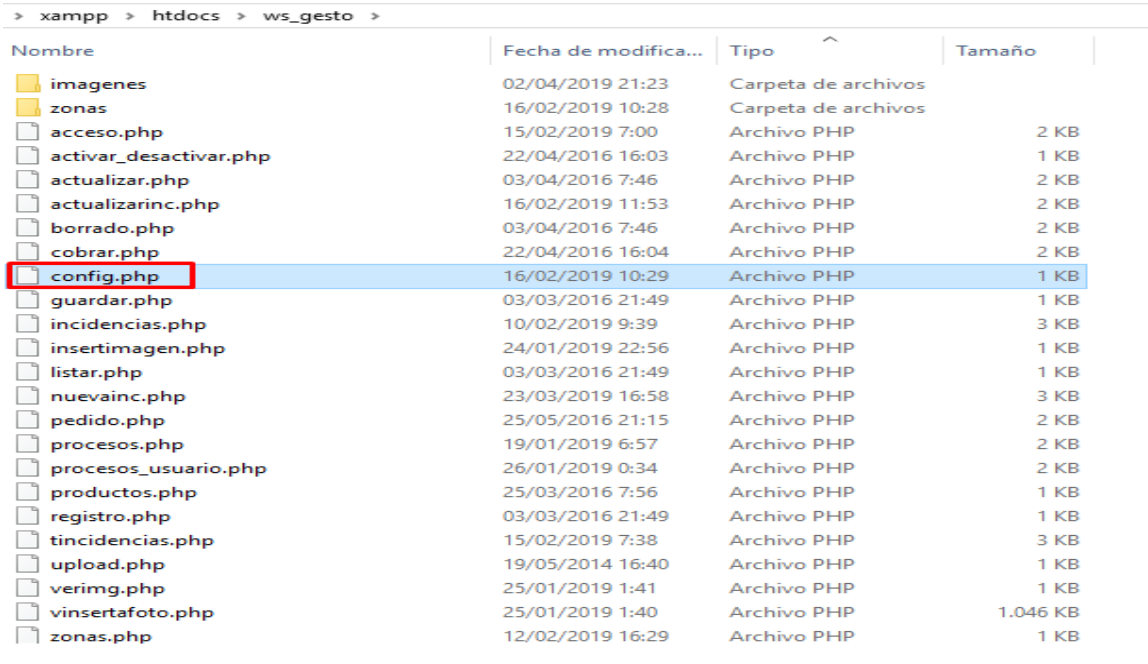

En dicho archivo debemos configurar las credenciales del servidor de la base datos.

```
\Box<?php
 ini_set('display_errors',0);
 //error_reporting(E_ALL);
 $host="localhost";
 $usario="root";
 Sclave="root";
 $db="gestoincidencias";
日/*$link = mysqli connect($host, $usario, $clave,$db)
     or die('No se pudo conectar: ' . mysqli error()); */
 $mysqli = new mysqli($host, $usario, $clave, $db);
 /* check connection */
tif (mysqli_connect_errno()) {
     printf("Connect failed: %s\n", mysqli connect error());
     exit()Fэ
L_{2>}
```
Algo muy importante que hay que considerar el ApiRest, que es la forma como se enlaza el sistema con el app, a continuación se indica el segmento de código de este enlace.

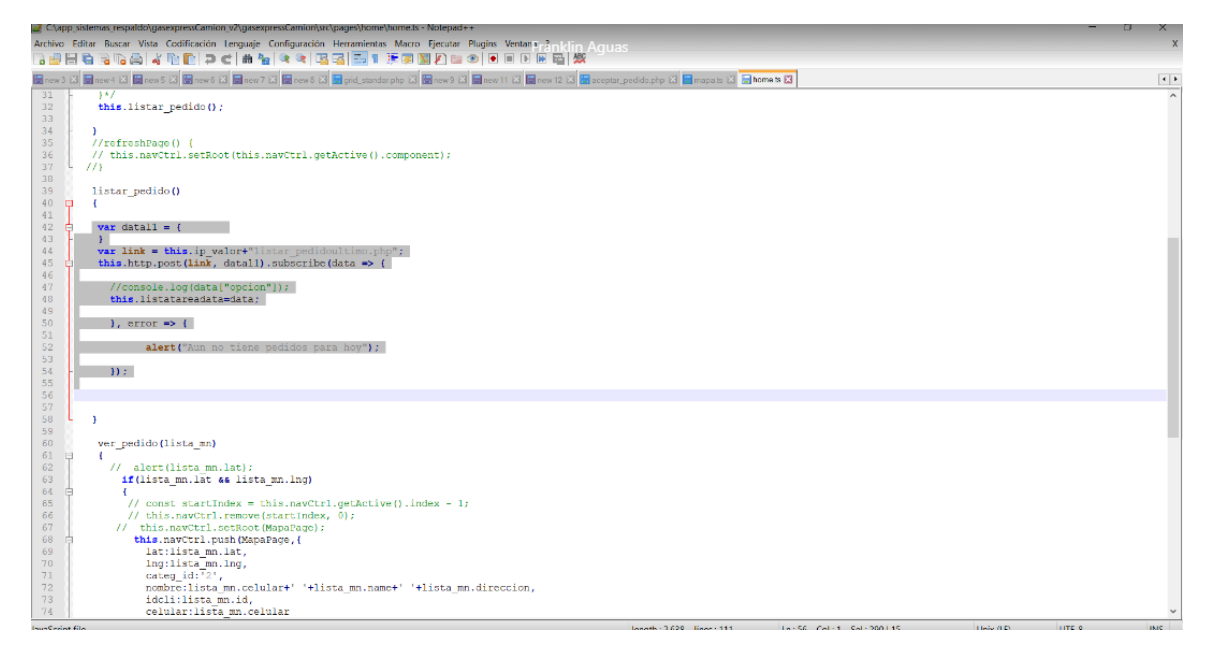

#### **Cargar la BDD**

Para subir la BDD la realice en el hosting adquirido en Godaddy, se ingresa al administrador de archivos y se puede dar clic en PHPMyAdmin y se podrá ver la BDD y el código cargado.

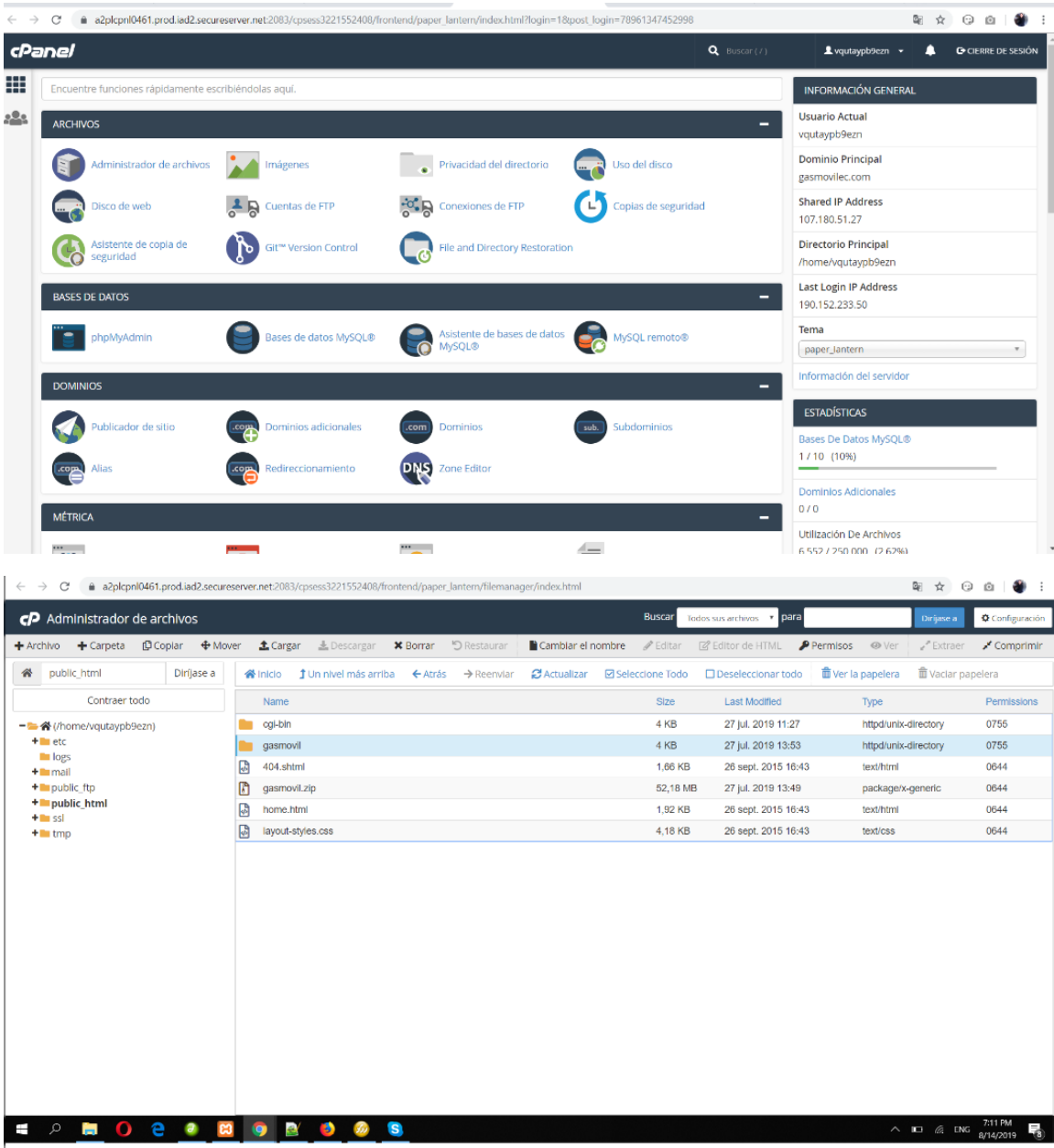

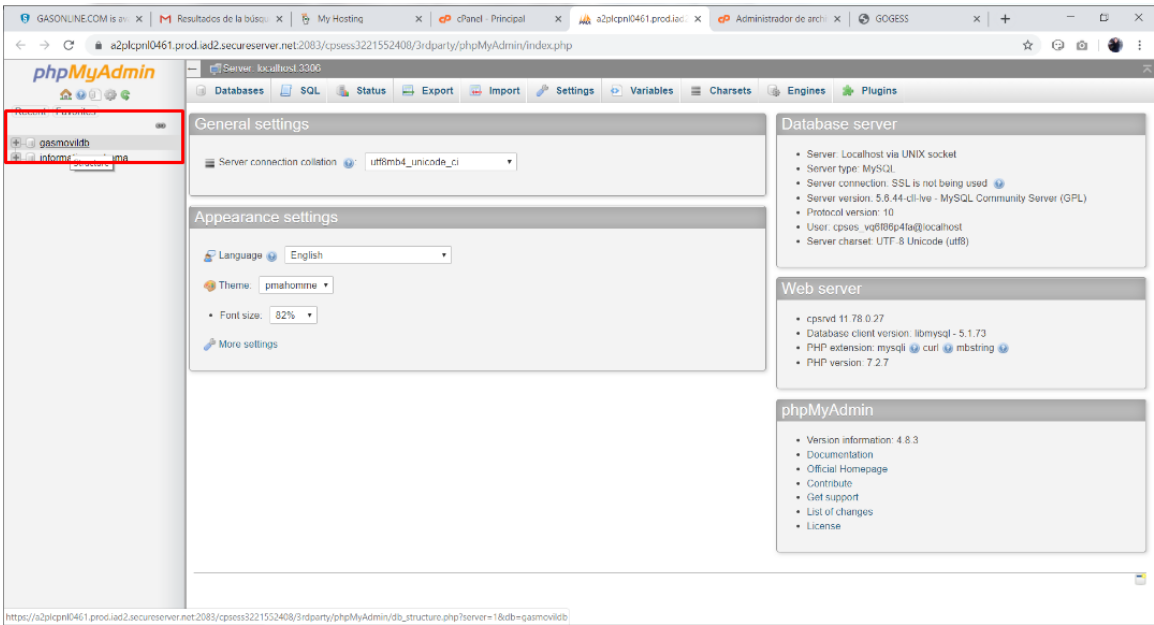

# **ANEXO D MANUAL DE USUARIO**

#### **Objetivo**

Definir una guía para el uso del correcto funcionamiento tanto del aplicativo móvil como el aplicativo web.

# **Definición**

Gasmóvil software para gestión de pedido de cilindros de gas en la ciudad de Quito.

**Aplicativo Web**: En el cual el administrador puede monitorear los pedidos, administrar usuarios, camiones y ver reportes.

**Aplicativo Móvil:** En el cual los usuarios registrarán los pedidos y los distribuidores darán gestión a los mismos.

# **Participantes**

● Irina Galarza

#### **Requisitos**

- Teléfono inteligente con conexión a internet.
- **E** Pantalla de Acceso al sistema

Pantalla inicial donde se autentifica el administrador web, aquí debe ingresar el usuario y la clave.

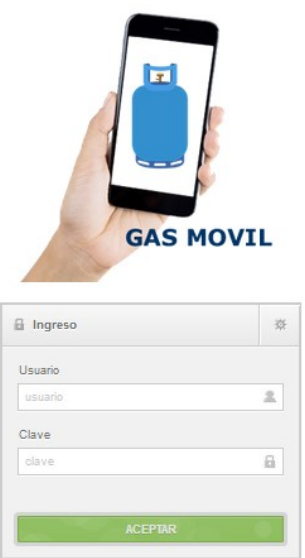

Pantalla principal, donde se muestra el menú de la opciones que realiza el aplicativo, como administración de usuarios, pedidos, camiones, entre otros.

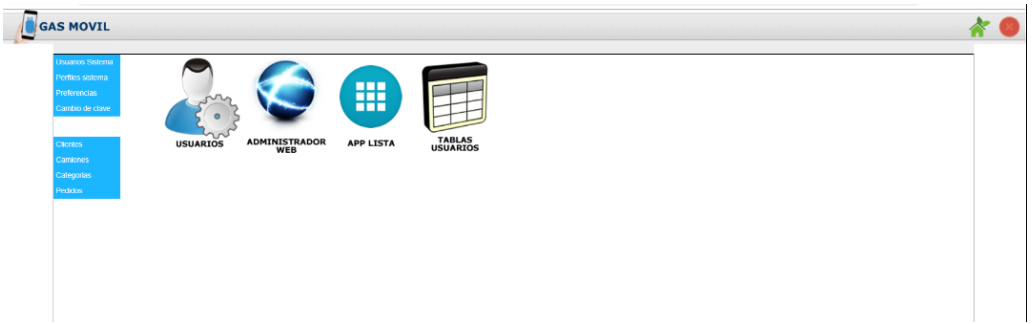

Pantalla de administración de usuario, en la cual se puede ingresar nuevos usuarios y otorgarles los permisos de adminstrador o no.

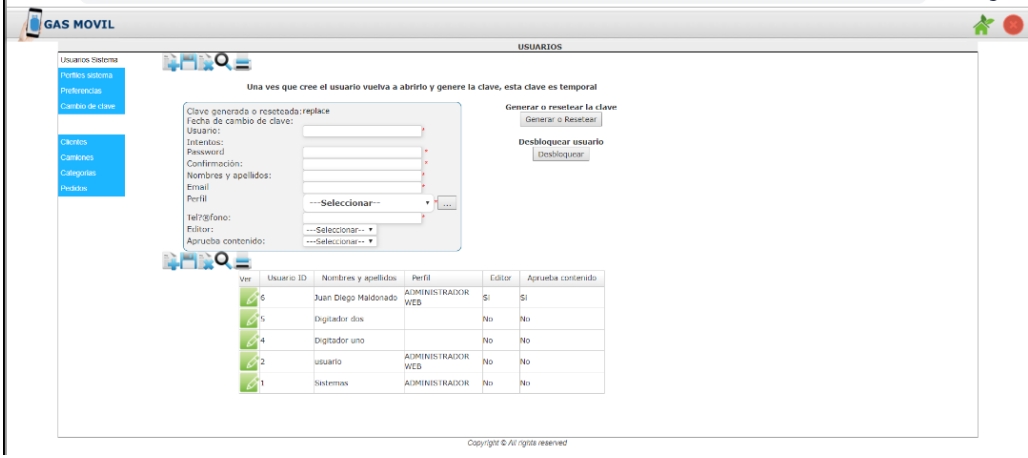

Pantalla de administración de clientes, donde el administrador podrá visualizar los clientes que se han registrado desde su dispositivo móvil.

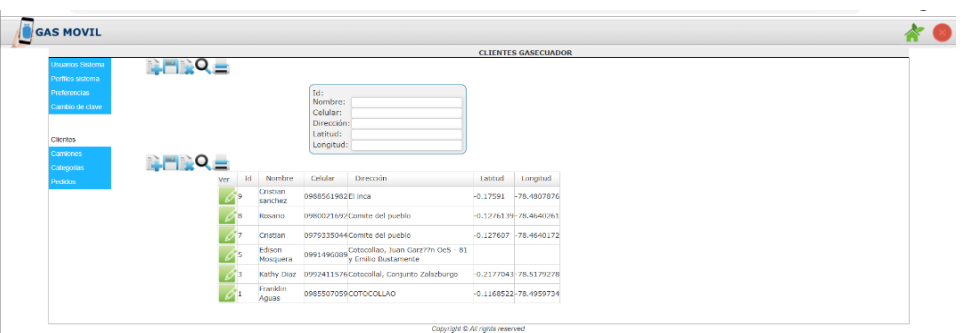

Pantalla de administración de pedidos, donde se observa los pedidos registrados por fecha.

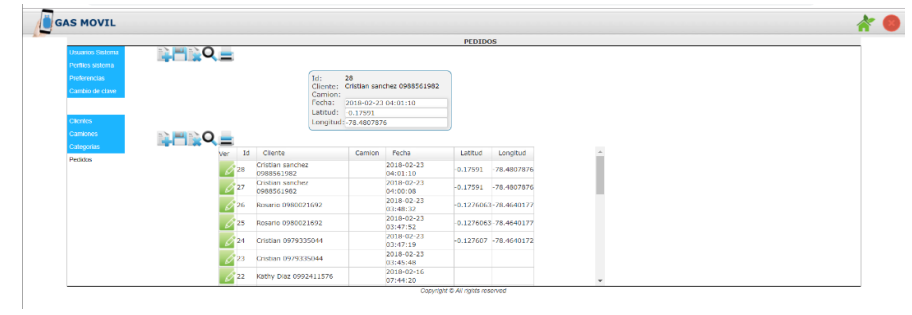

**←** Pantalla de administración de camiones

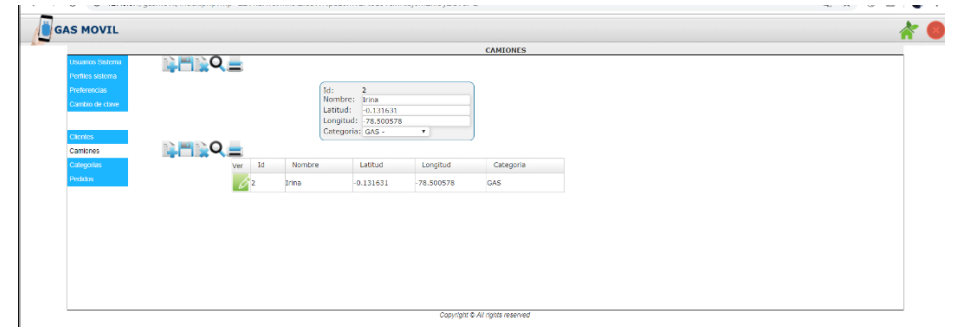

# **Interfaz móvil**

**↓** Pantalla de acceso móvil, donde el cliente podrá ingresar sus datos como usuario nuevo o simplemente si ya ha realizado antes un pedido podrá solo digitar su número de celular y presionar Continuar.

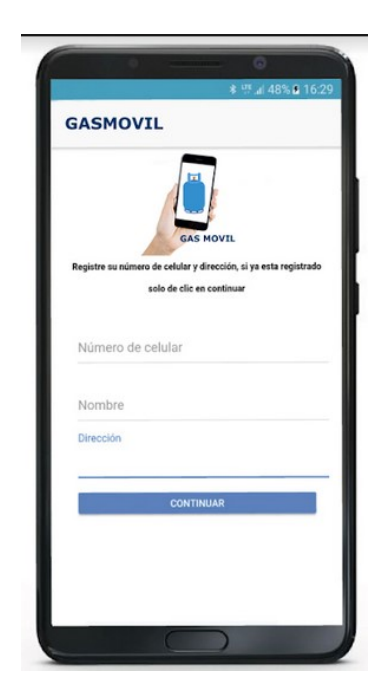

Pantalla de ubicación geo referencial, donde el cliente visualizará los camiones repartidores más cercanos a su localización actual.

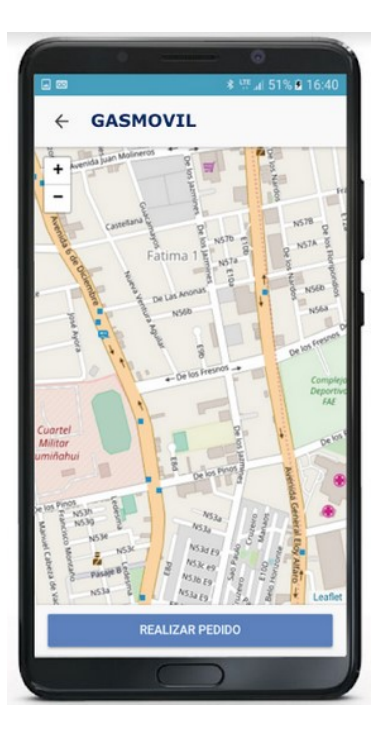

Pantalla del registro del pedido, en esta pantalla el usuario registrará el número de cilindros de gas que necesita.

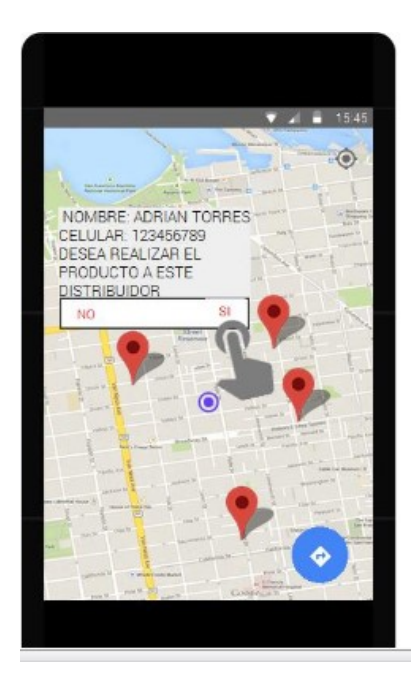

Pantalla de confirmación de pedido, aquí el cliente ratifica su pedido y si abandona el mismo este momento no se registra, si confirma se pasa la orden al vehículo distribuidor y acudirá a dejar el producto en la ubicación actual del cliente.

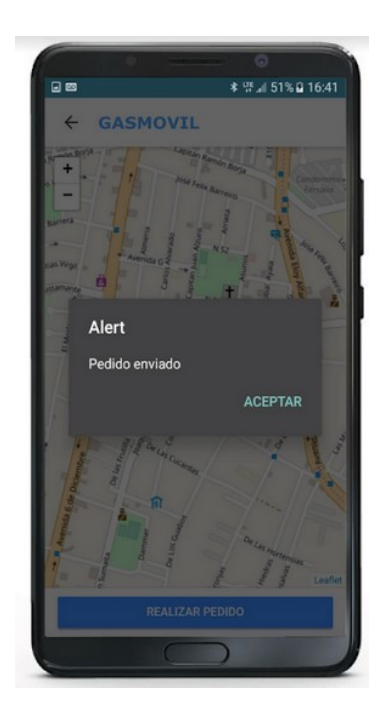

Pantalla de pedido realizado, en esta sección ya se informa al cliente que su pedido va en camino y no se puede revertir el pedido.

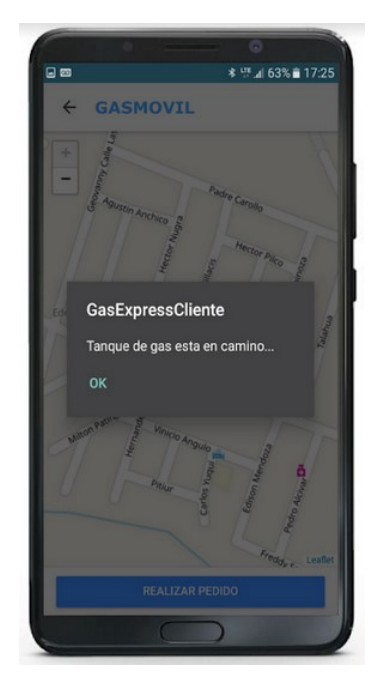